# **UNIVERSIDAD DE HUANUCO**

# **FACULTAD DE INGENIERIA**

# **PROGRAMA ACADÉMICO DE INGENIERÍA DE SISTEMAS E INFORMÁTICA**

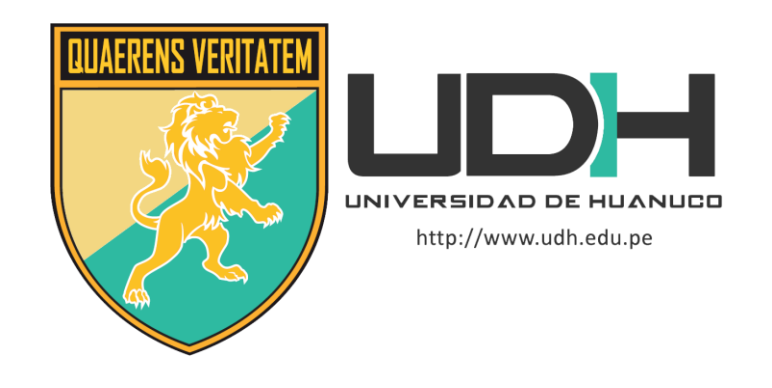

**TESIS**

# **"IMPLEMENTACIÓN DE UN SISTEMA DE VENTAS CON RECIBO ELECTRÓNICO PARA LA ACADEMIA DE NATACIÓN JOEL BARRUETA EN LA CIUDAD DE HUÁNUCO - 2021"**

# PARA OPTAR EL TÍTULO PROFESIONAL DE INGENIERO DE SISTEMAS E INFORMÁTICA

AUTOR: Malpartida Barrueta, Mirco Rodrigo

ASESOR: Sulca Correa, Omar Iván

HUÁNUCO – PERÚ

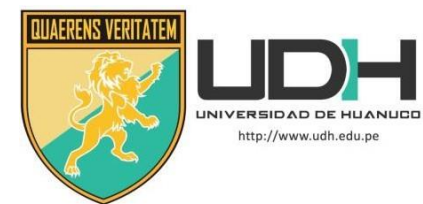

### **TIPO DEL TRABAJO DE INVESTIGACIÓN:**

- $\bullet$  Tesis  $(X)$
- Trabajo de Suficiencia Profesional ( )
- Trabajo de Investigación ()
- Trabajo Académico ( )

**LÍNEAS DE INVESTIGACIÓN:** Gestión y desarrollo de sistemas de información.

**AÑO DE LA LÍNEA DE INVESTIGACIÓN** (2020) **CAMPO DE CONOCIMIENTO OCDE:**

**Área:** Ingeniería, tecnología**.**

**Sub área**: Ingeniería eléctrica, ingeniería electrónica. **Disciplina:** Ingeniería de sistemas y comunicaciones.

## **DATOS DEL PROGRAMA:**

Nombre del Grado/Título a recibir: Título Profesional de Ingeniero de sistemas e informática Código del Programa: P06 Tipo de Financiamiento:

- Propio  $(X)$
- $\bullet$  UDH ( )
- Fondos Concursables ( )

## **DATOS DEL AUTOR:**

Documento Nacional de Identidad (DNI): 72219336 **DATOS DEL ASESOR:**

Documento Nacional de Identidad (DNI): 42230320 Grado/Título: Título oficial de máster universitario en ingeniería informática.

Código ORCID: 0000-0002- 6442-588X **DATOS DE LOS JURADOS:**

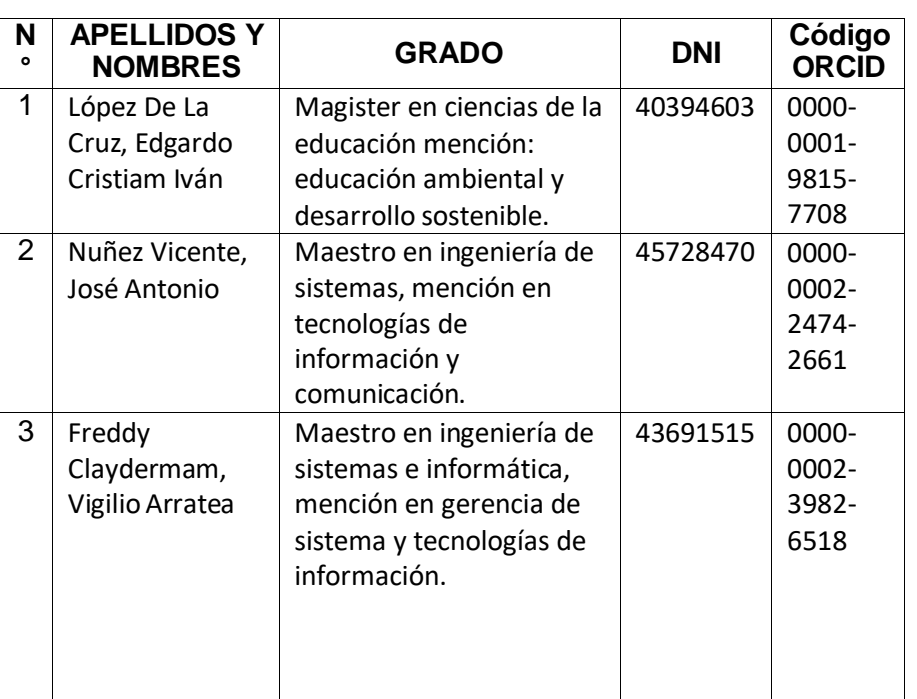

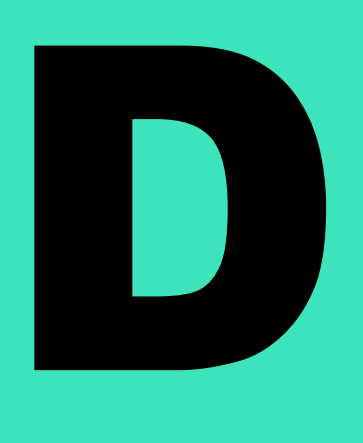

U

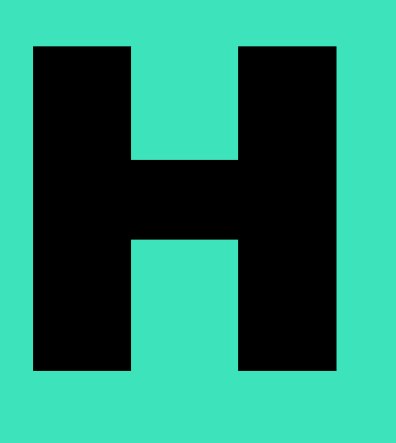

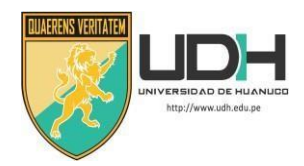

UNIVERSIDAD DE HUANUCO *Facultad de Ingeniería*

### P. A. DE INGENIERÍA DE SISTEMAS E INFORMÁTICA

# **ACTA DE SUSTENTACIÓN DE TESIS PARA OPTAR EL TÍTULO PROFESIONAL DE INGENIERO(A) DE SISTEMAS E INFORMÁTICA**

En la ciudad de Huánuco, siendo las 08:00 horas del día 01 del mes de junio del año 2022, mediante la plataforma Google Meet, en cumplimiento de lo señalado en el Reglamento de Grados y Títulos de la Universidad de Huánuco, se reunieron los **Jurados Calificadores** integrado por los Docentes:

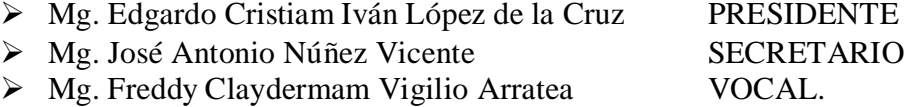

Nombrados mediante la Resolución N° 1082-2022-D-FI-UDH, para evaluar la Tesis intitulada**: "IMPLEMENTACIÓN DE UN SISTEMA DE VENTAS CON RECIBO ELECTRÓNICO PARA LA ACADEMIA DE NATACIÓN JOEL BARRUETA EN LA CIUDAD DE HUÁNUCO - 2021"** Presentado por el (la) **Bach. Mirco Rodrigo MALPARTIDA BARRUETA,** para optar el Título Profesional de Ingeniero(a) de Sistemas e Informática.

Dicho acto de sustentación se desarrolló en dos etapas: exposición y absolución de preguntas: procediéndose luego a la evaluación por parte de los miembros del Jurado.

Habiendo absuelto las objeciones que le fueron formuladas por los miembros del Jurado y de conformidad con las respectivas disposiciones reglamentarias, procedieron a deliberar y calificar, declarándolo **APROBADO** por **UNANIMIDAD** con el calificativo cuantitativo de **14** y cualitativo de **SUFICIENTE** (Art. 47).

Siendo las 9:14 horas del día 01 del mes de junio del año 2022, los miembros del Jurado Calificador firman la presente Acta en señal de conformidad.

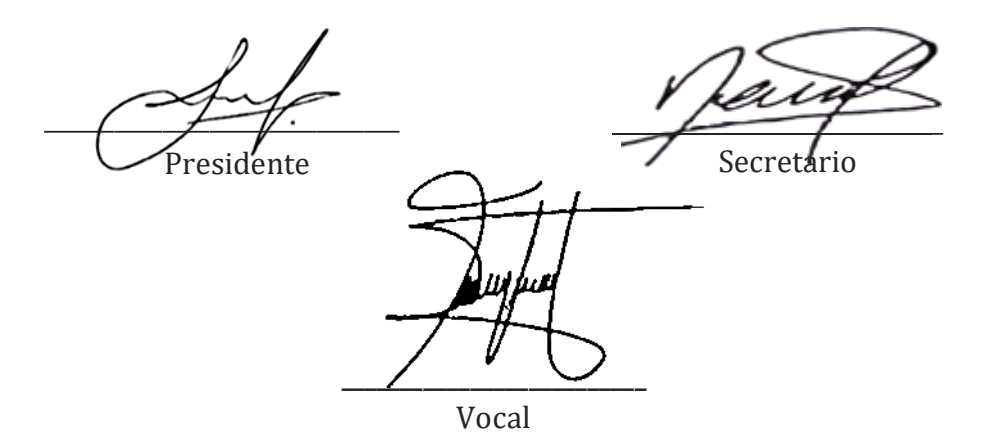

## **DEDICATORIA**

<span id="page-3-0"></span>A Dios por la vida, por regalarme el día a día, por darme fuerzas para afrontar los tiempos difíciles y por ser una mejor persona.

A mis padres, hermana y a las personas las cuales creyeron en mí, me apoyaron, me brindaron sus consejos, su estima y ganas de podersuperarme.

## **AGRADECIMIENTO**

<span id="page-4-0"></span>Al Programa Académico de Ingeniería de Sistemas e Informática, a los ingenieros que me guiaron en mi formación académica.

A mi asesor Ing. Omar Sulca Correa por orientarme adecuadamente y,

A la Academia de Natación Joel Barrueta por brindarme facilidades en poder implementar el software.

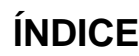

<span id="page-5-0"></span>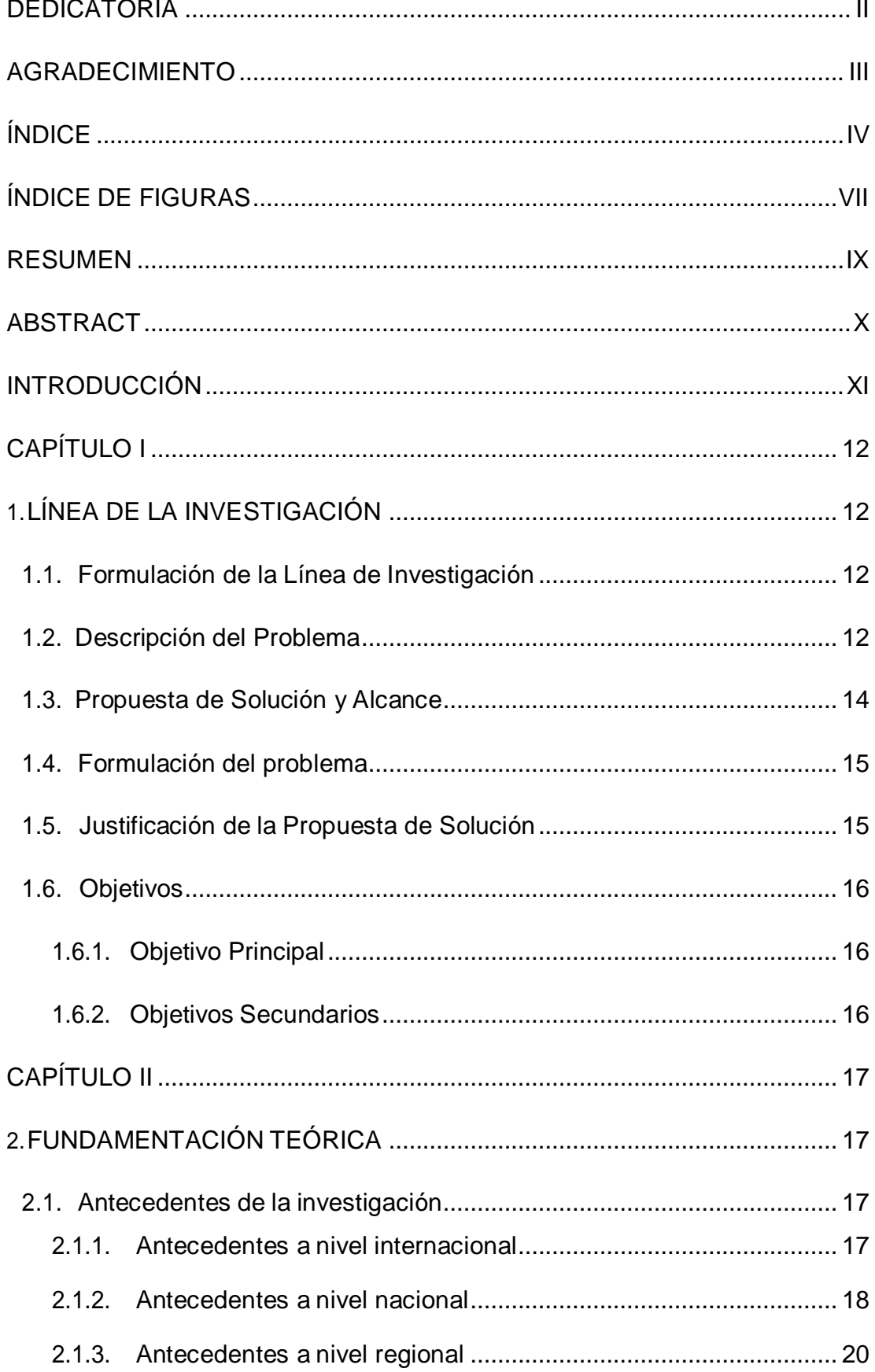

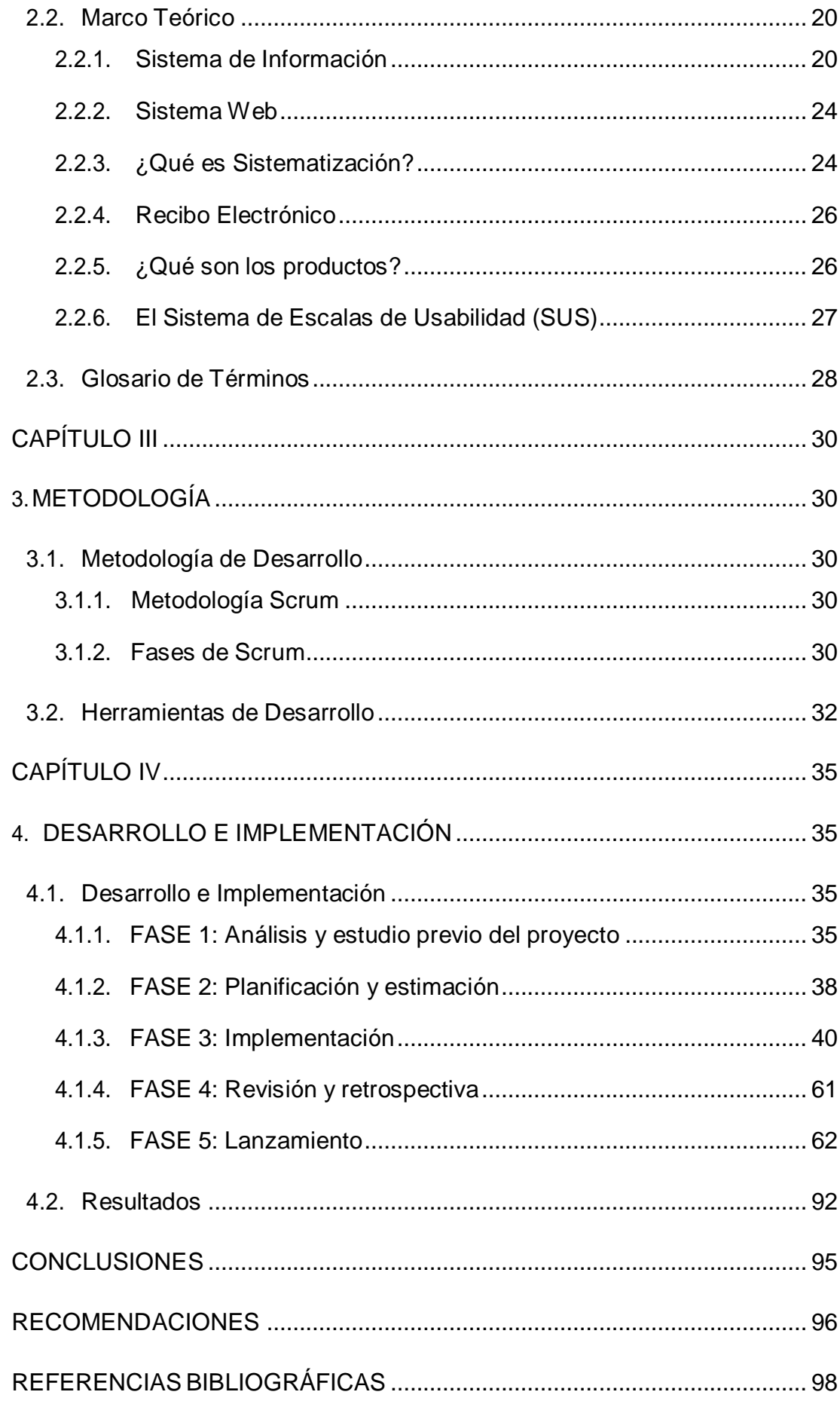

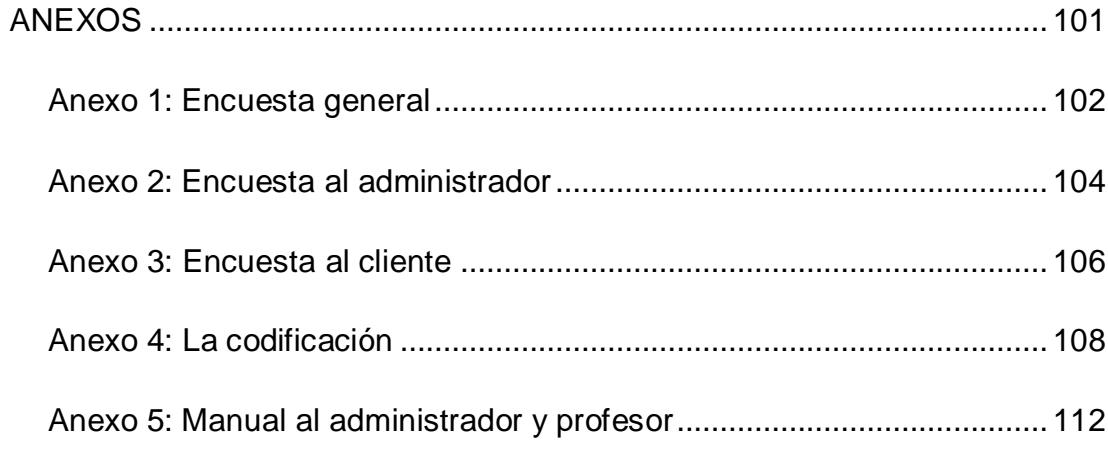

# **ÍNDICE DE FIGURAS**

<span id="page-8-0"></span>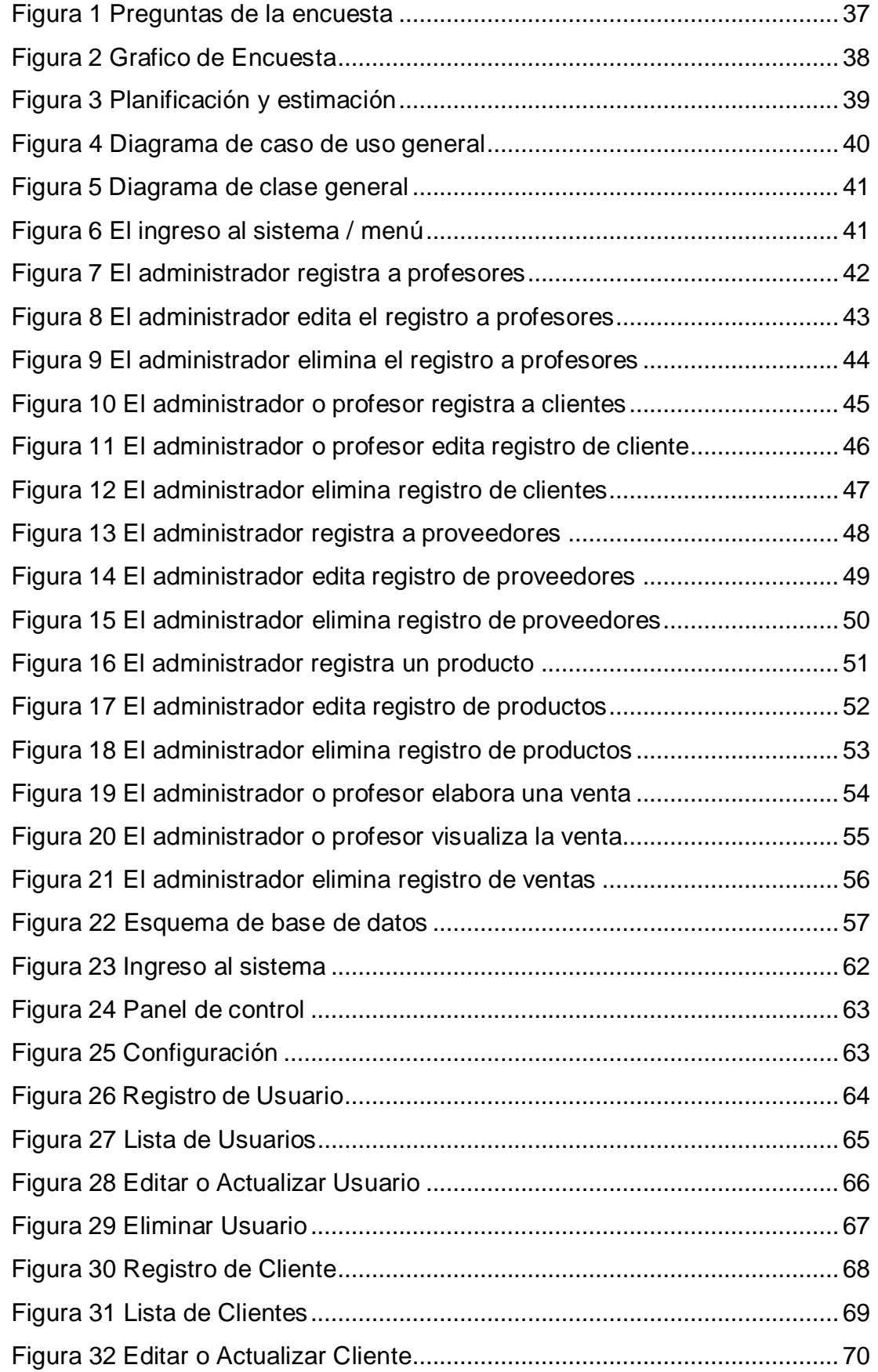

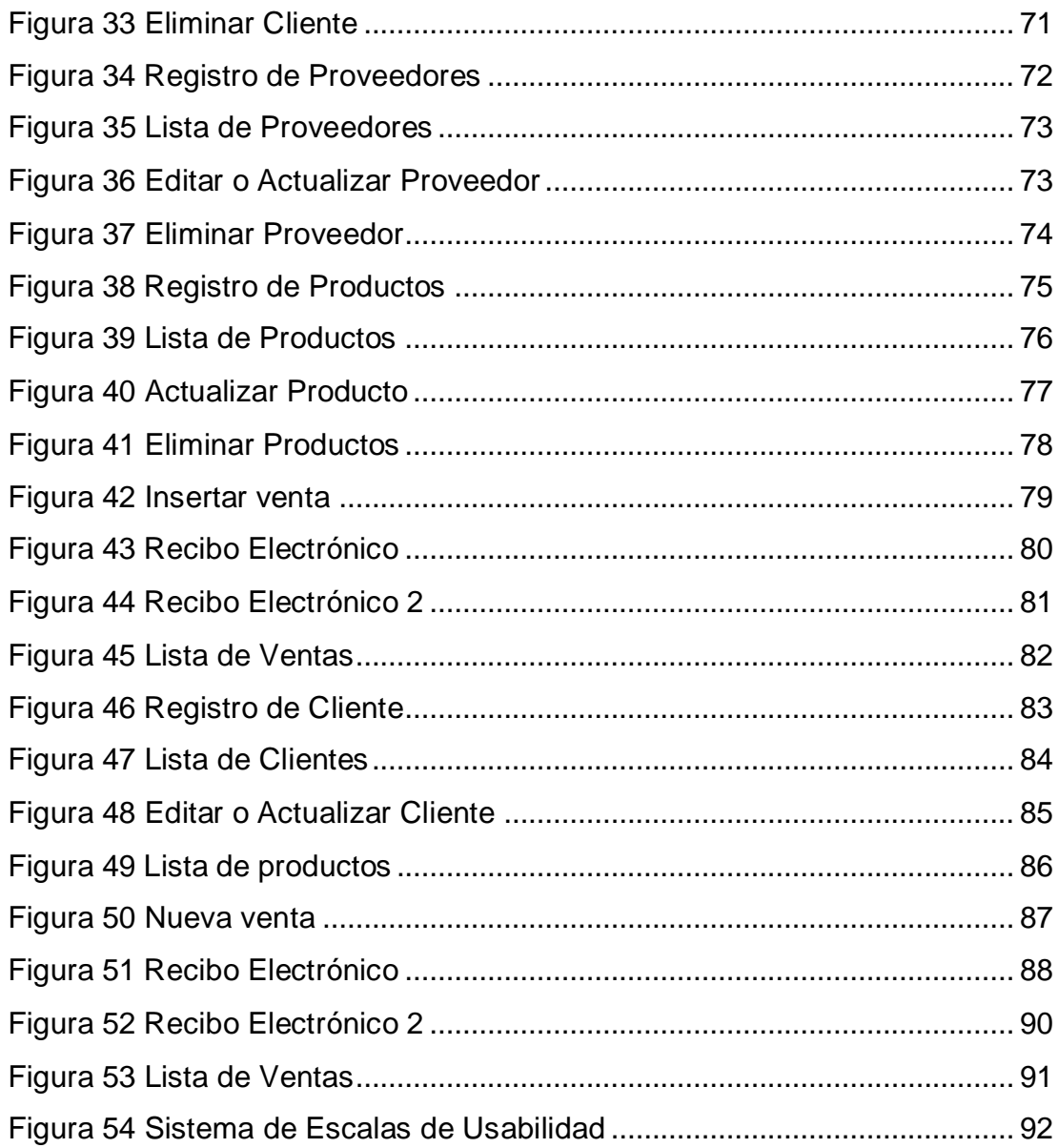

### **RESUMEN**

<span id="page-10-0"></span>La investigación se orientó a la implementación de un sistema de ventascon recibo electrónico para la academia de natación Joel Barrueta en la ciudadde Huánuco, para solucionar el problema de la perdida de información y la mala gestión en el servicios brindados por la academia, siendo una investigación de tipo tecnológico se enfocó en la implementación del sistema web, usando la metodología Scrum en sus cinco fases, siendo una investigación individual, el investigador asume todos los roles establecidos por la metodología, es decir: Product Owner, Scrum Master, Team y Stakeholder.La implementación empezó entrevistando a los profesores de la academia para recolectar una lista de requerimientos, para luego consolidar y realizar el análisis y diseño correspondiente; se eligió un sistema web, debido a la sistematización y disponibilidad ya que aquel sistema estaría publicado en un servidor web para poder ser accedido en cualquier navegador web, Tablet o celular.

Tras la implementación del sistema se evalúo su usabilidad mediante el instrumento de la *Escala de Usabilidad*, el cual de determinó que hay un alto uso del sistema; por otra parte, el nuevo sistema elimina los problemas de pérdida de información y mala gestión en el servicio, además, mejoró el control de las ventas, productos, clientes, proveedores y profesores de la academia.

Palabras Clave: Metodología Scrum, Sistema de ventas y recibo electrónico.

IX

### **ABSTRACT**

<span id="page-11-0"></span>The research was oriented to the implementation of a sales system with an electronic receipt for the Joel Barrueta swimming academy in Huánuco city, to solve problems like information loss and poor management into the academy services. As technological research, this work is focused on the implementation of the web system, using the Scrum methodology in its five phases, where, as individual research, the researcher assumed all the roles established by the methodology, that is: Product Owner, Scrum Master, Team and Stakeholder. The implementation began by interviewing the academy professors to collect a requirement list then consolidate it later and execute the analysis and design phases; It was chosen develop a system based on web cause the systematization and availability considering that the system would be published on a web server to be accessed in any web browser, tablet or cell phone.

After the system implementation, its usability was evaluated through the Usability Scale instrument, which determined that there is a high use of the system; on the other hand, the new system proof improve the problems of loss of information and poor management in the services, in addition, it also improved the control of sales, products, clients, suppliers and professors of the academy.

Keywords: Scrum methodology, sales system and electronic receipt.

## **INTRODUCCIÓN**

<span id="page-12-0"></span>El presente estudio surgió en base a la necesidad de evitar la pérdida de información y controlar la gestión en los servicios brindados por la academia de natación Joel Barrueta de la ciudad de Huánuco. El producto del trabajo realizado se plasma en el presente informe, el cual considera la siguiente estructura:

En el capítulo I, se formula el problema: ¿Cómo realizar la implementación de un sistema de ventas para la academia de natación Joel Barrueta en la ciudad de Huánuco?, con el objetivo de: Implementar un sistema de ventas con recibo electrónico para la academia de natación Joel Barrueta usando la metodología Scrum.

En el capítulo II, se dan a conocer algunas investigaciones relacionadas con el presente trabajo las cuales tienen el objetivo común de sistematizar procesos, evitar la pérdida de información y mejorar el control de servicios dela academia.

En el capítulo III, se describe a la metodología Scrum con la cual se implementó el sistema, siendo esta metodología escogida por su flexibilidad y adaptación en sus cinco fases, también en este capítulo se da a conocer las herramientas con las cuales se utilizó para poder realizar el sistema de ventas.

En el capítulo IV, se muestran las evidencias del análisis, diseño, pruebas e implementación del sistema, diagramas de caso de uso, secuencia de actividad, pantallazos de los módulos del sistema y también la evaluación de la usabilidad del mismo.

Finalmente, en el capítulo V, se realiza la discusión de los resultados de la investigación con los resultados de otras investigaciones citadas en los antecedentes de la investigación, llegando así a las conclusiones de la investigación.

XI

# **CAPÍTULO I 1. LÍNEA DE LA INVESTIGACIÓN**

#### <span id="page-13-2"></span><span id="page-13-1"></span><span id="page-13-0"></span>**1.1. Formulación de la Línea de Investigación**

El presente proyecto de investigación sigue la línea de desarrollo "Gestión y Desarrollo de Sistemas de Información" cuyo objetivo es proteger la gestión, evaluación y desarrollo de sistemas de información, aplicando estándares, para la buena toma de decisiones en las instituciones y organizaciones que requieran la sistematización de la información.

En la actualidad es cada vez mayor el uso de sistemas de información en organizaciones e instituciones para llevar un control de sus operaciones, interactuar con proveedores, clientes y competir en el mercado en el que se desarrollan. Los sistemas de información cumplen un papel fundamental para garantizar la integración tecnológica de todos los procesos requeridos por la administración de la empresa, y así lograr el acceso rápido a la información para tomar decisiones fáciles y precisas.

#### <span id="page-13-3"></span>**1.2. Descripción del Problema**

Hoy en día grandes y pequeñas empresas implementan procesos automáticos, por lo cual el sistema web deja de ser una alternativa para pasar a ser un requerimiento casi esencial, con los procesos manuales que llevarían el triple de tiempo, se podrá gastar ese tiempo valioso en hacer otras actividades dentro de las empresas cómo mejorar la calidad del servicio a los clientes o alcanzar nuevas metas en el mercado.

La Academia de natación Joel Barrueta, es líder en la enseñanza del deporte de natación en la ciudad de Huánuco, se encuentra ubicada en el jirón Huallayco 2444, es por ello que las personas requieren de su enseñanza; tiene un ciclo verano donde aumenta la cantidad de clientes y un ciclo anual donde se entrena a la selección de Huánuco y a clientes regulares. Además, vende artículos

deportivos relacionados, tales como: Aletas de natación, lentes de natación, trajes de natación (niños, jóvenes y adultos), tablas de natación, etc. También tiene proveedores en la ciudad de Lima donde se compran artículos deportivos de natación.

Actualmente, se lleva un control de registro y pensión de alumnos, venta, registro de artículos deportivos de natación y registros de proveedores, todo ello en documentos físicos, al momento de inscribir a un alumno se tiene que apuntar los datos personales con un lapicero y posteriormente entregarle al cliente el recibo en papel, de la misma forma se hace cuando se vende los artículos deportivos de natación, cuando se realiza la compra de artículos de los proveedores también se guarda los recibos obtenidos; todo esto es necesario para una buena gestión de los alumnos; la dificultad está en la pérdida frecuente de registros físicos, el mal entendimiento de los registros, en el exceso de tiempo que se invierte en buscar información o datos pasados, la duplicidad de datos ya registrados, los borrones en el papel en la eliminación y actualización de datos, la pérdida de contactos en los clientes y proveedores.

Además, para poder llevar un registro mensual del alumno es necesario buscar las boletas manualmente y verificar la finalización del mes cumplido en la academia, de otro modo se pierde la cuenta en fechas de la culminación; a esto, hay que agregar que se han dado casos de pérdida de las boletas. Así mismo, se tiene que buscar las boletas obtenidas por los proveedores y artículos deportivos vendidos, para que cuando se acabe el stock de materiales poder volver a hacer el contrato de artículos de natación. La búsqueda de información en registros físicos conlleva que la data sea susceptible a pérdidas e inconsistencias.

El control en el registro de clientes, proveedores, productos y el recibo de pensión de alumnos, el contrato con los proveedores y la venta de productos por años fueron ineficientes para la academia de natación Joel Barrueta, complicando así la eficacia y rapidez en la

atención de los clientes, la comunicación con los proveedores, y el control sobre del stock en los materiales deportivos de natación.

#### <span id="page-15-0"></span>**1.3. Propuesta de Solución y Alcance**

Ante la problemática planteada, se propuso la implementación de un sistema de ventas con recibo electrónico donde se buscó tener un control de registro y recibo virtual que permita al personal de la academia de natación Joel Barrueta sea una gestión automatizada sobre los datos de los usuarios, clientes, proveedores, productos y recibo de ventas; el cual sirvió de ayuda para mejorar el control de sus procesos. Los registros guardados son accesibles de forma rápida, también se ahorra en recibos físicos, ya que se genera un recibo virtual donde es descargado y enviado a la aplicación WhatsApp de los clientes.

Así, el sistema propuesto contará con los siguientes módulos:

● El módulo uno es acerca de los clientes, se permitió el control de registro, ahorrando tiempo cuando se requiera verificar la culminación de enseñanza del alumno, observando así las fechas de inicio de inscripción, también se pudo observar los meses de inscripción y sus datos básicos del alumno o el de su padre/madre por si sucediera algún inconveniente en su enseñanza. Así mismo, se puede editar los datos y también se podrá eliminar si así lo desean.

● El módulo dos es acerca de proveedores, el cual permitió el control de registro de ellos. Al registrar proveedores se puede obtener información de los datos esenciales para después volver a contactarse con ellos si así lo desean, se puede observar el precio que se pagó del contrato y las fecha que se realizó la compra, esto ayudó a ahorrar tiempo y dinero en buscar la información de recibos en papeles.

● El módulo tres es acerca de productos, el cual permitió poder registrar productos o artículos de la academia, observando así el precio por unidad del artículo, el stock, el proveedor que se

compró el artículo y una pequeña foto de referencia, así ya no tendrán la necesidad de revisar y contar cuántos productos tienen, también se puede dar el precio exacto del artículo, ya que no habrá confusión de estos. A todo esto, se podrá editar y/o eliminar si lo requieren.

● El módulo 4 es acerca de las ventas, este trabajo permitió entregar recibos virtuales que serán enviados mediante WhatsApp, donde primero se podrá registrar a los clientes si son nuevos y a los antiguos se podrá verificar sus datos mediante su DNI, se podrá observar los datos de la venta donde irá el nombre respectivo del profesor quien hizo el recibo, se ingresa el código del producto y la cantidad, finalmente se detalla en el recibo virtual los datos del cliente, la cantidad del artículo, una pequeña descripción del producto y el precio a pagar.

#### <span id="page-16-0"></span>**1.4. Formulación del problema**

¿Cómo reducir el mal gestionamiento de la academia de natación Joel Barrueta, utilizando herramientas tecnológicas?

#### <span id="page-16-1"></span>**1.5. Justificación de la Propuesta de Solución**

#### **a) Justificación Practica**

Se justifica desde el punto de vista práctico porque la investigación soluciona un problema práctico mediante la tecnología, en este caso con la implementación de un sistema de ventas para la academia de natación Joel Barrueta, porque debido a los retrasos y pérdidas de información al registrar un cliente, proveedores, productos y recibos ha perjudicado económicamente a la academia en el mercado. También se llevó a práctica los conocimientos de desarrollo de software y la gestión de base de datos.

#### **b) Justificación Social**

Se justifica desde el punto de vista social porque la investigación necesita y obtiene el apoyo de los profesores de la academia de natación, así como también del administrador, gracias a ellos se logró recopilar información necesaria para empezar con la

fase uno de análisis y diseño del sistema.

### <span id="page-17-1"></span><span id="page-17-0"></span>**1.6. Objetivos**

### **1.6.1. Objetivo Principal**

Implementar un sistema de ventas con recibo electrónico para la Academia de natación Joel Barrueta usando la metodología Scrum.

### <span id="page-17-2"></span>**1.6.2. Objetivos Secundarios**

- Realizar un análisis profundo (entrevistas y gráficos estadísticos) para el sistema de ventas con recibo electrónico para la academia de natación Joel Barrueta.
- Elaborar los diseños lógicos y físicos del sistema deventas con recibo electrónico para la academia de natación Joel Barrueta.
- Codificar el sistema de ventas con recibo electrónico para la academia de natación Joel Barrueta.
- Ejecutar pruebas antes de insertar el sistema al servidor web, visualizando el manejo del sistema por los usuarios para el sistema de ventas con recibo electrónico para la academia de natación Joel Barrueta.
- Implementar y medir la usabilidad del sistema de ventas con recibo electrónico para la academia de natación JoelBarrueta.

# **CAPÍTULO II 2. FUNDAMENTACIÓN TEÓRICA**

#### <span id="page-18-3"></span><span id="page-18-2"></span><span id="page-18-1"></span><span id="page-18-0"></span>**2.1. Antecedentes de la investigación**

#### **2.1.1. Antecedentes a nivel internacional**

 Pascagaza Gitirrez (2018) en su proyecto de investigación titulado *"Desarrollo de un sistema de información para la gestión de los proyectos de responsabilidad social del programa de ingeniería de sistemas de la universidad católica de Colombia",* con el objetivo de "Desarrollar un software que permita mejorar la gestión de la información de los proyectos de responsabilidad social del programa de ingeniería de sistemas de universidad católica de Colombia utilizando buenas prácticas de desarrollo."

#### Resumen:

Este sistema de información desarrollado con la tecnología PHP y la herramienta de Larabel fue desarrollado por la metodología cascada pues realizando estudios previos fue la más adecuada para este proyecto, haciendo así un software que permitirá gestionar el programa de ingeniería de sistemas en el área de trabajos de responsabilidad social. Usando la tecnología PHP permitió que el desarrollo del sistema fuese más fácil, pese a la gran cantidad de documentos. Concluyendo así a la mejora en la gestión de ingeniería de sistemas de Colombia.

 Chávez (2019) en su proyecto de investigación titulado *"Aplicación web para la gestión de pagos a proveedores de la empresa extractora agrícola Rio Manso Exa S.A."* en la universidad regional Autónoma delos Andes de Ecuador.

#### Resumen:

Esta aplicación web tiene como objetivo principal agilizar la gestión de pagos en el área de proveedores la cual utilizo una herramienta eficaz que se encargó del proceso de pagos desde el ingreso de la materia prima hasta todas las áreas involucradas de la aplicación, como es de costumbre este proyecto se inició realizando una investigación donde recolecto toda la información necesaria de la problemática en las áreas para el pago a proveedores. En estos tiempos existen empresas que brindan los servicios de pagos a proveedores o clientes la cual es necesario llevar una buena gestión para la mejora de la empresa, los avances tecnológicos también aportaron en el desarrollo de la aplicación web las cuales sirvieron de ayuda para el mejoramiento de mi proyecto.

#### <span id="page-19-0"></span>**2.1.2. Antecedentes a nivel nacional**

 L Maravi (2019) en su proyecto de investigación titulado *"Aplicación web para la gestión documentaria en la Edpyme Acceso Crediticio S.A."*en la universidad Cesar Vallejo de la ciudad de Lima.

#### Resumen:

En esta investigación tiene como enfoque de desarrollar e implementar la aplicación web centrado en la gestión documentarias enlas áreas de la Organización y Procesos en la Edpyme Accesos Crediticio S.A, el objetivo principal de este proyecto de investigación esel nivel de influencia del aplicativo web enfocado en el proceso de gestión documentaria de la empresa, los indicadores de medición fueron: "Porcentaje de documentos localizados" orientado a la dimensión indización, y "Nivel de eficiencia" orientado a la dimensión "Eficiencia", dirigido al área de Cumplimiento Normativo. En esta investigación se utilizó la metodología Scrum como marco de trabajo para su desarrollo, también se utilizó la tecnología de JavaScript y como gestor de base de datos fue PostgreSQL. En la parte dos del diseño se consideró los documentos registrados en 20 días. Se aplico el pre y post test respecto al indicador "Porcentaje de documentos localizados", donde se obtuvo un 9 incremento del 50 % como resultado final, en conclusión, el aplicativo web mejoro la gestión documentaria de la empresa.

 $\triangleright$  Romero (2019) en su proyecto de investigación titulado *"Implementación de un sistema web de gestión documental en la institución educativa privada San Juan El Obrero – Tumbes, 2018."*

#### Resumen:

En este trabajo de investigación está enfocada en la "Implementación de tecnologías de información y comunicación para la mejora continua de la calidad en las organizaciones del Perú", con el objetivo principal de implementar un sistema web para mejorar el control en la gestión documental en la Institución, este proyecto es de tipo cuantitativo, el diseño no experimental de corte transversal, la muestra con la cual se trabajo es de 3 trabajadores, los cuales se les entrevisto en un cuestionario de 10 preguntas, para el análisis de estas preguntas se utilizó la herramienta de Microsoft Excel 2013, dando una respuesta del 67% de los trabajadores no está satisfecho con el antiguo sistema documentacional y el 100% de los trabajadores requiere un sistema web de gestión documental, en conclusión, la implementación de este sistema web mejoro notablemente del control virtual de los documentos en la Institución Educativa Privada "San Juan el Obrero".

 Horna (2019) en su proyecto de investigación titulado *"Diseño e implementación de un sistema web de registro de desglose y control de pago para la mejora de la gestión de cobranza de la empresa Transtotal, 2019."* en la Universidad Peruana de las Américas de la ciudad de Lima.

#### Resumen:

Este proyecto de investigación está enfocado en la implementación de un sistema web donde los clientes realizan el registro de los contenedores para tener un mejor control de pago del servicio de carga, donde se inicializo con el análisis para poder recolectar información valiosa para verificar que la propuesta es de ayuda para la empresa de transportes a conseguir un mejor control

administrativo. Este proyecto es de tipo descriptivo explicativo, donde en la parte de diseño se optó por el diseño pre experimental. Además, la metodología aplicada fue RUP donde la arquitectura fue cliente- servidor, se utilizó la herramienta Visual Studio 2012 donde la tecnología utilizada fue C# y como entorno de desarrollo fue .NET Framework 4.0 y por último se utilizó Microsoft SQL Server 2012 R2 como gestor de la base de datos, en conclusión, esta implementación mejoro notablemente en el proceso de la gestión de cobranzas en el área de facturación, mejorando el control de pago de los clientes de laempresa.

#### <span id="page-21-0"></span>**2.1.3. Antecedentes a nivel regional**

 Terrones Trinidad (2018). "El sistema de control de inventario y la optimización de recursos para las ventas de la empresa corporación papelera san pedro E.I.R.L. periodo 2017". Para optar el título profesional de contador público. Universidad de Huánuco, Huánuco – Perú. Para optar el grado de bachiller en Ingeniería de Sistemas e Informática.

#### Resumen:

En este trabajo de investigación se optó por implementar un sistema de control enfocado en el inventario y la optimización de las ventas de la empresa, dando como resultado que el 90% concuerda a veces con el reporte mensual con el sistema, al poder verificar el almacén con el reporte en el sistema hay productos como papelería, lapiceros, etc. que no se registraron con la cantidad adecuada de la mercadería, este proyecto de control de inventario se mejoró, facilito y se hizo más rápido encontrar los datos para poder realizar las ventas, por tanto el sistema de control influye de buena manera en los recursosen la empresa.

#### <span id="page-21-2"></span><span id="page-21-1"></span>**2.2. Marco Teórico**

#### **2.2.1. Sistema de Información**

Todo sistema de información está relacionado entre sí, enfocados en recuperar la información, recolectar información, almacenar información y procesar la información. El inicio de todo sistema se empieza por recopilar información, la cual se almacena, posteriormente se procesa y se recupera para la toma de decisiones, los cuales también fueron usados muchos años atrás antes de Cristo.

En la actualidad, cuando pensamos en sistemas de informacióntambién pensamos en las TIC's, la cual existe una gran familia de tiposde sistemas de información que cada una de ellas contienen diferentescaracterísticas.

Cuando se estudia los sistemas de información también se estudia los componentes de cada tipo de sistemas de información y como interactúan en los diferentes tipos de sistemas, también seestudia las características de esas interacciones de los sistemas y que métodos utilizan cada uno de los tipos de sistemas para poder desarrollarse y adaptarse con el fin de ser usados en las organizaciones. (Marotta, 2019) afirma:

Cabe mencionar que el área en sí es tan amplia y con una evolución tan rápida, que cada vez aplica más conocimientos y tecnologías de casi cualquier otra área de la informática como puede ser las Redes y Comunicaciones (Middleware e Integración de Sistemas, Sistemas de Información Basados en la Web), Estructuras de Datos y Algoritmos (Bases de Datos), Ingeniería de Software (Metodologías de Desarrollo) o Inteligencia Artificial (Sistemas Basados en Conocimiento).

Los tipos de sistemas de la información más populares pueden clasificarse de la siguiente forma:

#### **a. Sistemas de procesamiento de transacciones**

Estos sistemas de procesamiento de transacciones más conocido como TPS en sus siglas en ingles se encargan básicamente en realizar y registrar las transacciones

necesarias para el buen funcionamiento de las organizaciones, estos sistemas son básicos a nivel organizacional, pero pueden ser útiles en las funciones cotidianas de la empresa.

#### **b. Sistemas de control de procesos de negocio**

Estos sistemas de control de procesos más conocidos como BPM en sus siglas en ingles se encargan básicamente en controlar procesos y monitorizar procesos, estos procesos pueden ser físicos oindustriales, como por ejemplo un sistema de producción del cobre, en estas empresas es usual que utilicen sensores electrónicos vinculados a ordenadores para gestionar los procesos de elaboración de un material o producto, hacer reajustes o eliminar imperfecciones. Estos sistemas de control de procesos mayormente contienen una gran cantidad de equipos, programas instalados y procesamientos largos deoperación.

#### **c. Sistemas de colaboración empresarial**

Estos sistemas empresariales más conocidos como ERP en sus siglas en ingles se encargan básicamente en controlar y gestionar la información en las empresas, son un tipo de sistemas más utilizado. Estos sistemas empresariales pueden servir en varios aspectos de unaempresa, eso quiere decir que no tienen una determinada tarea, sino que ofrecen un soporte importante para muchos clientes, como, por ejemplo, transferir archivos, soportar tareas de oficinas en los correos electrónicos, videoconferencias y otros.

#### **d. Sistemas de Información de Gestión**

Estos sistemas de gestión de la información más conocido como MIS en sus siglas en ingles se encarga básicamente procesar yrecopilar información de un análisis previo con el fin de ayudar a tomar decisiones clave en la gestión de la organización.

Estos sistemas de gestión ofrecen información de una forma estadística, en uno de los niveles de jerarquía de la organización esta los gerentes y supervisores donde están destinados a ayudar a la gestión en la supervisión y en la gestión de las actividades de transacciones que están en el área administrativa.

Los sistemas de gestionamiento de información son la clase de tipo de sistema que obtienen los datos internos y toman informes de gestión para luego utilizarlos como soporte en las actividades y tomas dedecisiones.

#### **e. Sistemas de apoyo a la toma de decisiones**

En este sistema de toma de decisiones más conocido como DSS por sus siglas en inglés o soporte a la decisión se encarga básicamente de ordenadores inteligentes usados por algún gerente o supervisor de la empresa para tomar una decisión en el momento de una problemática.

Estos sistemas de apoyo son computarizados, eso quiere decir que ayuda al gerente o supervisor cuando necesita optar por una mejor decisión, formular, predecir futuros escenarios, y ayudar al equipo directivo en escenarios de incertidumbre y posibles resultados fallidos. Sirve de mucha ayuda a los gerentes o supervisores a tomar decisionescomplejas.

#### **f. Sistemas de Información Ejecutiva**

Estos sistemas ejecutivos más conocido como EIS por sus siglas en ingles se encarga básicamente de acceder de una forma rápida a la información interna y externa de la empresa, que a menudo representa gráficos con el fin de presentar datos detallados si es necesario.

Estos sistemas ofrecen datos críticos que abarca una gran variedad de fuentes internar y externas en formatos fáciles de comprender para los ejecutivos o gerentes.

#### (POWERDATA SOLUTIONS, 2018) afirma:

Un sistema de información ejecutiva proporciona a los altos directivos un sistema para ayudar a tomar decisiones estratégicas. Está diseñado para generar información que sea lo suficientemente abstracta como para presentar toda la operación de la empresa en una versión simplificada para satisfacer a la alta dirección.

#### <span id="page-25-0"></span>**2.2.2. Sistema Web**

El sistema web más conocido como aplicación web es un servidor alojado en el internet o intranet la cual no se crea ni se instala, se encarga de poner en funcionamiento las aplicaciones web o sistemas web, estas aplicaciones web se compilan en un navegador web en la red, esto quiere decir que los archivos subidos anteriormente se procesan a través del navegador y se almacenan en la red, por lo que es innecesario instalar este tipo de aplicaciones en los ordenadores o en celulares móviles. (Payano Zevallos, 2021) afirma:

Las ventajas más importantes de desarrollar aplicaciones web son las siguientes: Ahorro de tiempo: Son aplicaciones fáciles de administrar, por lo que le permiten realizar tareas fácilmente sin descargar ni instalar ningún otro programa o complemento. Totalmente compatibles: son totalmente compatibles con el navegador y puedes usarlos. Por lo general, solo es necesario actualizar el navegador web adecuadamente para usar este tipo de aplicación.

"Es importante mencionar que las páginas web pueden contener elementos que permitan una comunicación activa entre los usuarios y la información" (Digital, 2021).

#### <span id="page-25-1"></span>**2.2.3. ¿Qué es Sistematización?**

La sistematización proviene de la idea sistema, el cual

tiene como objetivo mejorar resultados a función de un fin por alcanzar. La sistematización es aplicada en el área académica, como también en lavida cotidiana con el objetivo de lograr algo en específico. La palabra sistematización es también la conformación de un sistema de una empresa en ciertas áreas, ya que un sistema es un conjunto demétodos y reglas que son establecer un orden o clasificar información.(Junher.SV, 2019) afirma:

La idea de sistematización se relaciona muy claramente con losespacios científicos o académicos de investigación. Esto es así porque todo proceso investigativo debe contar con unaestructura o sistema de pasos que respetar y seguir a fin de obtener resultados particulares. La sistematización del proceso de investigación implica a futuro la facilitación de los resultadosesperados ya que el investigador actuante sabrá más o menos cómo actuar en cada situación específica. Para sistematizar, es necesario estudiar lógicamente los sucesos ocurridos tal como fueron experimentados, vividos y percibidos por las personas que participaron dentro de una experiencia práctica. Por eso, debe tenerse en cuenta la premisa epistemológica que afirma: "para actuar inteligentemente en el mundo es necesario conocerlo y comprenderlo".

El significado de sistematización es tener una lista preestablecida para poder alcanzar un proceso satisfactorio que se realiza con el tiempo. Este proceso es muy importante como el resultado dado. Por eso, es importante tener en cuenta lo siguiente:

- Cuando se realiza procesos es necesario tener un itinerario.
- El proceso es tan importante como el resultado(producto).
- Este proceso es desarrollado por un equipo donde realizan aportaciones de mejoras.
- Estos procesos nos ayudan a descubrir la lógica como

factores, relaciones, etc.

#### <span id="page-27-0"></span>**2.2.4. Recibo Electrónico**

"Un recibo o recibo de pago es un documento que certifica el pago por un servicio o producto. El recibo lo emite el acreedor o la persona que generó la factura y, por tanto, proporciona el servicio o producto y se dirige al receptor de dicho bien o servicio" (Cuéntica, 2012).

Es muy común que, al elaborar una factura, previamente pagada, se le entregue un recibo de pago al cliente comprador. De otraforma, el gerente o jefe de caja verifica que el cliente ya pago y el cliente es consciente de que el pago ya está cancelado, es decir, emisor y receptor están de acuerdo mutuamente, pero es obligatorio que haya un pago antes de que el cliente recibiera el producto o servicio. Resulta habitual ver los pagos en línea para dar garantía extra.

"Sirve también para que el cliente pueda justificar en caso de error o duda de que se haya realizado el pago y que su proveedor lo recibió. Sirve para establecer una relación de mutuo entendimiento entre el acreedor y el [deudor"](https://debitoor.es/glosario/definicion-deudores) (Sumup, 2020).

#### <span id="page-27-1"></span>**2.2.5. ¿Qué son los productos?**

"En mercadotecnia, un producto es una opción elegible, viable y repetible que la oferta pone a disposición de la demanda, para satisfacer una necesidad o atender un deseo a través de su uso o consumo" (Gestion.Org, 2021).

Según (Altshuller.G, 2007) afirma:

El producto es uno de los componentes estructurales de la mezcla de mercadotecnia (en inglés marketing mix). El caso más común de la misma es también conocido como "Las cuatro P" de la mercadotecnia, junto al Precio, Plaza y Promoción. Sin embargo, en un sentido más amplio, la mezcla está integrada por Oferta, Términos de Intercambio,

Accesibilidad y Simbolización (en sus iniciales OTAS), haciendo este último concepto de utilidad general para cualquier tipo de análisissostenido entre oferta y demanda, y no solo aplicable al mercado de consumo masivo. En un diseño apropiado, la oferta puede integrarse conformando una propuesta de valor que atiende armónicamente los requisitos, diferenciadores y generadores depreferencia de la demanda.

Los productos para generar demanda, pueden enfocarse en:

- Productos físicos o bienes físicos: son todos los elementos físicos o vistos.
- Servicios: Son todos los elementos no vistos o no físicos, tiene la característica de ser variables e inseparables.
- Personas: Son aplicables a los profesionales.
- Lugares: Son las ciudades, pueblos, áreas en específicos, etc.
- Instituciones: Son los institutos, universidades o empresas públicas o privadas.
- Pensamientos y conceptos: Son todos los proyectos a realizar en una empresa, los que futuramente se puede vender.
- Experiencias: por ejemplo: trabajar muchos años para una empresa.
- Situaciones: Son todos los momentos que poseen satisfacción de una persona por adquirir una cosa.

#### <span id="page-28-0"></span>**2.2.6. El Sistema de Escalas de Usabilidad (SUS)**

Según (Devin, 2017) afirma:

Un Sistema de Escalas de [Usabilidad,](https://uxpanol.com/glosario/usabilidad-2/) también conocido como Escala de Usabilidad de un Sistema **(**[EUS](https://uxpanol.com/glosario/eus/)**)** o simplemente SUS por sus siglas en inglés (*System Usability Scale*) es una herramienta metodológica muy similar a la [Escala](https://uxpanol.com/glosario/escala-de-likert/) de [Likert](https://uxpanol.com/glosario/escala-de-likert/) y que se usa para medir la

usabilidad de un objeto, dispositivo o aplicación.

Este Sistema SUS es muy simple de usar, hubo demasiados tests que han demostrado que los resultados finales suelen ser muy confiables y veraces, por esta razón es uno de los métodos más utilizados en experiencia de usuario.

Los resultados se basan en 10 preguntas las cuales están clasificadas del 1 al 5, donde 1 significa "Total desacuerdo" y 5 significa "Total acuerdo" o sus sinónimos de estos.

En la medición de este Sistema no se utiliza el porcentaje, cabe mencionar que las 10 preguntas es recomendable no cambiarlas y si es así, se tiene que tener conocimientos en el Sistema.

Para obtener los resultados finales, se debe sumar los resultados promediados obtenidos en los cuestionarios realizados a los usuariosanteriormente, considerando lo siguiente:

- A las preguntas impares (1,3,5,7 y 9) se sumarán los puntos (del1 al 5) y se restará el valor de 5.
- A las preguntas pares (2,4,6,8 y 10) se sumarán los puntos (del1 al 5) y se restará el valor de 25.
- Al final, se sumarán las preguntas pares e impares y se multiplica por 2.5.

Como resultado se medirá en una escala del 1 a los 100 puntos donde el rango de 68 hasta el 100 es un puntaje "aceptable" y menor de 68 es un puntaje de "inaceptable o marginal", esto quiere decir que el sistema tiene problemas de usabilidad.

#### <span id="page-29-0"></span>**2.3. Glosario de Términos**

- RECIBO ELECTRÓNICO: Es el documento que contiene la información relacionada a todos los pagos recibidos y se debe emitir un comprobante a más tardar los primeros 10 días del messiguiente, al que se recibe el pago.
- WEB: En informática, la World Wide Web (WWW) o red informática global es un sistema para distribuir documentos de

hipertexto o hipermedia, que se pueden interconectar y accedera través de Internet.

- DOMINIO: El conjunto de computadoras conectadas en una redinformática que confían a uno de los equipos de dicha red, la administración de los usuarios y los privilegios que cada uno delos usuarios tiene en dicha red.
- HTTP: El Protocolo de transferencia de hipertexto (en inglés: Hypertext Transfer Protocol o HTTP) es el protocolo de comunicación que permite las transferencias de información enla World Wide Web.

# **CAPÍTULO III 3. METODOLOGÍA**

#### <span id="page-31-3"></span><span id="page-31-2"></span><span id="page-31-1"></span><span id="page-31-0"></span>**3.1. Metodología de Desarrollo**

#### **3.1.1. Metodología Scrum**

Este marco teórico se aplicable con un conjunto de buenas prácticas para poder trabajar en armonía en un grupo de colaboradores o en equipo y obtener un mejor resultado en los proyectos. Proyectos (Agiles.org, 2010) afirma:

Algunas características son: Adoptar una estrategia de desarrollo incremental, en lugar de la planificación y ejecución completa del producto. Basar la calidad del resultado más en el conocimiento tácito de las personas en equipos auto organizados, que en la calidad de los procesos empleados. Solapar las diferentes fases del desarrollo, en lugar de realizar una tras otra en un ciclo secuencial o en cascada.

#### <span id="page-31-4"></span>**3.1.2. Fases de Scrum:**

#### **a) Inicio**

En esta primera fase nos encargamos de analizar y estudiar el proyecto y las necesidades de los sprint.

Este Sprint es un mini proyecto no menos de un mes de duración la cual los interesados se reúnen para aclarar los objetivos generales yespecíficos del proyecto en avance

"Las preguntas a hacer en la fase de inicio son: ¿Qué quiero?

¿Cómo lo quiero? ¿Cuándo lo quiero?" (ComparaSoftware, 2021).

Este marco de trabajo llamado Scrum se encarga de la formación de quipos de un rango de 3 a 5 personas, todas ellas encargadas de una tarea especifica y dispuestas a hacer lo

posible para terminar el proyecto, en este equipo es necesario la fluidez y la creatividad de los integrantes y es por eso que Scrum elaboro 6 procesos fundamentales.

"Crear la visión del proyecto. Identificar a los Master Scrum o ScrumMaster y a los stakeholders. Formar equipos Scrum. Desarrollar épicas. Crear backlogs o listas de requerimientos priorizando el producto y planificar el lanzamiento" (ComparaSoftware, 2021)

#### **b) Planificación y estimación**

"La segunda fase de Scrum incluye normalmente los siguientes pasos: Crear, estimar y comprometer historias de usuario. Identificar y estimar tareas. Crear el sprint backlog o iteración de tareas" (ComparaSoftware, 2021).

Para un buen funcionamiento en la planificación y estimación de los proyectos es realizar un sprint entre los interesados, lo que me ayudo en establecer metas cortas y largas para luego cumplirlas mediante tiempos determinados.

#### **c) Implementación**

En esta quinta fase de la metodología Scrum se realizó la implementación del proyecto.

En el sprint es donde se realizó reuniones donde se discutió y se investigó como mejorar eficazmente el trabajo en unión con los interesados de la academia para darle una forma definida al proyecto.

En la implementación se cumple con los siguientes procesos:

- $\triangleright$  Crear entregables.
- $\triangleright$  Realizar daily stand-up.
- ⮚ Refinanciamiento del backlog priorizado del producto.

En esta fase de desarrollo no se hizo cambios innecesarios como aconseja la metodología, pues anteriormente se plantea y se organizaen la fase de planificación.

De todos modos, hubo casos necesarios donde se tuvo que modificar algunas cosas como agregar horas en el registro de los clientes o como eliminar innecesarias cosas en el sistema, pero es obligatorio reunirse con las personas interesadas para que no haya confusiones o malos entendidos.

#### **d) Revisión y retrospectiva**

En la sexta fase después de la implementación, se hizo la revisión del proyecto que básicamente es la evaluación del proyecto para después hacer una autocrítica constructiva de cómo mejorar el sistemade ventas.

Entre los pasos más importantes para realizar en esta fase tenemos:

- $\triangleright$  Demostrar y validar el sprint.
- $\triangleright$  Retrospectiva del sprint.

#### **e) Lanzamiento**

En esta última fase del marco de trabajo es el lanzamiento que se refirió al desenlace para después hacer la entrega del proyecto, donde se debe cumplir dos tareas importantes que son:

- $\triangleright$  Enviar entregables.
- $\triangleright$  Enviar retrospectiva del proyecto.

#### <span id="page-33-0"></span>**3.2. Herramientas de Desarrollo**

**1. Sublime Text 3:** "Es un editor de código multiplataforma, ligero y con pocas concesiones a las florituras. Es una herramienta concebida para programar sin distracciones. Su interfaz de color oscuro y la riqueza de coloreado de la sintaxis, centra nuestra atención completamente"

(F.Manuel, 2012).

Fue utilizado para elaborar el proyecto, ya que este editor de texto es el más simple y fácil de utilizar además de tener más confianza con este programa.

**2. Xampp:** "Es una distribución de Apache que incluye varios software**s** libres. El nombre es un acrónimo compuesto por las iniciales de los programas que lo constituyen: el servidor web Apache, los sistemas relacionales de administración de bases de datos MySQL y MariaDB, así como los lenguajes de programación Perl y PHP" (IONOS, 2019).

Fue utilizado para poder gestionar la base de datos del proyecto, poder hacer pruebas y modificaciones ejecutando el software.

**3. Apache:** "Es un software de servidor web gratuito y de código abierto para plataformas Unix con el cual se ejecutan el [46% de lossitios web](https://w3techs.com/technologies/details/ws-apache/all/all) de todo el mundo. Es mantenido y desarrollado por la Apache Software Foundation" (B., 2022).

Este servidor fue utilizado en conjunto con MySQL, para poder hacer pruebas del proyecto en la web, se podrá ver el alcance del proyecto en el internet y hacer mejorar si lo requiere.

**4. MySQL:** "Es un sistema de gestión de bases de datos que cuenta con una doble licencia. Por una parte, es de código abierto, pero por otra, cuenta con una versión comercial gestionada por la compañía Oracle" (Robledano, 2019).

Fue utilizado para administrar y almacenar información de la empresa, se podrá modificar, eliminar o actualizar datos.

**5. PHP:** "Es un lenguaje de programación para desarrollar aplicaciones y crear sitios web que conquista cada día más seguidores. Fácil de usar y en constante perfeccionamiento es una opción segura para aquellos que desean trabajar en proyectos calificados y sin complicaciones" (Souza, 2020).

Fue ampliamente utilizado para todo el proyecto trabajando con otros lenguajes de programación, nos ofrecerá una conexión entre el servidor y la interfaz de usuario.

- **6. CSS 3:** "El CSS podría definirse como un tipo de lenguaje que permite definir y crear la presentación de un documento ya estructurado y escrito en un lenguaje de marcado como puede ser HTML. Es decir, permite generar el diseño visual de páginas web" (Rey, 2021). Fue utilizado mayormente para todo el diseño del proyecto teniendo así una mejor visualización para la empresa. Trabajando al lado deHTML.
- **7. JavaScript:** "Es el lenguaje de programación encargado de dotar de mayor interactividad y dinamismo a las páginas web**.** Cuando JavaScript se ejecuta en el navegador, no necesita de un compilador. El navegador lee directamente el código, sin necesidad de terceros" (Ramos, 2022).

Se utilizó para la interacción con el usuario, le dará dinamismo a la página y una mayor acogida para la empresa.

**8. Ajax:** "Significa JavaScript asíncrono y XML (Asynchronous JavaScript and XML). Es un conjunto de técnicas de desarrollo web que permiten que las aplicaciones web funcionen de forma asíncrona, procesando cualquier solicitud al servidor en segundo plano" (B., ¿Qué es AJAX y cómo funciona?, 2021).

Se utilizó para poder intercambiar información del servidor al cliente de forma asíncrona.

**9. HTML 5:** "Es un estándar que sirve como referencia del software que conecta con la elaboración de páginas web en sus diferentes versiones, define una estructura básica y un código para la definición de contenido de una página web, como texto, imágenes, entre otros" (Perez, 2019).

Se utilizó para la mayor parte del proyecto en los formularios, implementar eventos, para dar una estructura básica al desarrollo web, textos, imágenes, etc.
## **CAPÍTULO IV**

## **4. DESARROLLO E IMPLEMENTACIÓN**

### **4.1. Desarrollo e Implementación**

#### **4.1.1. FASE 1: Análisis y estudio previo del proyecto**

Después de identificar cuidadosamente el problema del mal gestiona miento de dichos campos, se procede a registrar y analizar cómo solucionar el problema, se decide optar por un análisis más profundo en la Implementación de un sistema de ventas con recibo electrónico para la academia de natación Joel Barrueta en la ciudad deHuánuco para así poder gestionar y facilitar el manejo innecesario de papeles.

o ¿Qué quiero para este proyecto?

Se podrá reemplazar el papel con un sistema autónomo y rápido.

- o ¿Cómo quiero hacer el proyecto?
- Por etapas, analizando si el proyecto en verdad es necesario entrevistando a personas claves en la empresa, para después implementarlo.
- o ¿Cuándo quiero este proyecto?
- Se debe hacer máximo en dos meses o tres meses, para poder hacer prácticas del software y venderlo a la empresa.

En esta etapa además hay 6 procesos internos a seguir.

#### **a. Crear la visión del proyecto**

Reducir las pérdidas diarias de información en hojas de papel, actualizarse e invirtiendo en este software para la eficiente y rápida atención al cliente.

## **b. Identificar a los Master Scrum o Scrum Master y a los stakeholders.**

Mi persona está en el papel de Scrum Master. Las personas interesadas son toda la academia de natación Joel Barrueta, ya sea los profesores de natación, Joel Barrueta(administrador) y los clientes.

#### **c. Formar equipos Scrum**

Este proceso en este caso va a ser individual, mi persona es la única responsable de hacer la implementación del sistema de ventas con recibo electrónico para esta empresa.

### **d. Desarrollar épicas**

En el papel de historias de usuario son el administrador y los profesores que mediante entrevistas se hizo un análisis profundo y partido en partes los requerimientos que necesitan en este software.

## **e. Crear backlogs o listas de requerimientos priorizando elproducto**

- $\triangleright$  Eficiencia en registros de clientes
- ⮚ Búsqueda rápida de información de los campos.
- ⮚ Ordenar adecuadamente cada campo con su debida información.
- ⮚ Poder modificar o borrar fácilmente registros sin tener lanecesidad de desechar papeles.
- $\triangleright$  Tener una base de datos de respaldo por la pérdida deinformación.

#### **f. Planificar el lanzamiento**

Se lanzó el proyecto a partir de prácticas con el software,además de la compra y contrato del mismo.

En esta fase se procede a entrevistar a los miembros de la empresa y algunos clientes; esta encuesta fue dada en el primer mes de prácticas del sistema, para después documentarlos resultados y poder identificarlos y

analizarlos (Barrueta,2021).

Después de proceder y terminar la encuesta entre algunos clientes, profesores y el administrador. Se analizó en un cuadro de evaluación todos los datos escritos por los tres rangos (cliente, profesores y administrador) utilizando el Excel como herramienta y gráficos estadísticos, para estar seguros que requieren el sistema y que es factible utilizarlo.

| <b>PREGUNTAS</b>                                                                                                    | PROFESOR<br><b>CLIENTE</b> |                                                                                                    |   |     |      | GERENTE |                             |      | <b>CLIENTE</b> |   |         | PROFESOR       |   |         | CLIENTE |                     | PROFESOR    |                             |            | <b>CLIENTE</b> |   |         | PROFESOR |   |                          | PROFESOR |              |                         |  |
|----------------------------------------------------------------------------------------------------|----------------------------|----------------------------------------------------------------------------------------------------|---|-----|------|---------|-----------------------------|------|----------------|---|---------|----------------|---|---------|---------|---------------------|-------------|-----------------------------|------------|----------------|---|---------|----------|---|--------------------------|----------|--------------|-------------------------|--|
|                                                                                                    |                            | OTRO                                                                                                    |   | -SI | OTRO | 10      | $\mathfrak{g}_{\mathbb{R}}$ | OTRO |                |   | SI OTRO | N <sub>0</sub> |   | SI OTRO | -SI     | OTRO <mark>I</mark> | $\sqrt{10}$ | $\mathfrak{g}_{\mathbb{I}}$ | OTRO NO SI |                |   | OTRO NO |          |   | SI OTRO <mark> NO</mark> |          |              | SI OTRO <mark>MO</mark> |  |
| ¿Es factible y ágil el proceso de registro,<br>modificación o eliminación de registros físicos de los<br>clientes, productos o proveedores?             |                            |                                                                                                    | 0 |     |      | 6       |                             |      | 0              | 0 |         |                |   | Θ       |         | O                   |             |                             |            | 0              |   |         | 0        |   | Θ                        |          |              | Θ                       |  |
| ¿Usted en el rango que se encuentra alguna vez<br>hubo alguna deficiencia en el proceso de registros<br>físicos de algún cliente, producto o proveedor? | 0                          |                                                                                                    |   | 0   |      |         | 0                           |      |                | 0 |         |                | 0 |         |         |                     | 6           |                             |            | 60             |   |         |          | 0 |                          |          | 0            |                         |  |
| ¿Observó que hay mucha perdida de información a<br>tal nivel que hubo ventas incompletas o<br>insatisfechas?                                            | C                          |                                                                                                    |   | 0   |      |         |                             | Θ    |                |   | Θ       |                |   |         | 0       |                     |             | 0                           |            |                |   | Θ       |          | O |                          |          | $\mathbb{Q}$ |                         |  |
| 5. ¿Cree usted que sería necesario que hubiera una<br>buena gestión de los campos de<br>usuarios(trabajadores), clientes, proveedores y<br>productos?   | 0                          |                                                                                                    |   |     | Θ    |         | 0                           |      |                |   | Θ       |                | 0 |         | 0       |                     |             | 0                           |            |                | Ĉ |         |          | 0 |                          |          | 0            |                         |  |
| ¿Cómo podría ayudar usted en el buen manejo y ágil<br>procedimiento de la perdida de información en hojas<br>fisicas?                                   |                            | 1.- Se podria implementar un sistema de registro, para asi poder organizar mas a la empresa<br>2.- Las hojas físicas son una perdida de tiempo, informacion y dinero es mejor minorizar el tiempo y volverse<br>eficaz<br>3.- La reduccion de actividades y procesos es necesario en los campos de nosotros, clientes, productos<br>4.- No estoy satisfecho con la atencion al cliente, me hacen demorar mucho y tengo que trabajar<br>5.- Pienso que la empresa funciona bien, pero eliminando la informacion en hojas sería mas eficiente |   |     |      |         |                             |      |                |   |         |                |   |         |         |                     |             |                             |            |                |   |         |          |   |                          |          |              |                         |  |

*Figura 1 Preguntas de la encuesta*

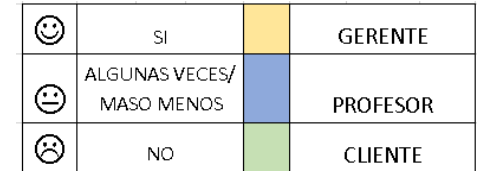

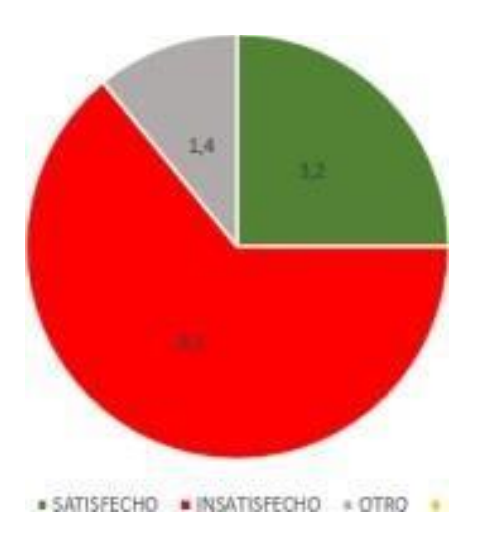

### *Figura 2 Grafico de Encuesta*

Con estas evaluaciones y registros guardados, ya podemos estar seguros que el sistema documentario se puede realizar con normalidad.

Cabe mencionar que fueron 10 personas las cuales se sometieron en esta encuesta**.**

El Excel muestra solo una parte de todos los integrantes (10 personas), las cuales fueron las más importantes, por ejemplo: Los profesores de tiempo completo, los clientes más recurridos a la empresa y por último y no menos importante el profesor Joel Barrueta.

### **4.1.2. FASE 2: Planificación y estimación**

En esta segunda fase se hará una planificación a futuro complementando también las historias de los usuarios, vamos a estimar tareas que tendremos que resolver en los tres meses de ejecución.

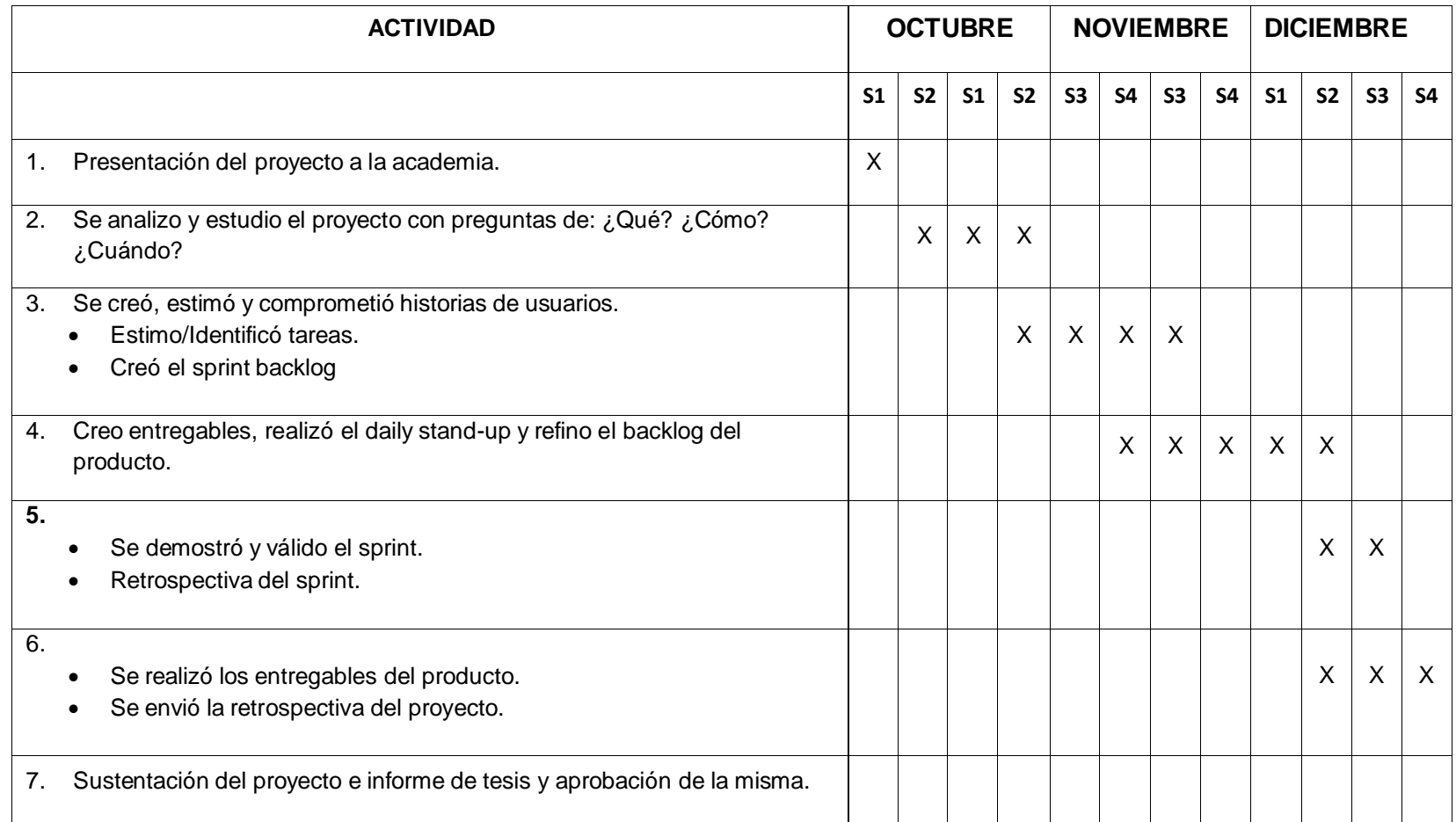

*Figura 3 Planificación y estimación*

#### **4.1.3. FASE 3: Implementación**

En esta tercera fase de Scrum, se realizó un análisis y diseño de lo que fue el sistema de ventas con recibo electrónico, a esto sumaremos los sprints, cómo mejorar y optimizar procesos.

Se entregaron entregables(avances), se realizó el daily standup que consiste en una reunión diaria para ver mejoras y hacer cambios necesarios. Por último, se realizó backlog priorizado del producto que consiste en basarnos en los requerimientos específicos del cliente y los nuevos alcances que se dio mediante la implementación.

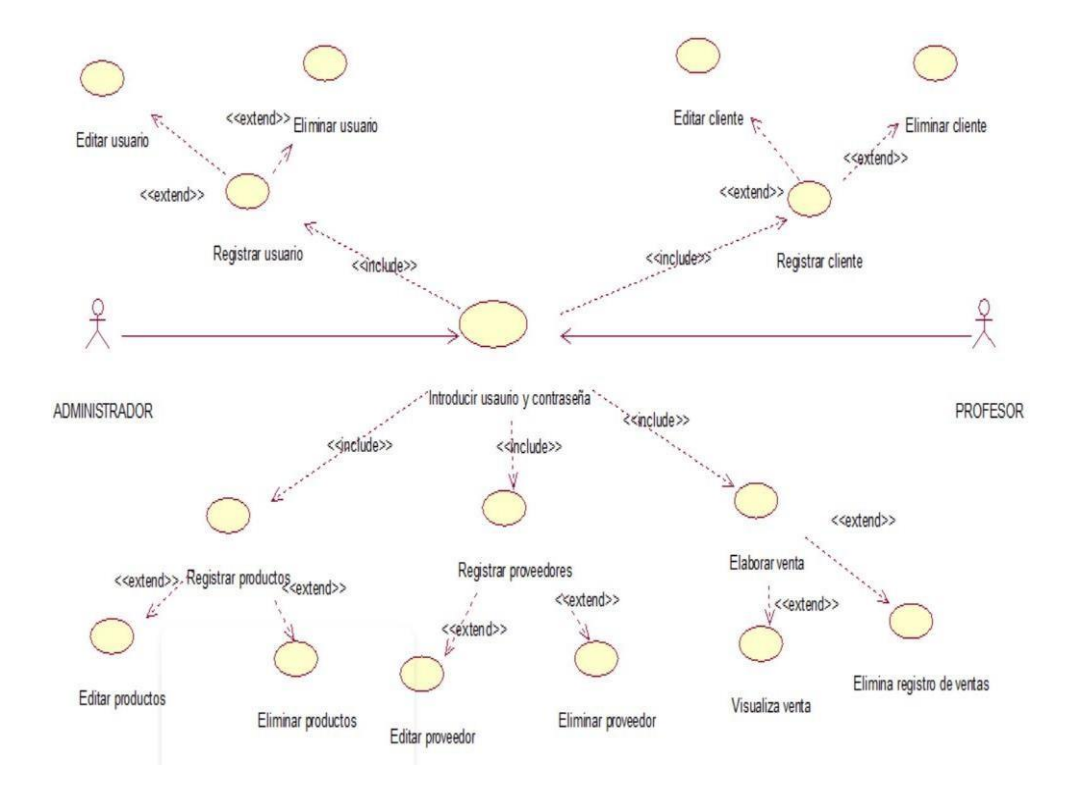

Diagrama de caso de uso general:

*Figura 4 Diagrama de caso de uso general*

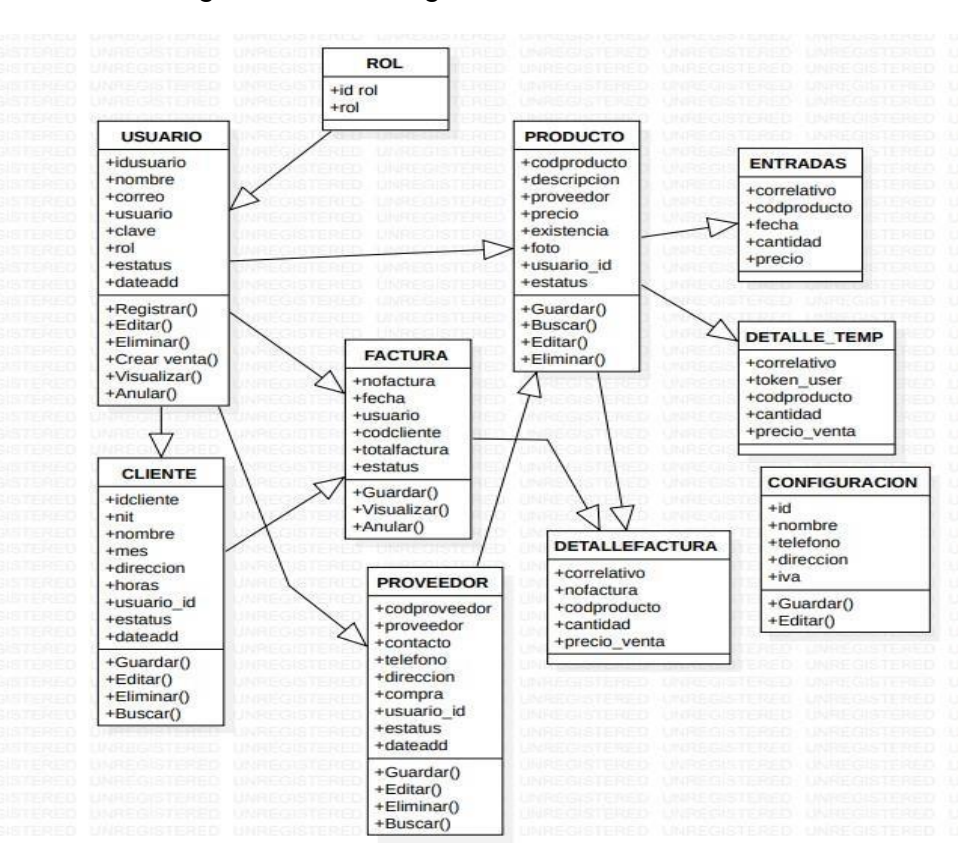

Diagrama de clase general:

*Figura 5 Diagrama de clase general*

1. Proceso Nº1: El ingreso al sistema / menú (administrador o profesor)

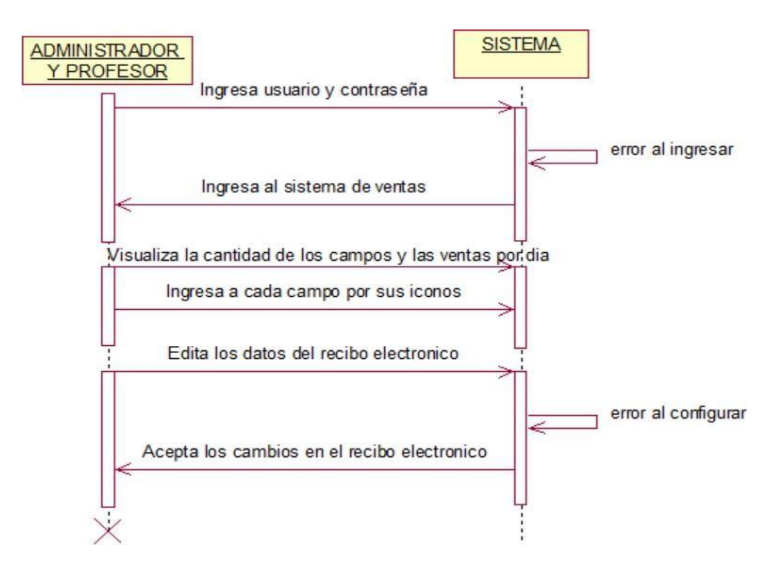

Diagrama de secuencia:

*Figura 6 El ingreso al sistema / menú*

Diagrama de actividades:

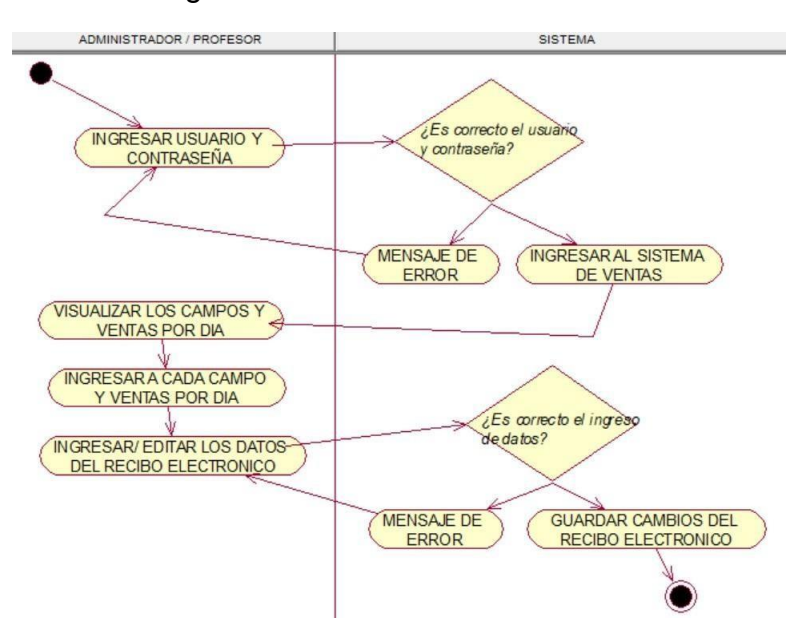

2. Proceso Nº2: El administrador registra a profesores

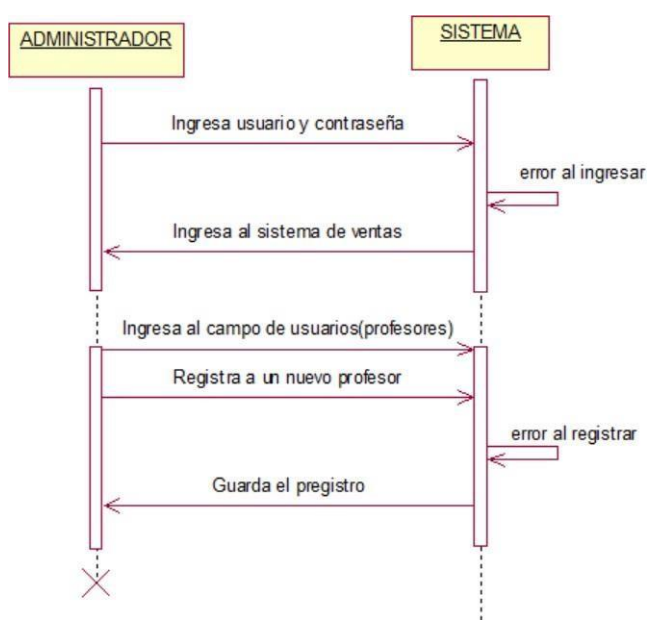

*Figura 7 El administrador registra a profesores*

Diagrama de actividades:

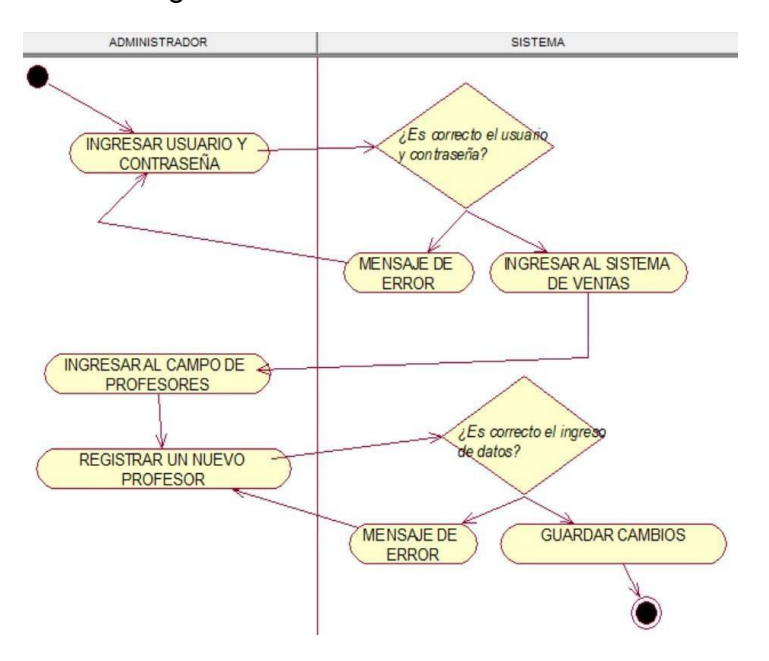

3. Proceso Nº3: El administrador edita el registro a profesores

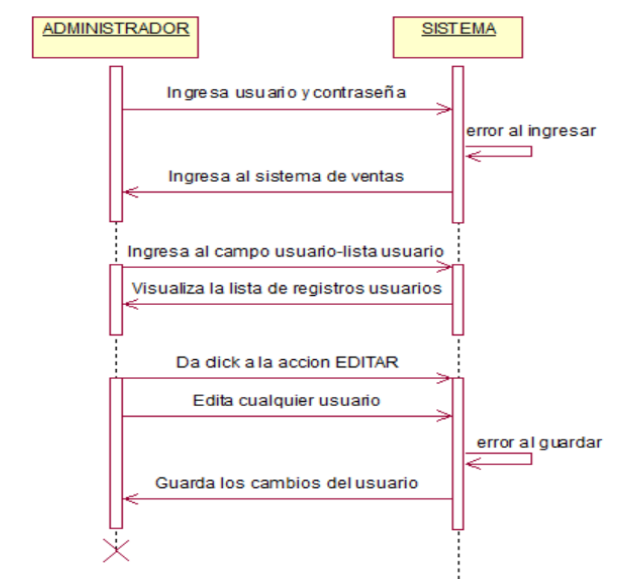

*Figura 8 El administrador edita el registro a profesores*

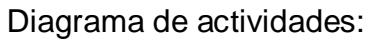

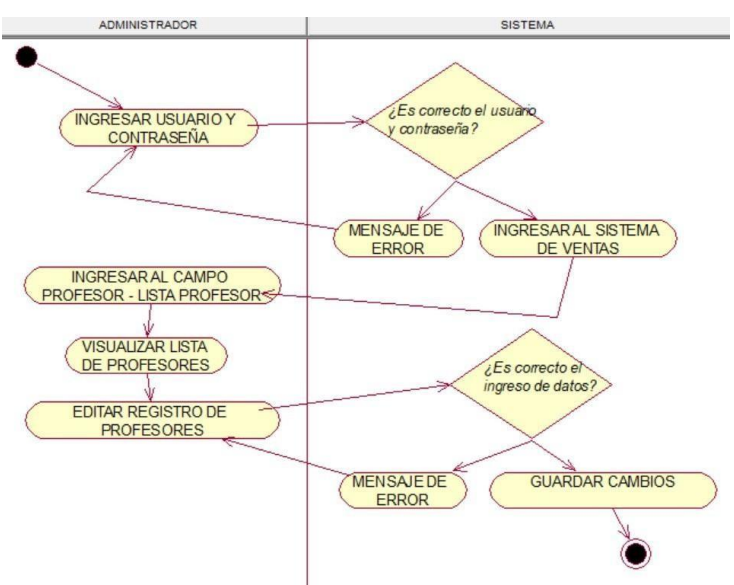

4. Proceso Nº4: El administrador elimina el registro a profesores

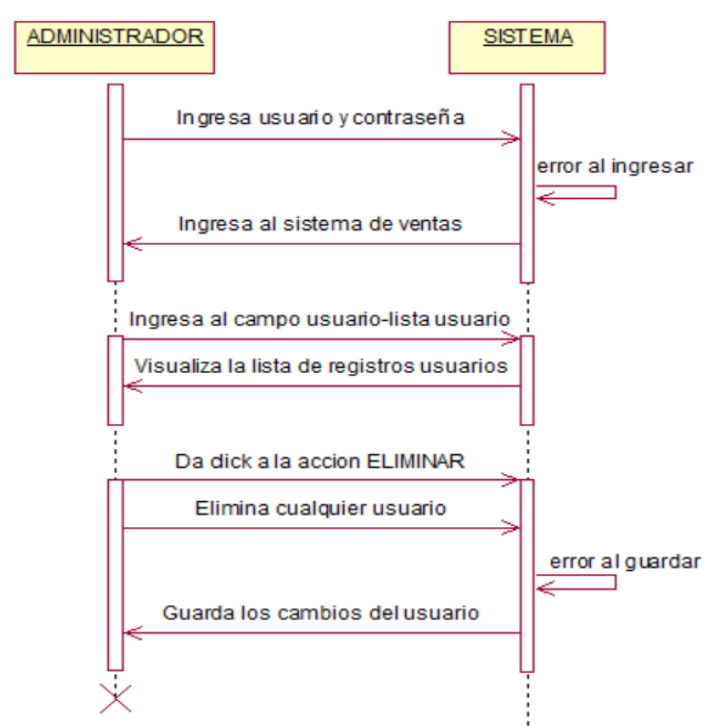

*Figura 9 El administrador elimina el registro a profesores*

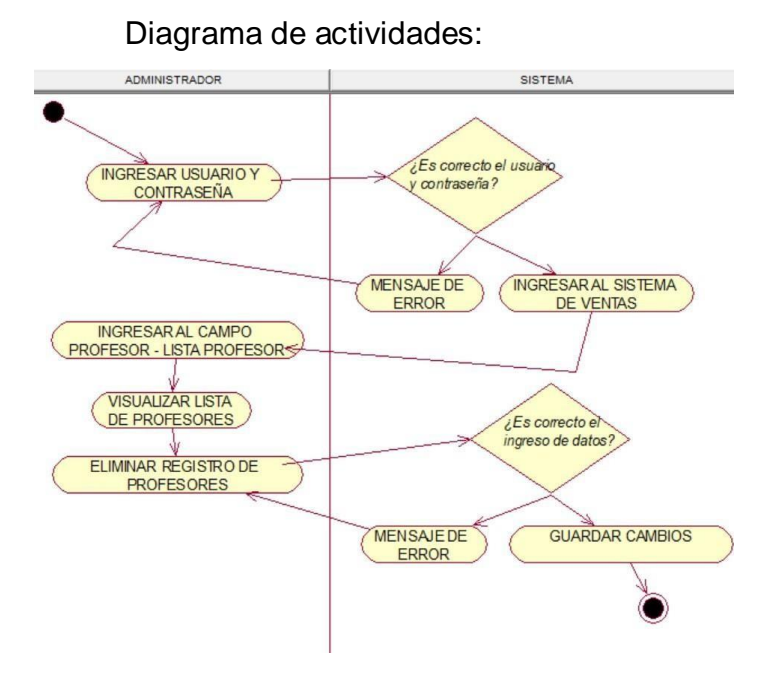

5. Proceso Nº5: El administrador o profesor registra a clientes

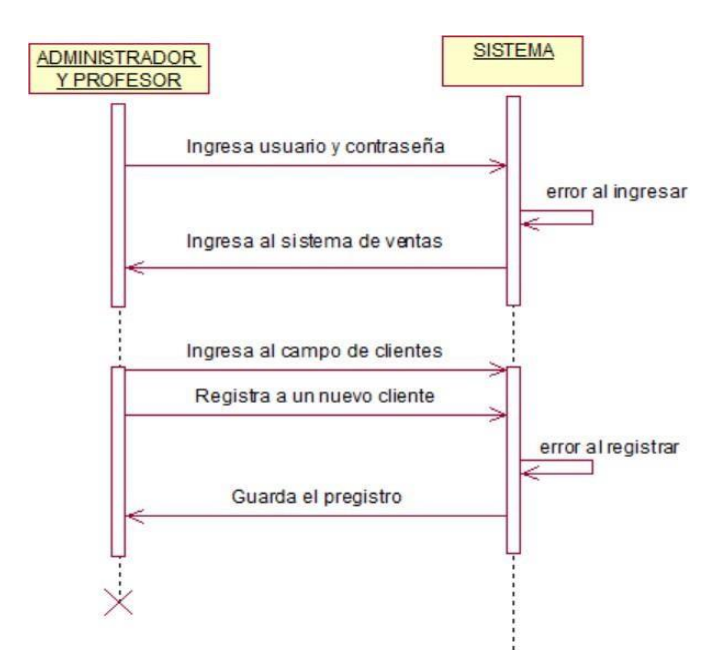

*Figura 10 El administrador o profesor registra a clientes*

Diagrama de actividades:

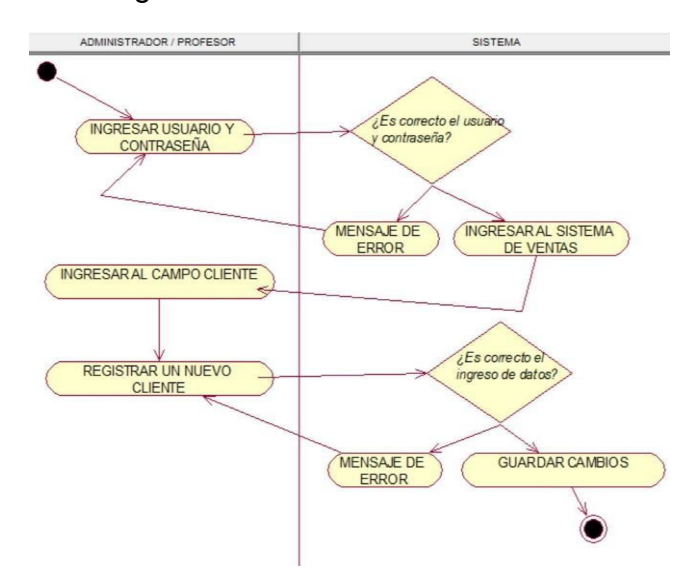

6. Proceso Nº6: El administrador o profesor edita registro de cliente

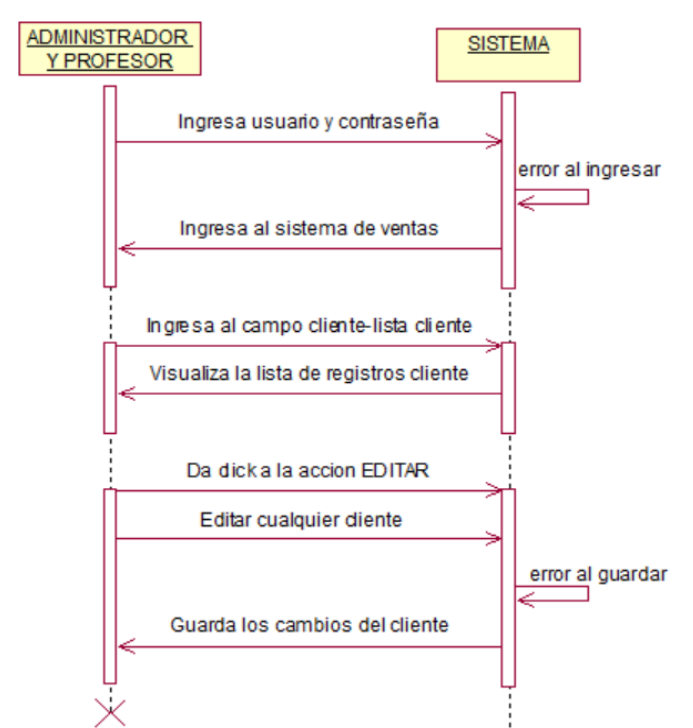

*Figura 11 El administrador o profesor edita registro de cliente*

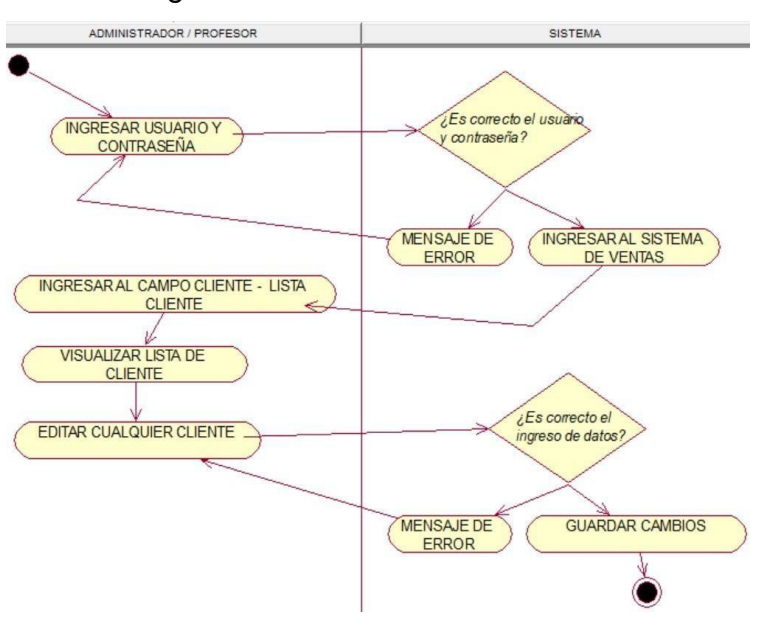

Diagrama de actividades:

7. Proceso Nº7: El administrador elimina registro de clientes

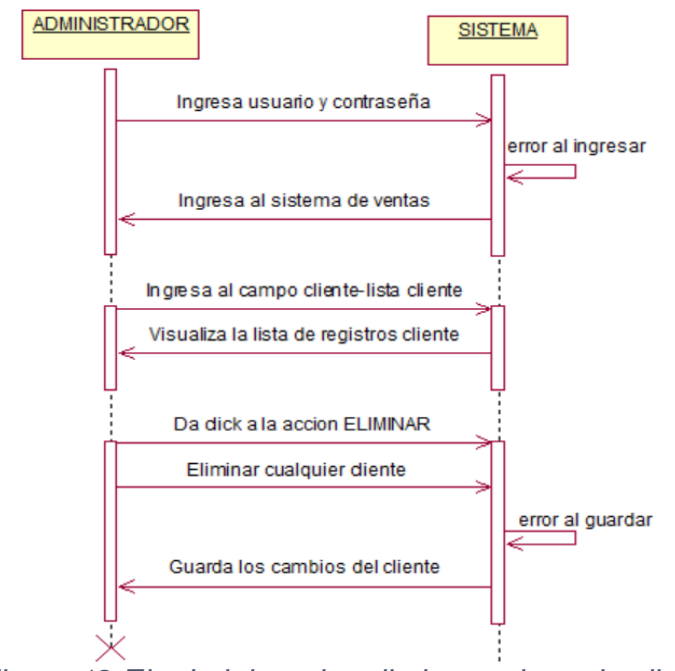

*Figura 12 El administrador elimina registro de clientes*

Diagrama de actividades:

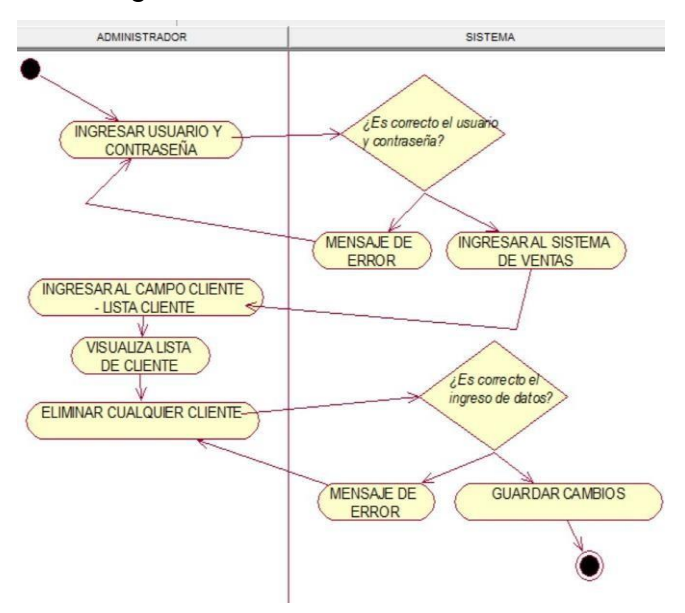

8. Proceso Nº8: El administrador registra a proveedores

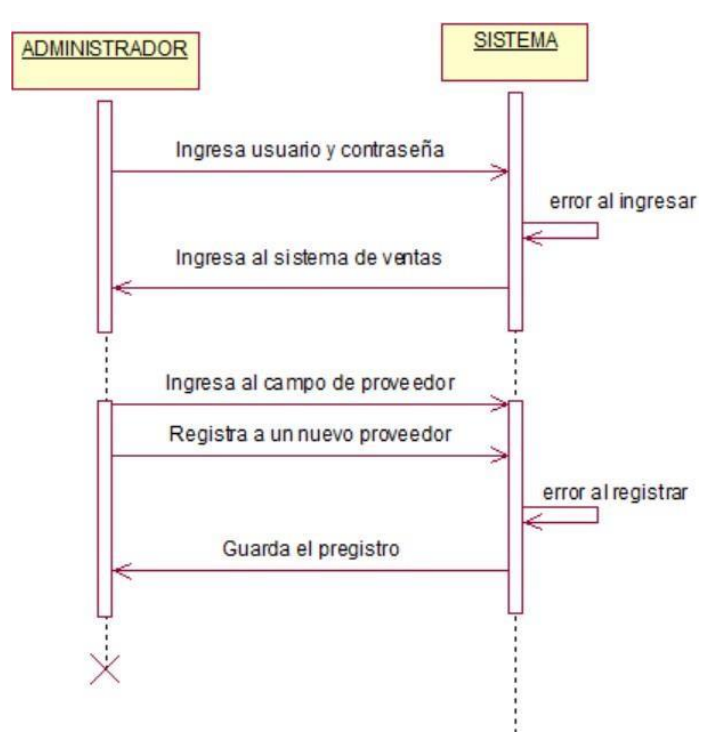

*Figura 13 El administrador registra a proveedores*

Diagrama de actividades:

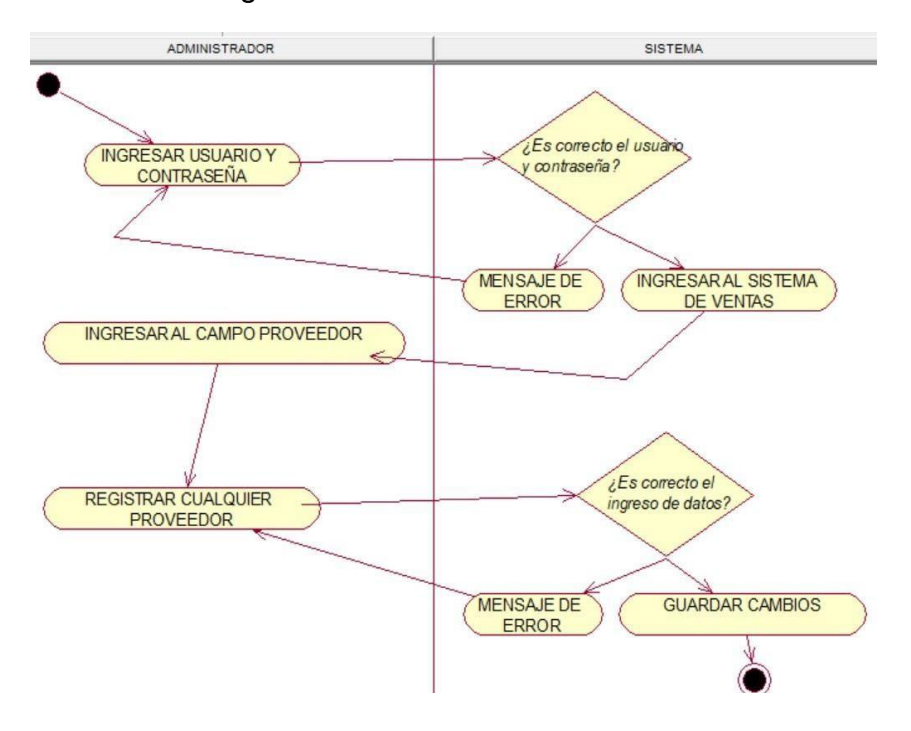

9. Proceso Nº9: El administrador edita registro de proveedores

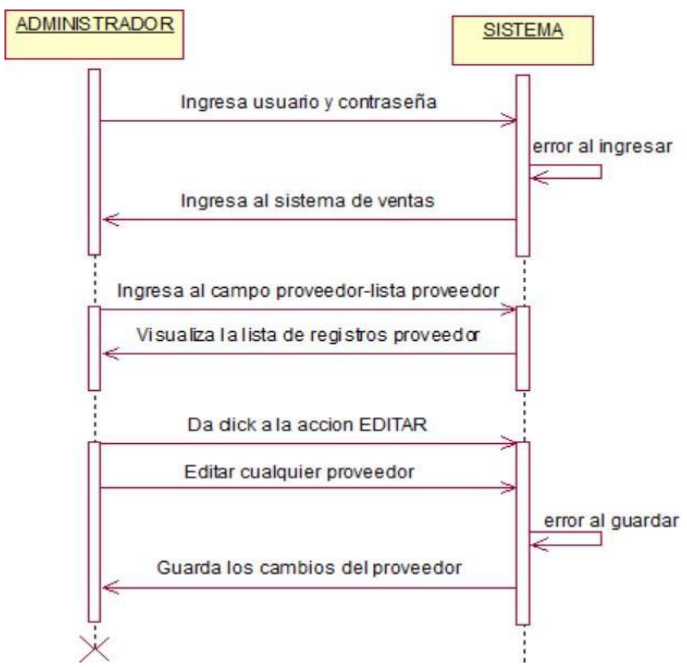

*Figura 14 El administrador edita registro de proveedores*

Diagrama de actividades:

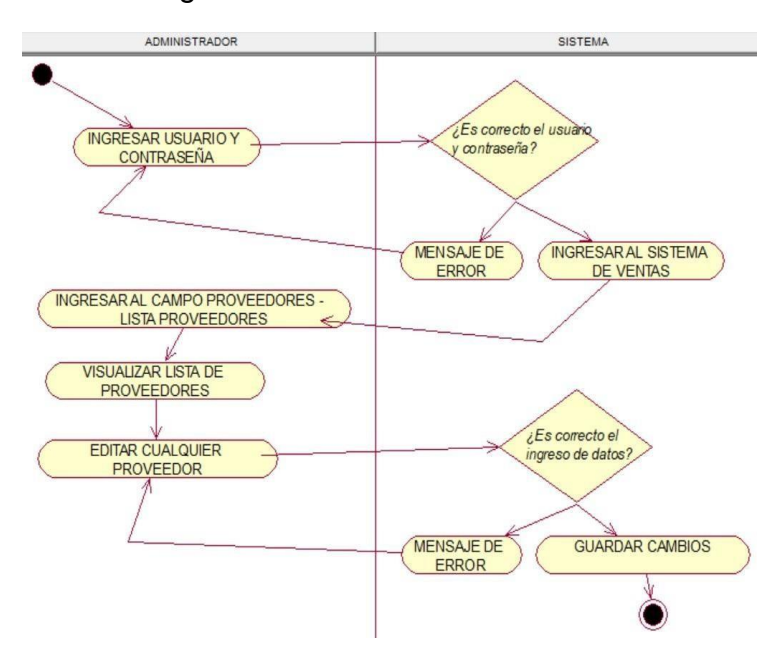

10.Proceso Nº10: El administrador elimina registro de proveedores

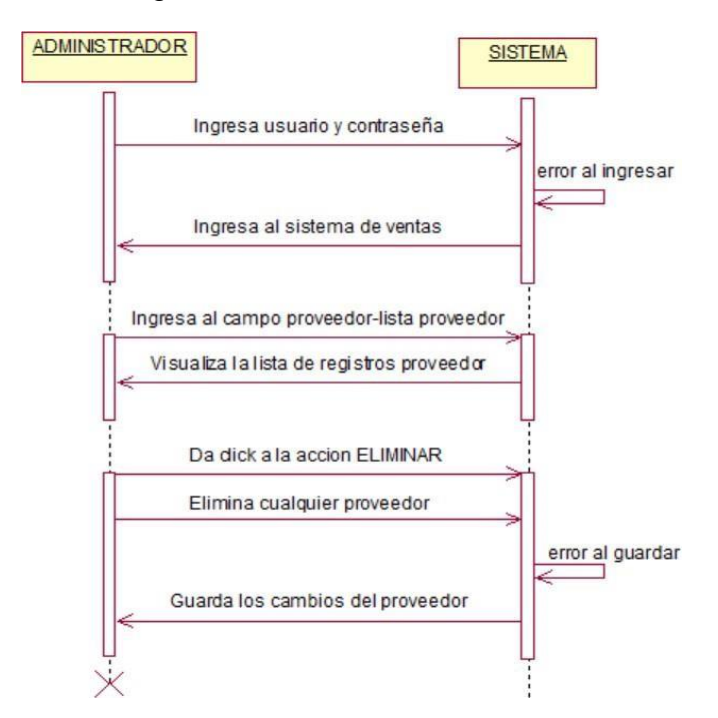

*Figura 15 El administrador elimina registro de proveedores*

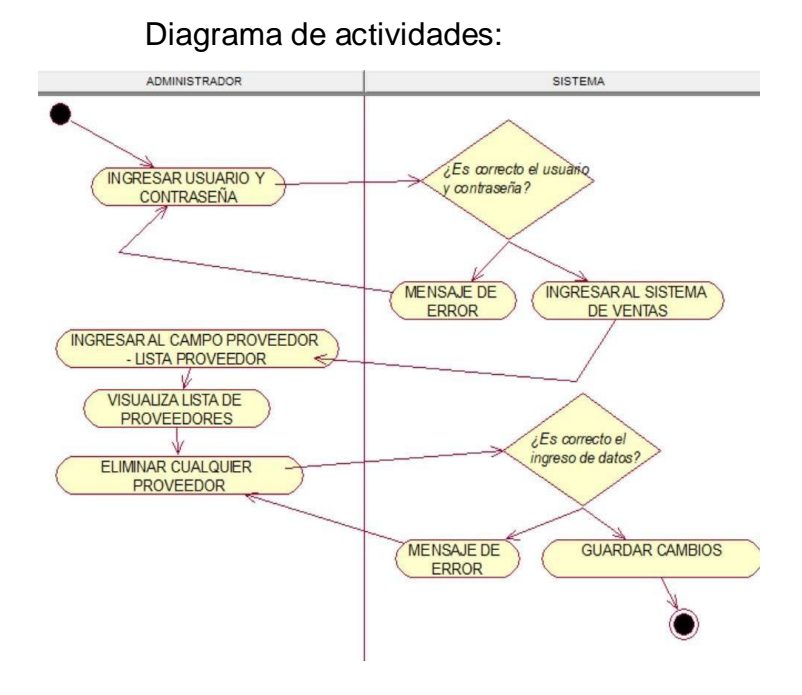

11.Proceso Nº11: El administrador registra un producto

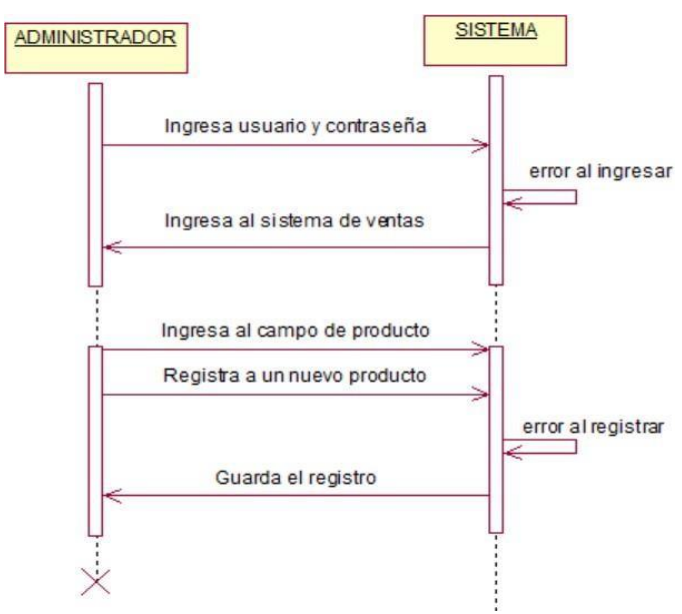

*Figura 16 El administrador registra un producto*

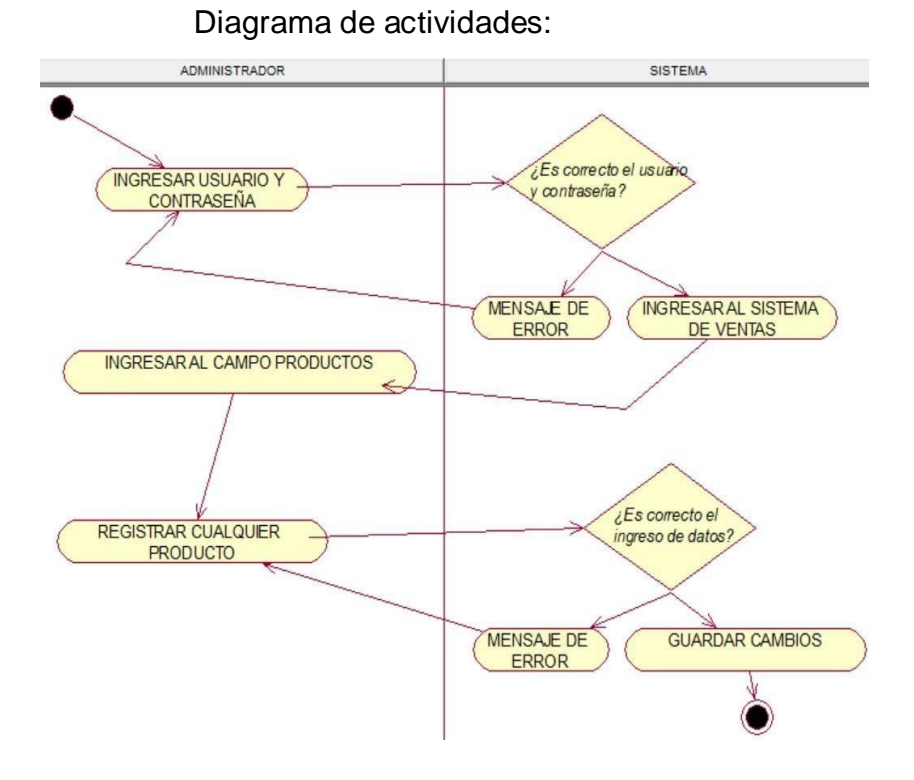

12.Proceso Nº12: El administrador edita registro de productos

Diagrama de secuencia:

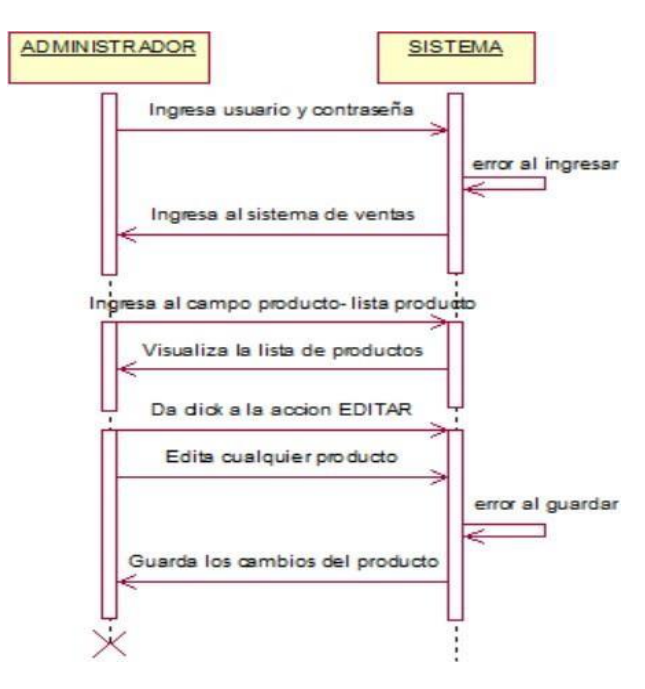

*Figura 17 El administrador edita registro de productos*

Diagrama de actividades:

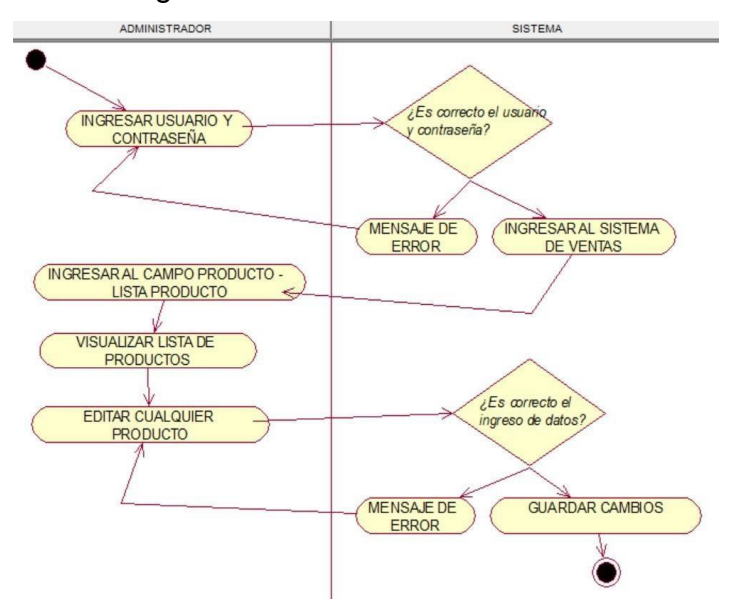

13.Proceso Nº13: El administrador elimina registro de productos

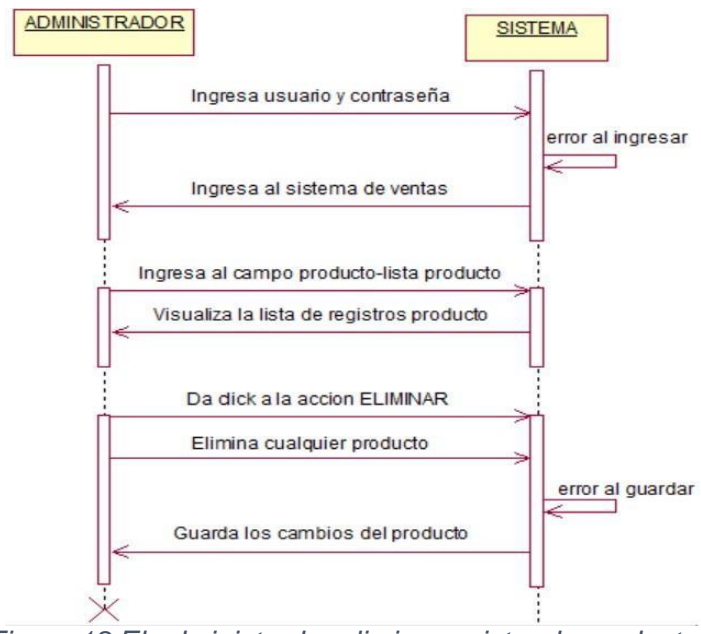

*Figura 18 El administrador elimina registro de productos*

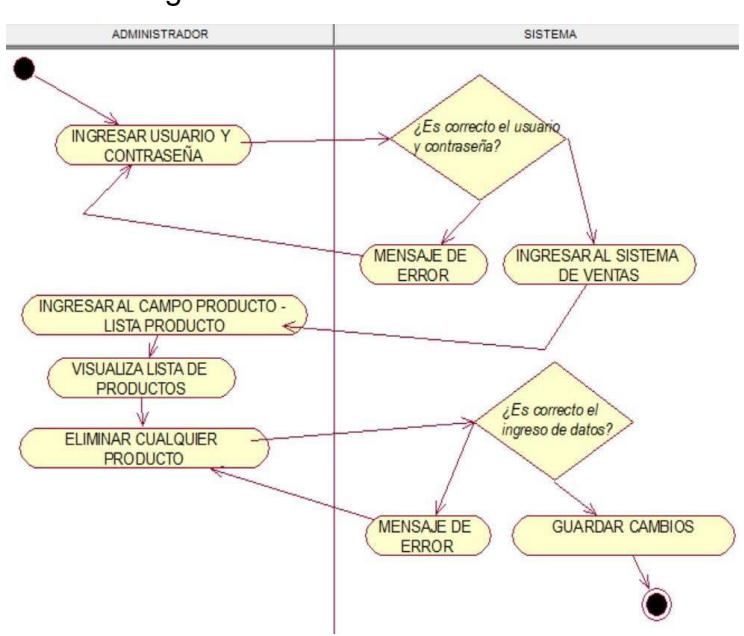

Diagrama de actividades:

14.Proceso Nº14: El administrador o profesor elabora una venta

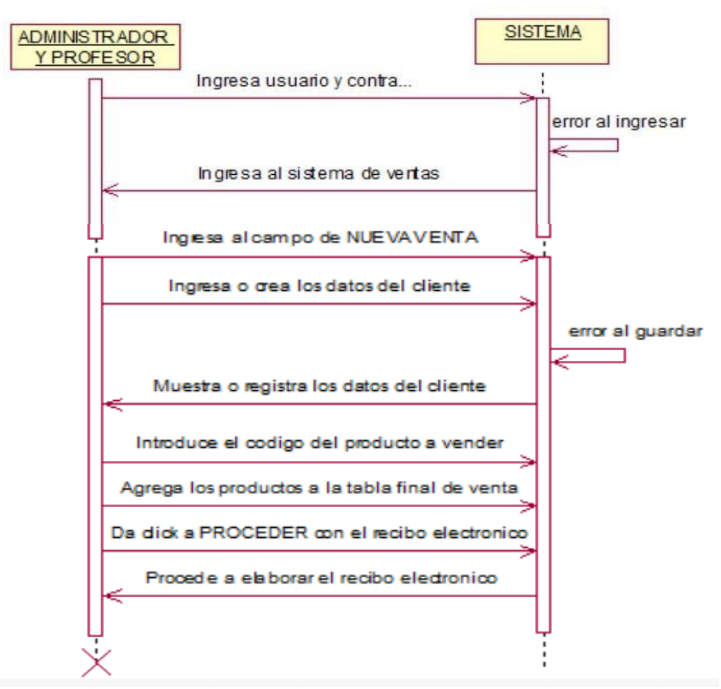

*Figura 19 El administrador o profesor elabora una venta*

Diagrama de actividades:

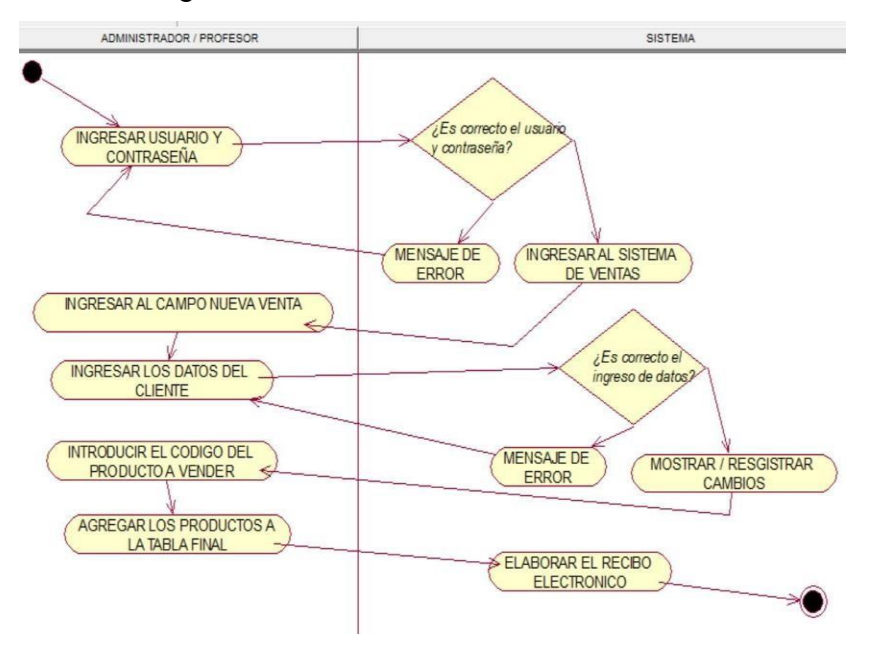

15.Proceso Nº12: El administrador o profesor visualiza la venta

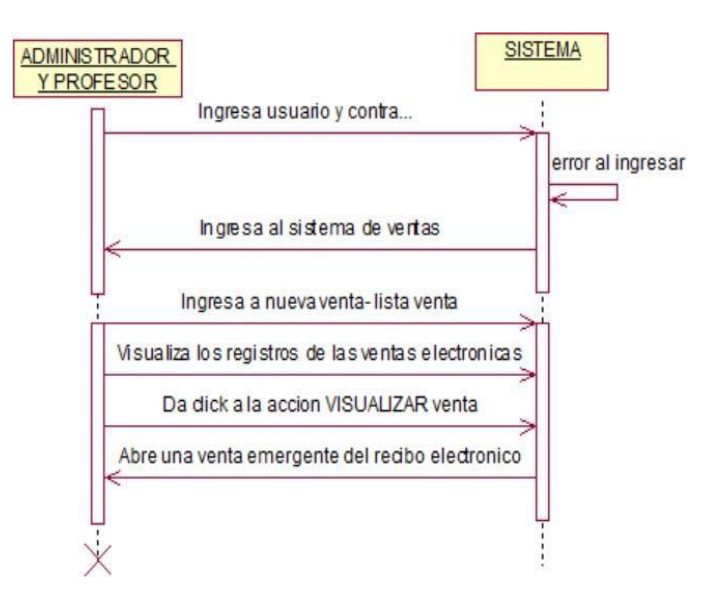

*Figura 20 El administrador o profesor visualiza la venta*

ADMINISTRADOR / PROFESOR SISTEMA ¿Es correcto el usuario **INGRESAR USUARIO Y** y contraseña? CONTRASEÑA MENSAJE DE INGRESAR AL SISTEMA DE VENTAS INGRESAR AL CAMPO NUEVA VENTA-LISTA VENTA VISUALIZA LAS LISTAS DE VENTAS ELECTRONICAS VISUALIZAR VENTA

Diagrama de actividades:

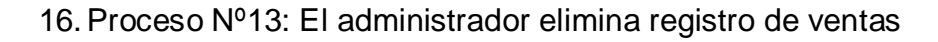

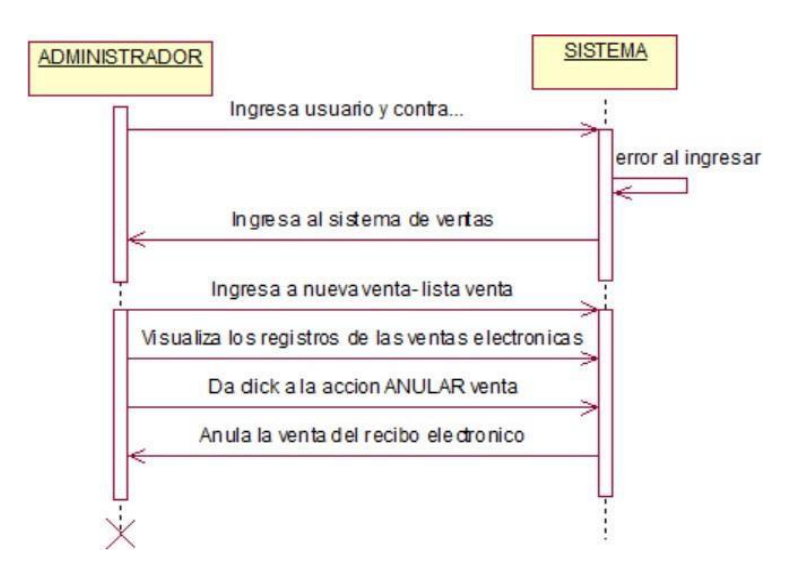

*Figura 21 El administrador elimina registro de ventas*

Diagrama de actividades:

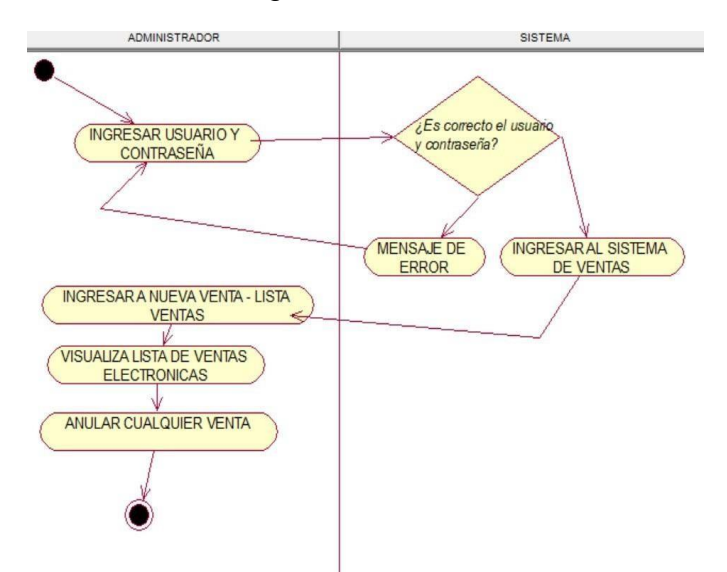

### Esquema de Base de Datos

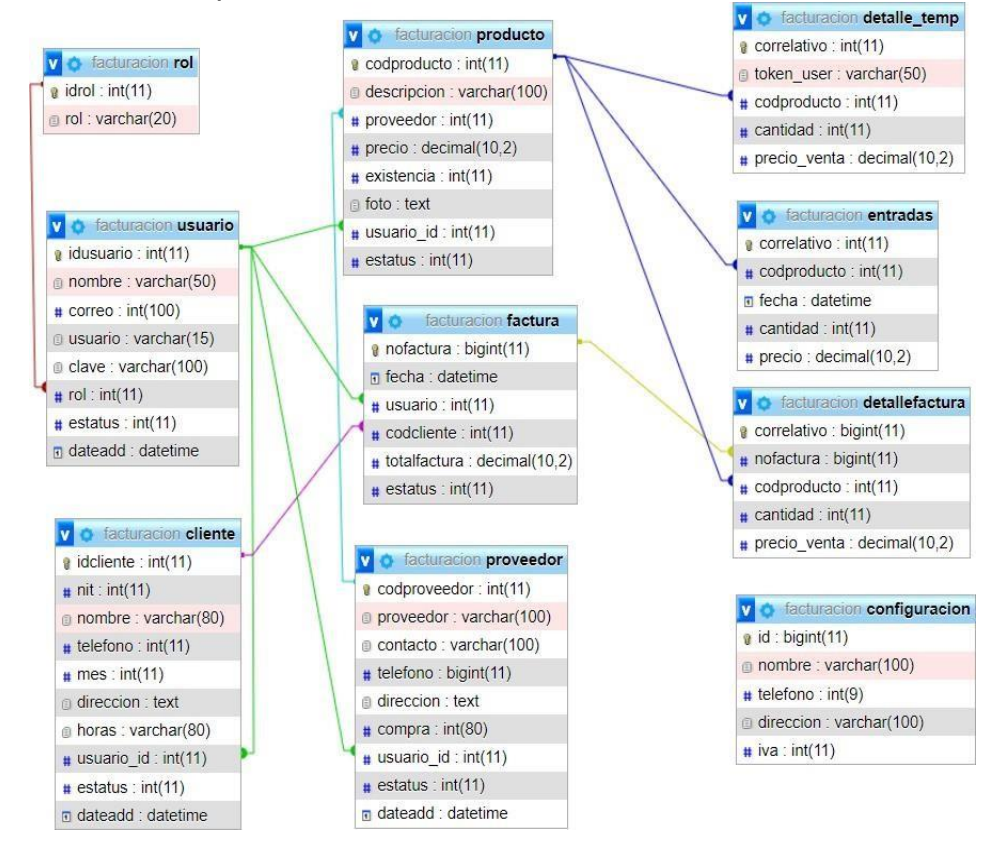

*Figura 22 Esquema de base de datos*

## Diccionario de Datos

### cliente

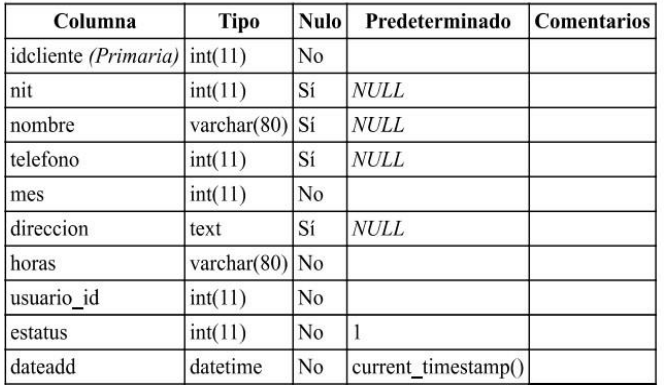

## Índices

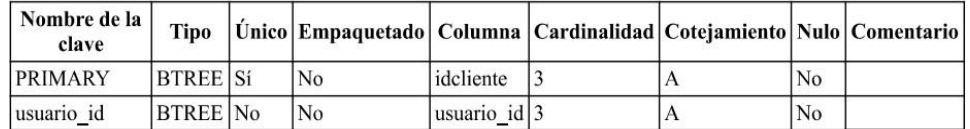

# configuracion

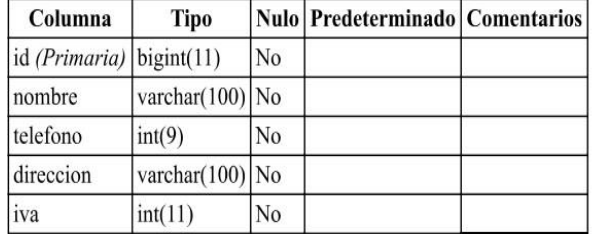

## Índices

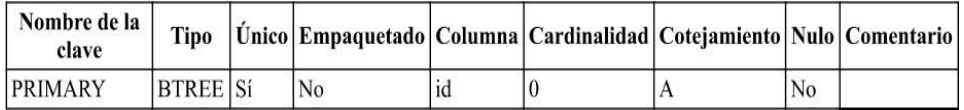

## detallefactura

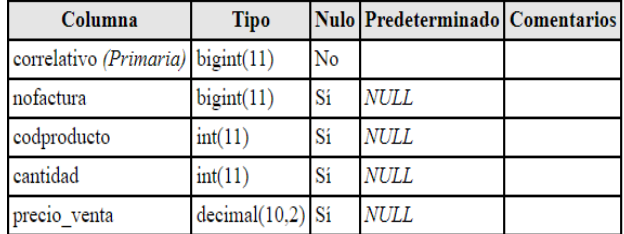

#### Índices

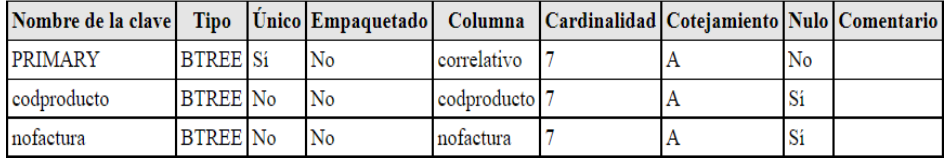

## detalle\_temp

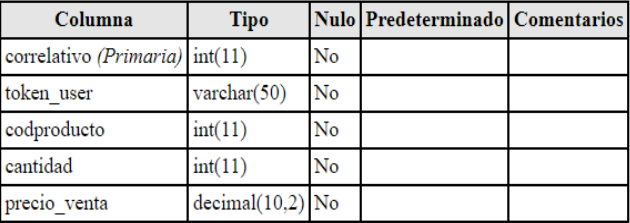

### Índices

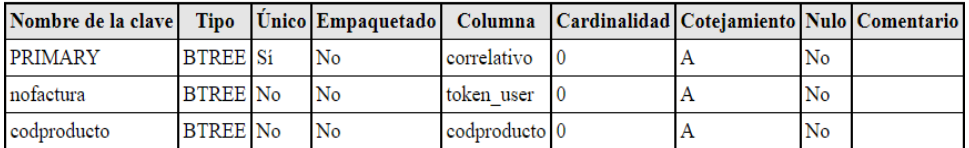

#### factura

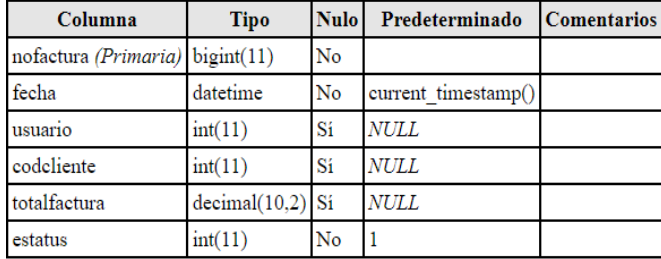

#### Índices

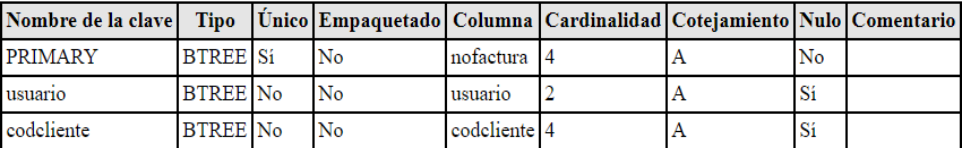

### entradas

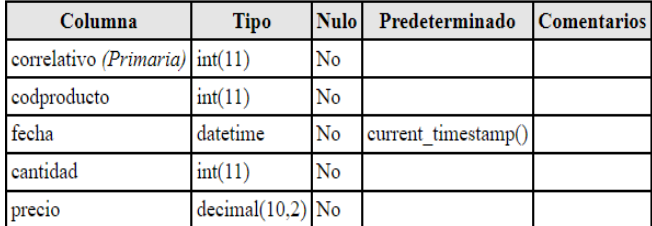

### Índices

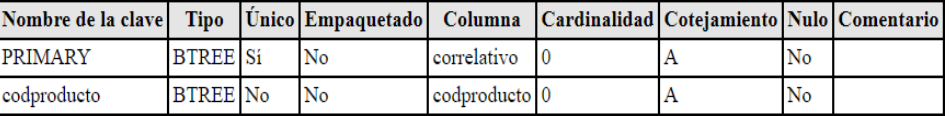

## producto

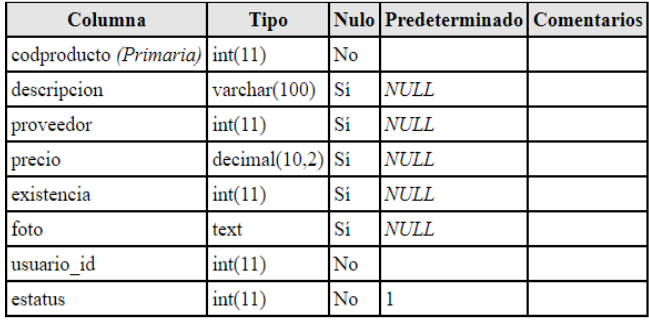

#### Índices

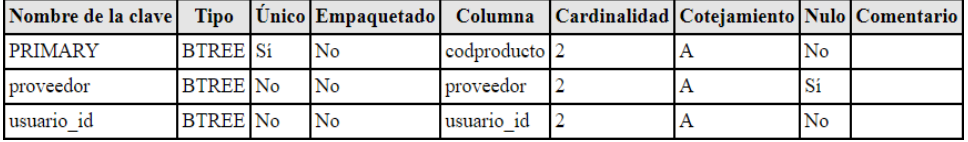

### proveedor

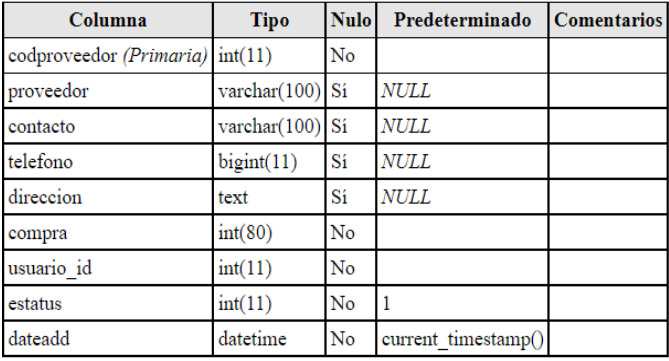

### Índices

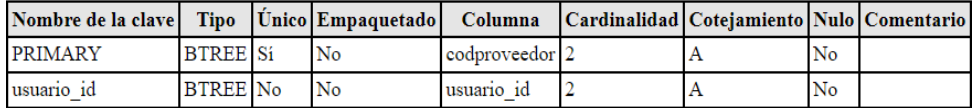

### rol

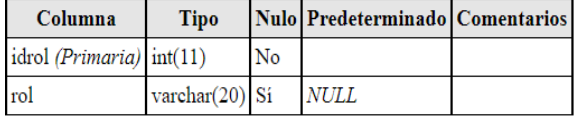

#### **Índices**

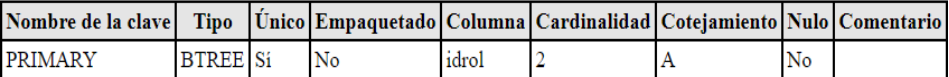

#### usuario

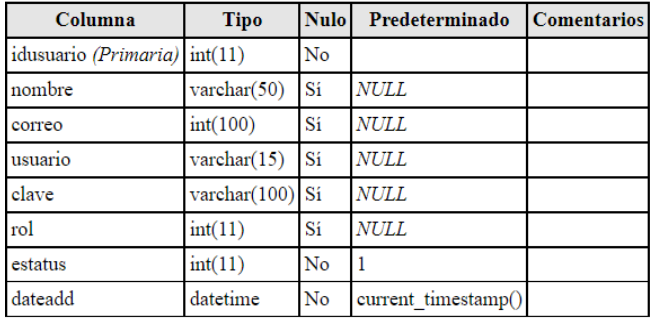

**Índices** 

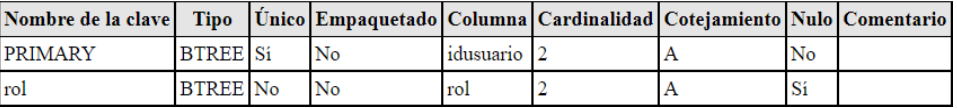

### **4.1.4. FASE 4: Revisión y retrospectiva**

Terminando el análisis y diseño del sistema, se hizo una revisión del proceso también llamado autocrítica. Tuvimos que demostrar y validar el sprint y hacer una retrospectiva.

Se procedió a hacer cuadros de comparaciones de las cosas que funcionaron bien, cuales hay que seguir manteniendo y cosas quetenemos que poner en práctica

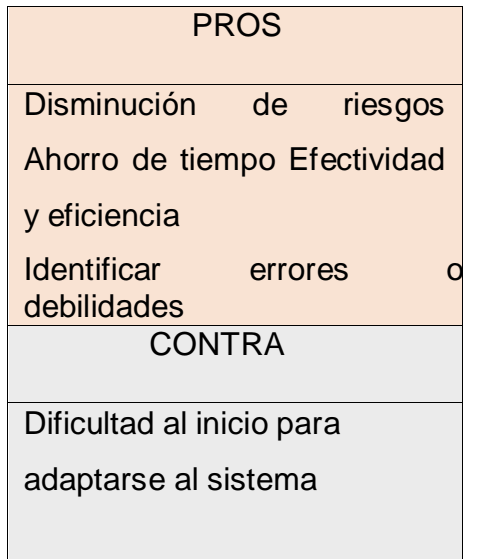

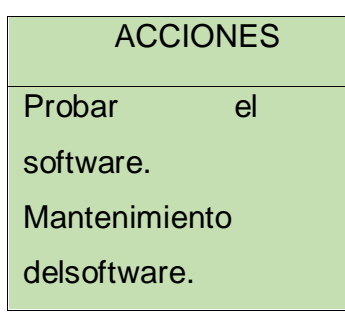

#### **4.1.5. FASE 5: Lanzamiento**

Este es la última fase de la metodología Scrum, se procedió a entregar el software, básicamente consta de dos tareas que son: Enviar entregables y enviar la retrospectiva del proyecto. Cabe mencionar queeste sistema de ventas es responsive para celulares, tablets o laptops.

### **1. Ingreso al sistema**

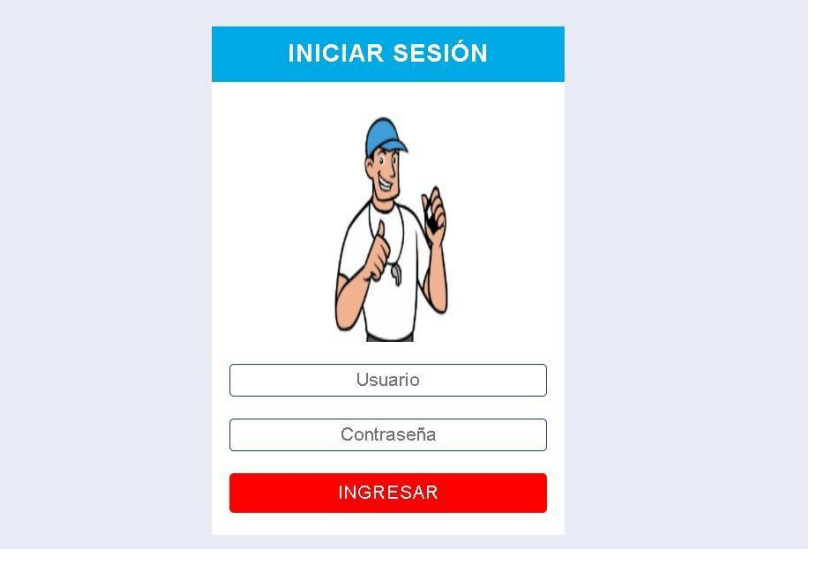

*Figura 23 Ingreso al sistema*

En esta ventana web nos permite el ingreso con los datos del nombre del usuario y la contraseña, cabe mencionar que hay dos tiposde acceso (profesores y administrador).

Pasos:

- 1. Introducir el nombre del usuario.
- 2. Introducir la contraseña.
- 3. Dar click en "INGRESAR".

Terminando estos pasos podemos ingresar al sistema como profesor o como administrador; si los datos son erróneos entonces el sistema nos mostrará un mensaje de error.

### **2. Panel de control y configuración**

Después de ingresar como usuario tipo administrador, en primera plana de Inicio se muestra el panel de control, donde

se pudo observar el número de usuarios, clientes, proveedores, productos y las ventas por día, donde también se puede direccionar al campo dándoleun click.

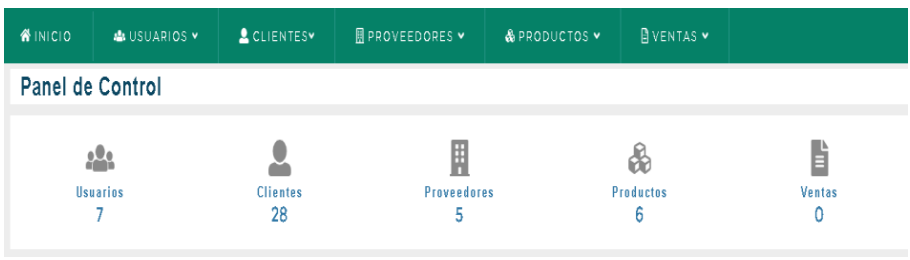

## *Figura 24 Panel de control*

Más abajo encontraremos la parte de la Configuración, donde podremos actualizar los datos del nombre, teléfono o dirección que aparece en el recibo electrónico de la academia, presionando en el botón "Guardar datos".

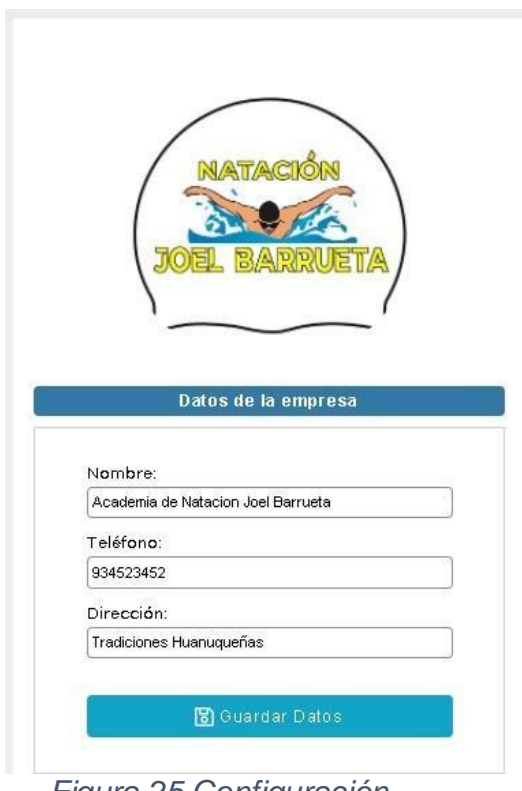

*Figura 25 Configuración*

### **3. Ingreso al sistema como administrador**

Este usuario es de tipo administrador, donde podrá realizar todo tipo de proceso y observar campos que solo él/ella puede gestionar, como añadir nuevos usuarios, eliminar

productos o editar registros.

### **3.1. Campo Usuario**

### **3.1.1. Registro de Usuario**

En el primer campo de registro de usuario, el administrador podrá registrar los usuarios(profesores) que crea conveniente, en esta parte el administrador se encargará de poner los datos correspondientes y el tipo de rol que se le asigne al usuario (profesor o administrador).

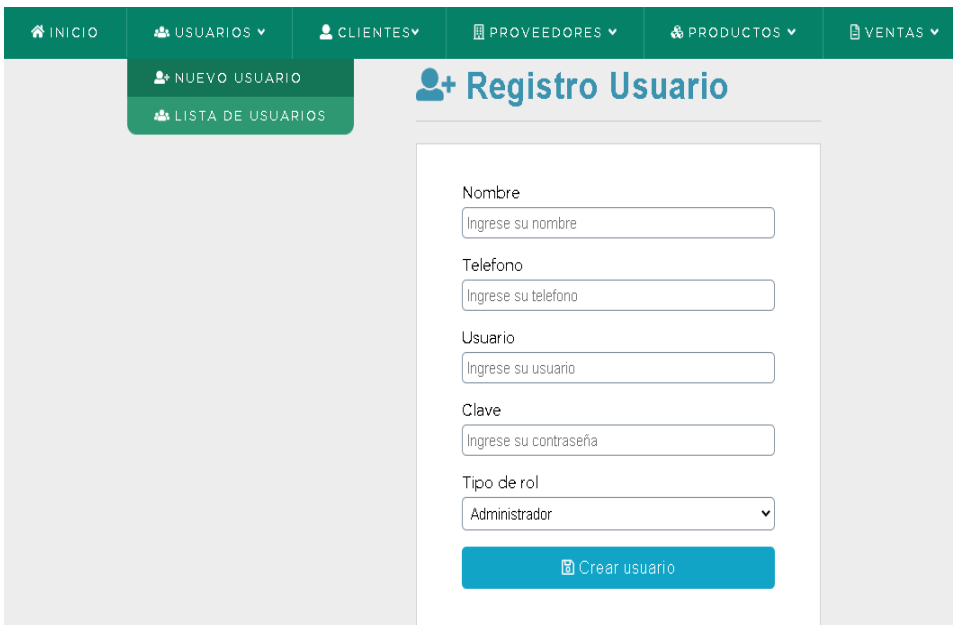

*Figura 26 Registro de Usuario*

Datos que se debe ingresar:

- $\triangleright$  Introducir el nombre
- ⮚ Introducir el teléfono
- $\triangleright$  Introducir el nombre de usuario
- ⮚ Introducir la contraseña
- ⮚ Escoger el tipo de rol
- ⮚ Dar click al botón "Crear cliente"

Cabe resaltar que todos esos datos son obligatorios para poder registrar a un usuario nuevo.

### **3.1.2. Lista de Usuarios**

En la lista de usuarios observamos que todos los registros posteriormente guardados están ubicados en filas. Vemos que hay un botón de "Crear Usuario" donde nos permitirá regresar a Registro Usuario, también se implementó un buscador donde introduciendo el número de ID del usuario o el nombre, nos ubicara con el datorelacionado.

El registro de tipo administrador no es posible eliminarlo como los demás registros, pero si se podrá editar.

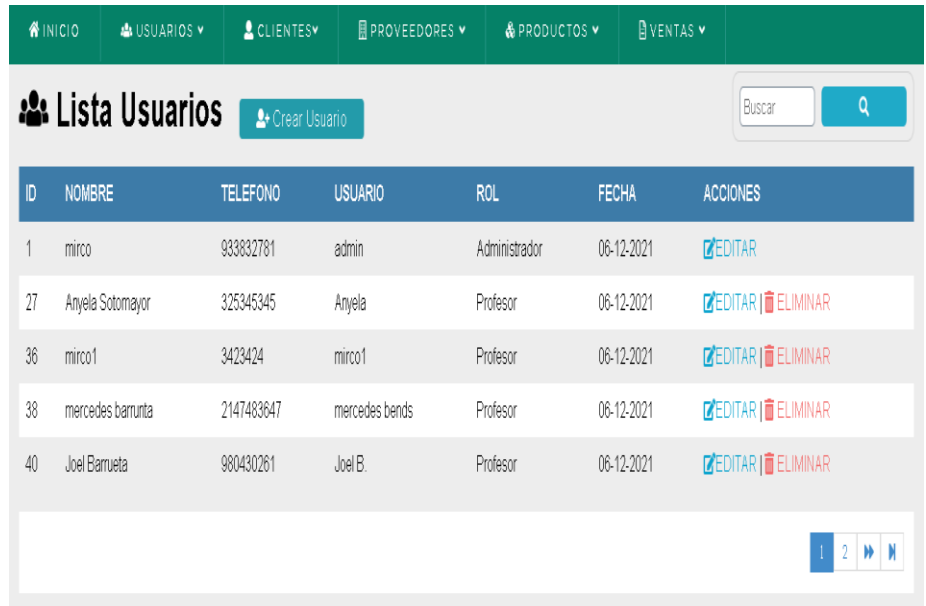

#### *Figura 27 Lista de Usuarios*

Observamos también que en la lista de usuarios hay dos clases de acciones que son: EDITAR Y ELIMINAR que lo vamos a verposteriormente.

### **3.1.2.1. Editar o Actualizar Usuario**

En esta ventana web observamos que el administrador podrá editar los datos de cualquier usuario que desee. Vemos también que no se visualiza la contraseña ya que es confidencial de cada usuario, pero que también se puede modificar.

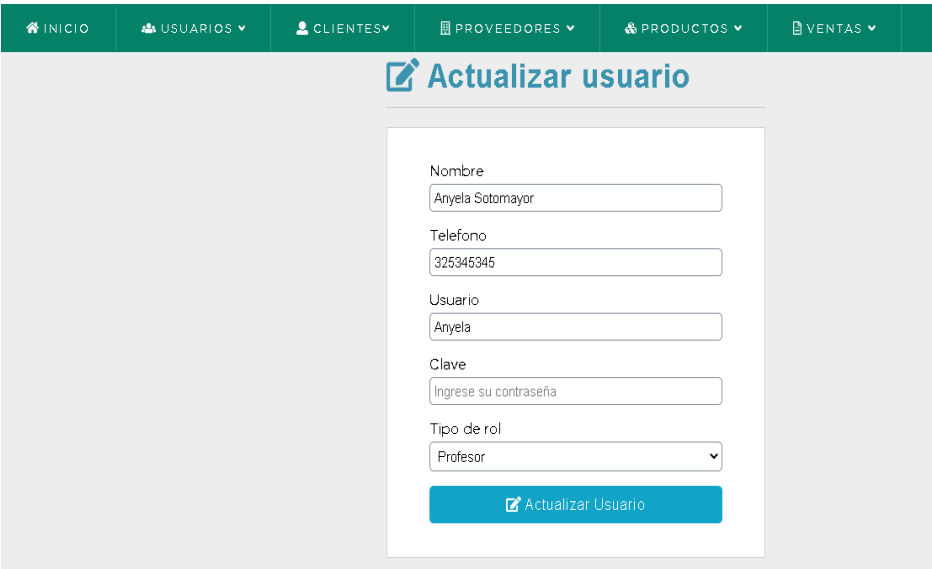

*Figura 28 Editar o Actualizar Usuario*

Pasos para actualizar un usuario:

- 1. Ingresar a la acción de EDITAR en la lista de usuarios.
- 2. Modificar cualquier dato de los usuarios, considerando que toda la información es obligatoria.
- 3. Y, por último, dar click en "Actualizar Usuario" para luegoverificarlo en la lista de usuarios.

### **3.1.2.2. Eliminar Usuario**

En esta ventana web observamos que el administrador podrá eliminar el registro de cualquier usuario que desee. Cabe recalcar que solo se borra el registro en el sistema, pero en la base de datos esta como inactivo el registro por asuntos de seguridad.

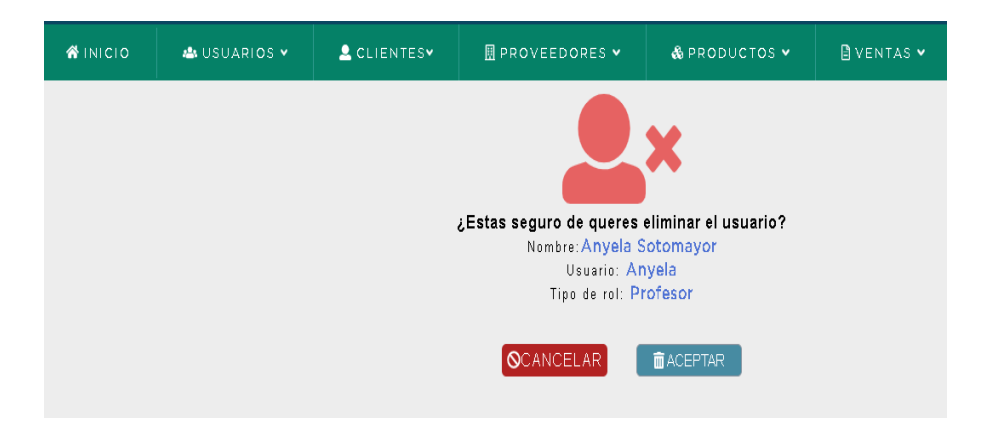

### *Figura 29 Eliminar Usuario*

Pasos para eliminar un registro de usuario:

- 1. Visualizar si verdaderamente son los datos correctos a eliminar.
- 2. Dar click al botón "Aceptar", donde se observará en la lista deusuarios ya el registro eliminado.

### **3.2. Campo de Cliente**

### **3.2.1. Registro de Cliente**

En el segundo campo de registro de cliente, el administrador podrá registrar los clientes que quieran inscribirse a la academia, en esta parte el administrador se encargará de poner los datos correspondientes entre ellas las horas en que el cliente podrá realizar las prácticas de natación.

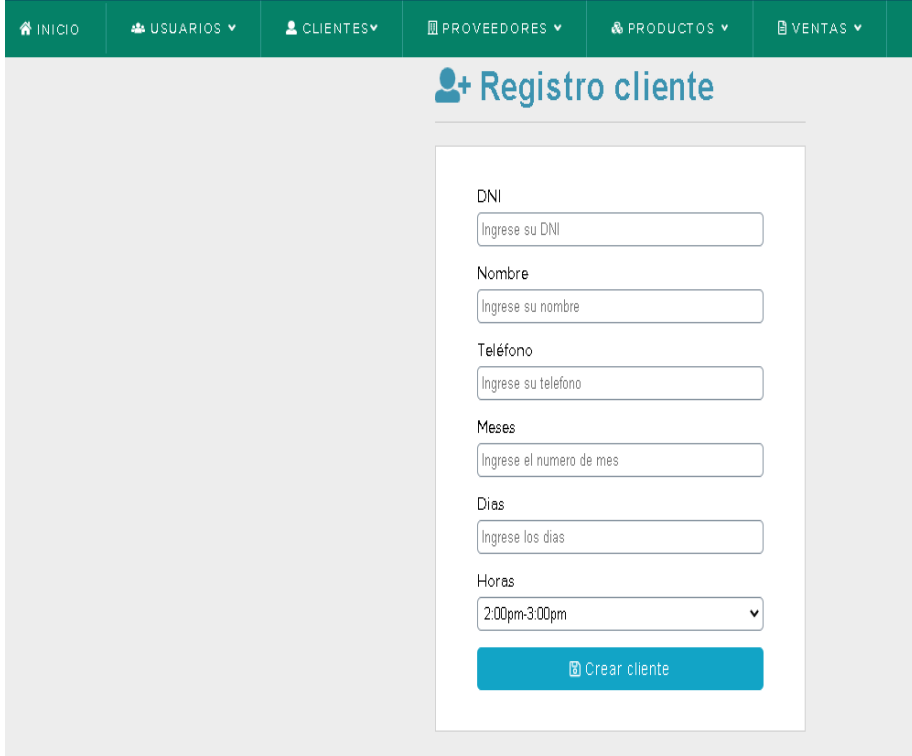

### *Figura 30 Registro de Cliente*

Datos que se debe ingresar:

- 1.Introducir el número de DNI del cliente.
- 2.Introducir el nombre del cliente.
- 3. Introducir el número de celular del cliente.
- 4. Introducir el número de meses en que el cliente quiere inscribirse.
- 5. Introducir los días en que el cliente desee dar las prácticas denatación (Tres días por semana de lunes a sábado)
- 6.Escoger el horario en el que el cliente desee dar las prácticas.
- 7.Dar click al botón "Crear cliente".

Todos los campos son obligatorios a excepción del número de DNI.

#### **3.2.2. Lista de Clientes**

En la lista de clientes observamos que todos los registros posteriormente guardados están ubicados en filas. Vemos que hay unbotón de "Crear Cliente" donde nos permitirá regresar a Registro Cliente, también se implementó un buscador donde introduciendo el número de ID del cliente o el nombre, nos ubicara con el dato relacionado.

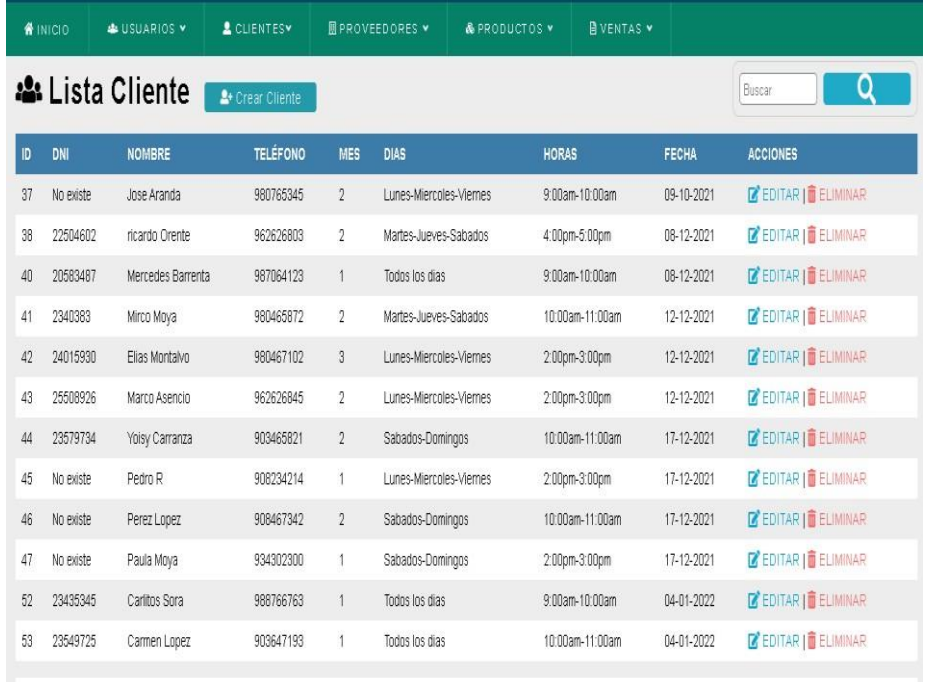

### *Figura 31 Lista de Clientes*

Observamos también que en la lista de clientes hay dos clases de acciones que son: EDITAR Y ELIMINAR que lo vamos a verposteriormente.

 $\boxed{1}$ 

### **3.2.2.1. Editar o Actualizar Cliente**

En esta ventana web observamos que el administrador podrá editar los datos de cualquier cliente que desee. Vemos también que registros anteriores que no se introdujo el número de DNI, en la acción de actualizar se visualiza con el número cero.

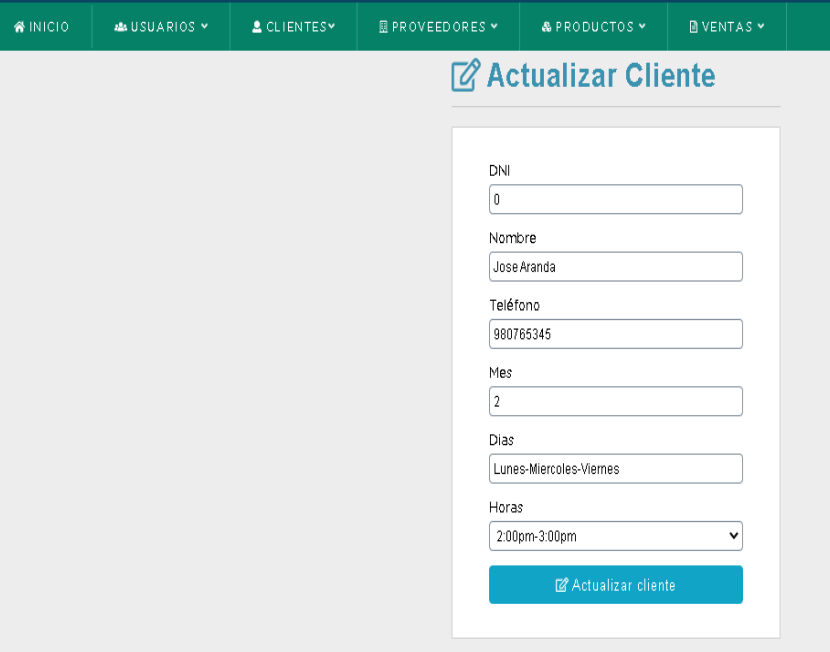

*Figura 32 Editar o Actualizar Cliente*

Pasos para actualizar un cliente:

- 1. Ingresar a la acción de EDITAR en la lista de clientes.
- 2. Modificar cualquier dato de los usuarios, considerando que toda la información es obligatoria, excepto el número de DNI.
- 3. Y, por último, dar click en "Actualizar Cliente" para luegoverificarlo en la lista de clientes.

### **3.2.2.2. Eliminar Cliente**

En esta ventana web observamos que el administrador podrá eliminar el registro de cualquier cliente que desee. Cabe recalcar que solo se borra el registro en el sistema, pero en la base de datos está como inactivo el registro, por asuntos de seguridad.
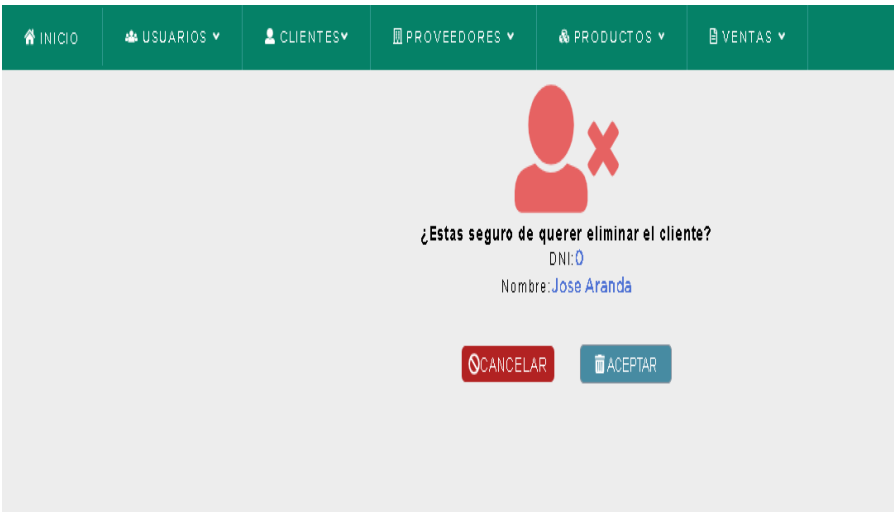

## *Figura 33 Eliminar Cliente*

Pasos para eliminar un registro del cliente:

- 1. Visualizar si verdaderamente son los datos correctos aeliminar.
- 2. Dar click al botón "Aceptar", donde se observará en la lista de cliente ya el registro eliminado.

## **3.3. Campo de Proveedores**

## **3.3.1. Registro de Proveedores**

En el tercer campo de registro de proveedor, el administrador podrá registrar los proveedores que realicen la venta de artículos deportivos de su preferencia, en esta parte el administrador se encargará de poner los datos correspondientes entre ellas el contacto del proveedor y la suma de la compra total de los artículos académicos.

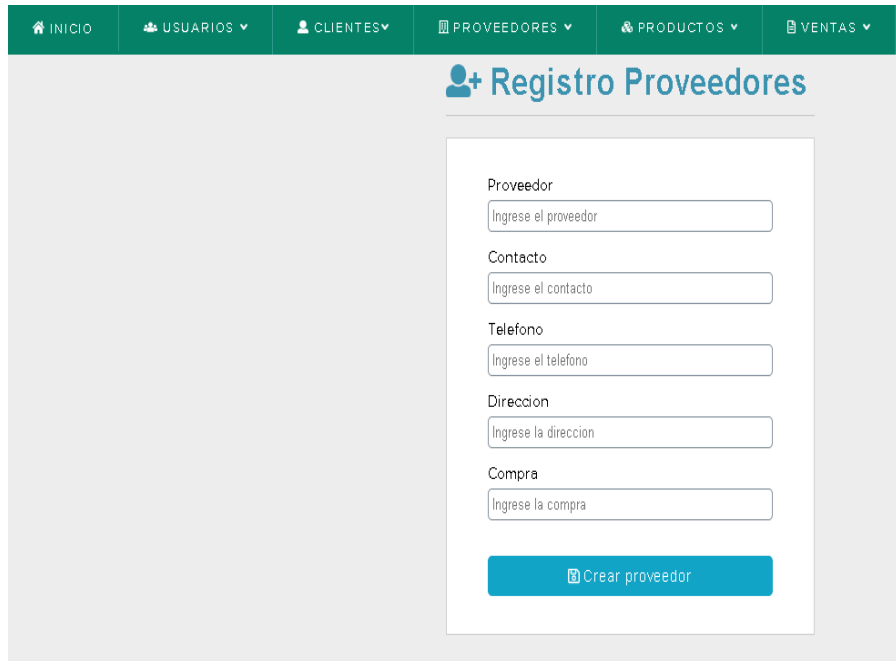

*Figura 34 Registro de Proveedores*

Datos que se debe ingresar:

- 1. Introducir el nombre de la empresa del proveedor.
- 2. Introducir el nombre del contacto del proveedor.
- 3. Introducir el número de celular del proveedor.
- 4. Introducir la dirección del proveedor.
- 5. Introducir la cantidad de la compra (en soles).
- 6. Dar click al botón "Crear cliente".

Todos los campos del registro son obligatorios.

## **3.3.2. Lista de Proveedores**

En la lista de proveedores observamos que todos los registros posteriormente guardados están ubicados en filas. Vemos que hay un botón de "Crear Proveedor" donde nos permitirá regresar a Registro Proveedor, también se implementó un buscador donde introduciendo el nombre del proveedor, nos ubicara con el dato relacionado.

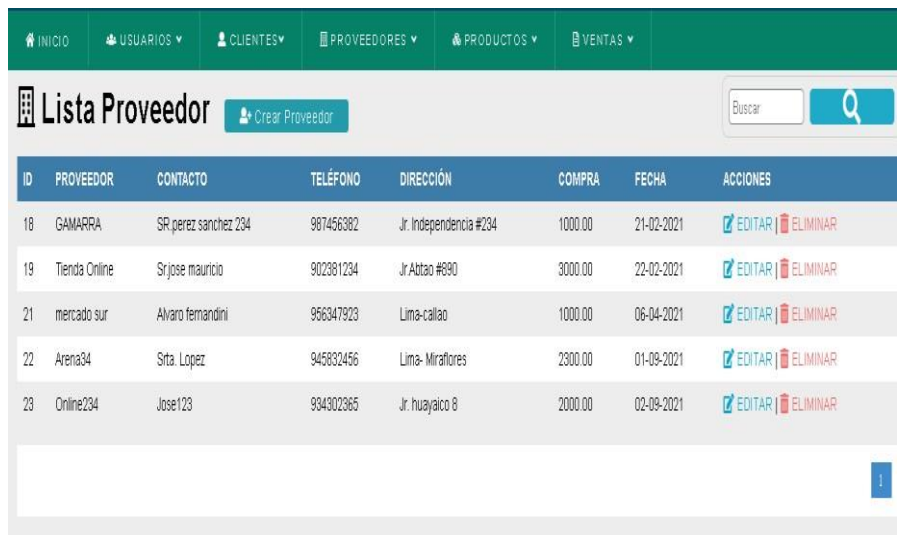

# *Figura 35 Lista de Proveedores*

Observamos también que en la lista de proveedores hay dos clases de acciones que son: EDITAR Y ELIMINAR que lo vamos a ver posteriormente.

## **3.3.2.1. Editar o Actualizar Proveedor**

En esta ventana web observamos que el administrador podrá editar los datos de cualquier proveedor que desee.

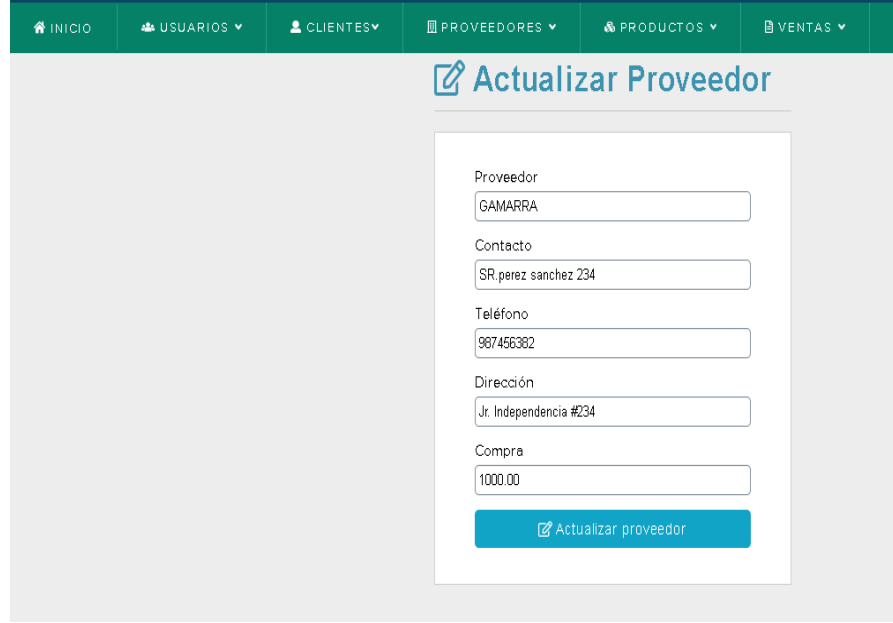

*Figura 36 Editar o Actualizar Proveedor*

Pasos para actualizar un proveedor:

- 1. Ingresar a la acción de EDITAR en la lista de proveedores.
- 2. Modificar cualquier dato de los proveedores, considerando que toda la información es obligatoria.
- 3. Y, por último, dar click en "Actualizar proveedor" para luegoverificarlo en la lista de proveedores.

#### **3.3.2.2. Eliminar Proveedor**

En esta ventana web observamos que el administrador podrá eliminar el registro de cualquier proveedor que desee. Cabe recalcar que solo se borra el registro en el sistema, pero en la base de datos esta como inactivo el registro, por asuntos de seguridad.

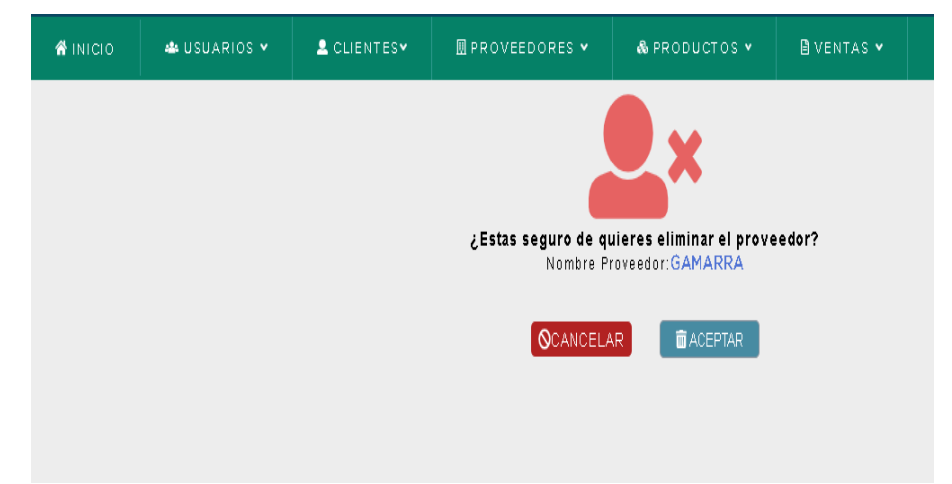

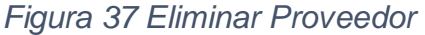

Pasos para eliminar un registro del proveedor:

- 1. Visualizar si verdaderamente son los datos correctos a eliminar.
- 2. Dar click al botón "Aceptar", donde se observará en la lista deproveedores ya el registro eliminado.

## **3.4. Campo de Producto**

#### **3.4.1. Registro de Productos**

En el cuarto campo de registro de productos, el administrador podrá registrar los productos ya anteriormente comprados, en esta parte el administrador se encargará de poner los datos correspondientes entre ellas el nombre del proveedor y la foto correspondiente para la visualización de los productos para los clientes.

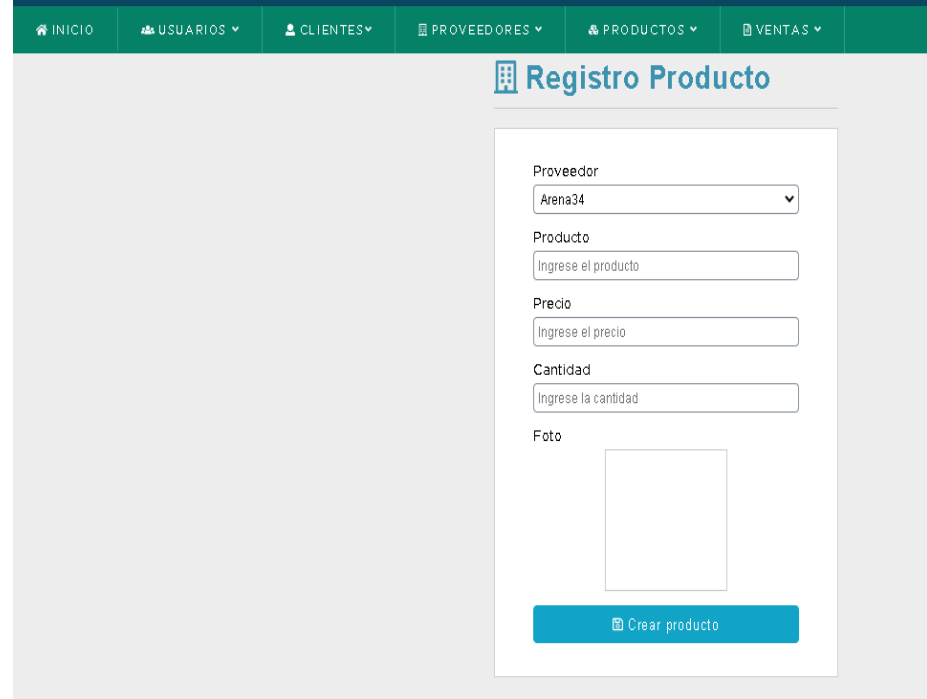

### *Figura 38 Registro de Productos*

Datos que se debe ingresar:

- 1. Escoger el nombre del proveedor del producto anteriormentecomprado.
- 2. Introducir el nombre del producto.
- 3. Introducir el monto del precio individual del producto (en soles).
- 4. Introducir la cantidad total del producto.
- 5. Dar click en el botón "Crear producto".

Todos los campos del registro son obligatorios.

#### **2.4.2. Lista de Productos**

En la lista de productos observamos que todos los registros posteriormente guardados están ubicados en filas. Vemos que hay unbotón de "Crear Producto" donde nos permitirá regresar a Registro Producto, también se implementó un buscador donde introduciendo el nombre del producto, nos ubicara con el dato relacionado. Además, hay un buscador de proveedores donde escogemos un proveedor y nos ubica productos relacionados al nombre del proveedor.

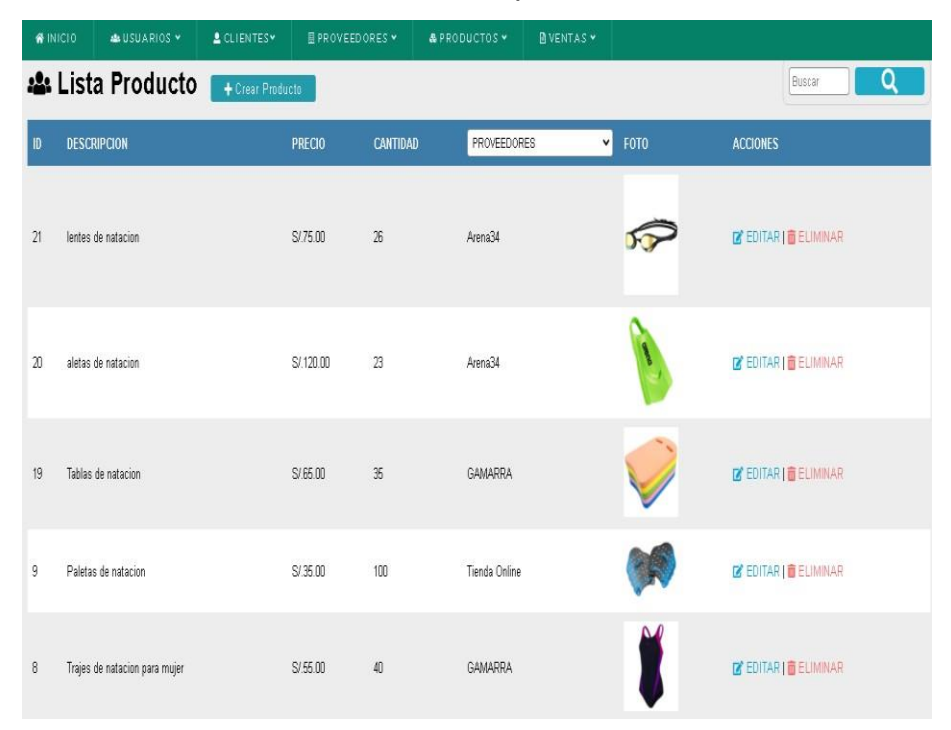

*Figura 39 Lista de Productos*

Observamos también que en la lista de productos hay dos clases de acciones que son: EDITAR Y ELIMINAR que lo vamos a verposteriormente.

### **2.4.2.1. Editar o Actualizar Productos**

En esta ventana web observamos que el administrador podrá editar los datos de cualquier producto que desee.

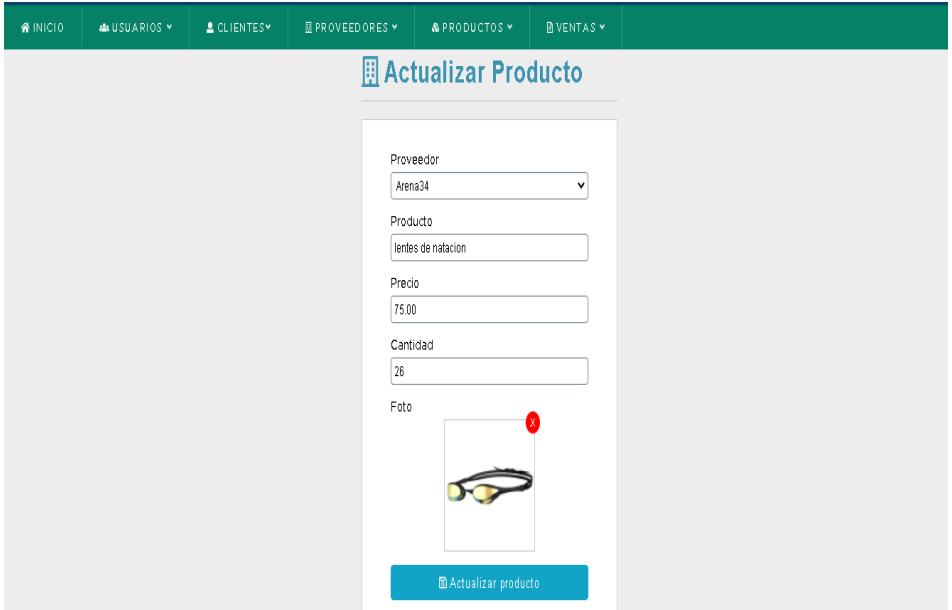

### *Figura 40 Actualizar Producto*

Pasos para actualizar un producto:

- 1. Ingresar a la acción de EDITAR en la lista de producto.
- 2. Modificar cualquier dato de los productos, considerando que toda la información es obligatoria.
- 3. Y, por último, dar click en "Actualizar producto" para luegoverificarlo en la lista de productos.

Todos los datos son obligatorios.

## **2.4.2.2. Eliminar Productos**

En esta ventana web observamos que el administrador podrá eliminar el registro de cualquier producto que desee. Cabe recalcar quesolo se borra el registro en el sistema, pero en la base de datos está como inactivo el registro, por asuntos de seguridad.

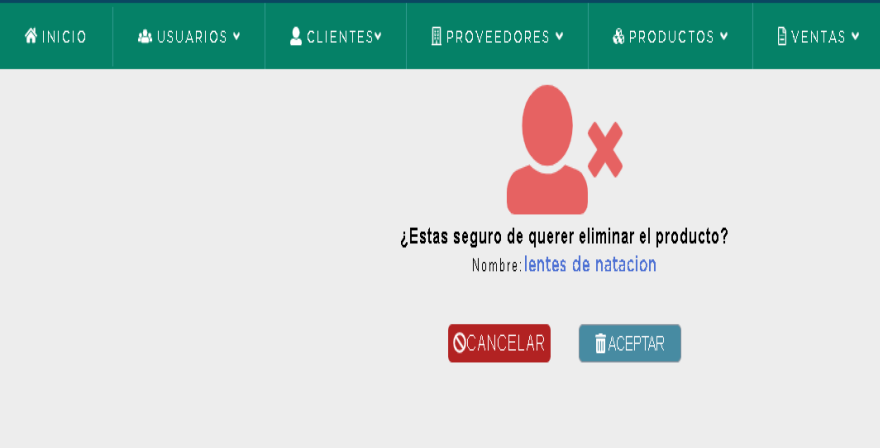

## *Figura 41 Eliminar Productos*

Pasos para eliminar un registro del proveedor:

- 1. Visualizar si verdaderamente son los datos correctos a eliminar.
- 2. Dar click al botón "Aceptar", donde se observará en la lista deproductos ya el registro eliminado.

## **3.5. Área de ventas**

## **3.5.1. Nueva Venta**

En esta primera parte del área de ventas en nueva venta, el administrador podrá hacer una venta registrando un nuevo cliente dándole click al botón "Nuevo Cliente", esto es si el cliente no estáregistrado aún en el sistema.

En la parte de Datos de venta, se pondrá el nombre del administrador, al lado las acciones de Anular.

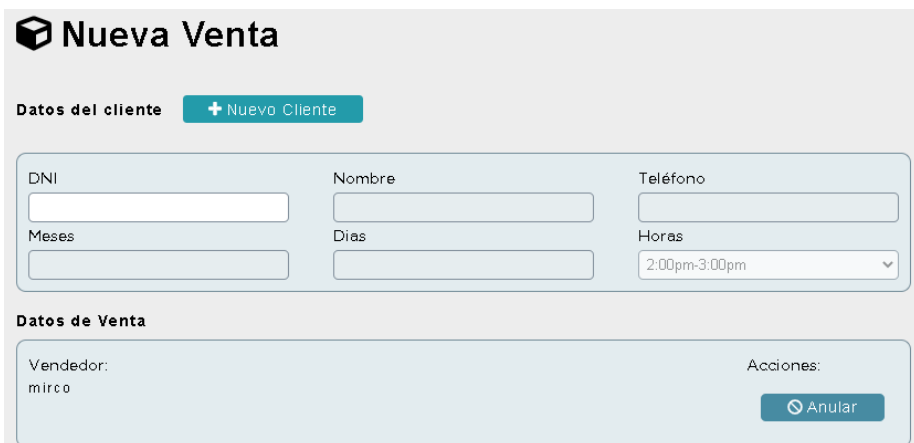

#### *Figura 42 Insertar venta*

En la segunda parte del área de ventas en nueva venta, el administrador podrá hacer una venta introduciendo el número de DNI y automáticamente se mostrará los datos de dicho cliente.

En la parte de Datos de venta, se pondrá el nombre del administrador y al costado aparecerá en las acciones Anular para borrar totalmente los datos de la ventana web "Nueva Venta" y la acción Procesar aparecerá cuando los datos del producto estén ya agregados en la tabla detalles finales a pagar para elaborar el recibo electrónico.

Más abajo en la primera tabla de detalles del producto se pondrá el código del mismo, donde automáticamente observaremos la descripción y existencia de dicho producto, también se introducirá la cantidad que desee el cliente comprar donde se hará una multiplicación de la cantidad por el precio individual que estará en el precio total.

Y finalmente, en la tabla de detalles finales a pagar se observará el código, la descripción, la cantidad, el precio y el precio final del producto ya agregados anteriormente, donde se hará una suma total de los

79

precios totales de cada producto agregado.

## **3.5.2. Recibo Electrónico**

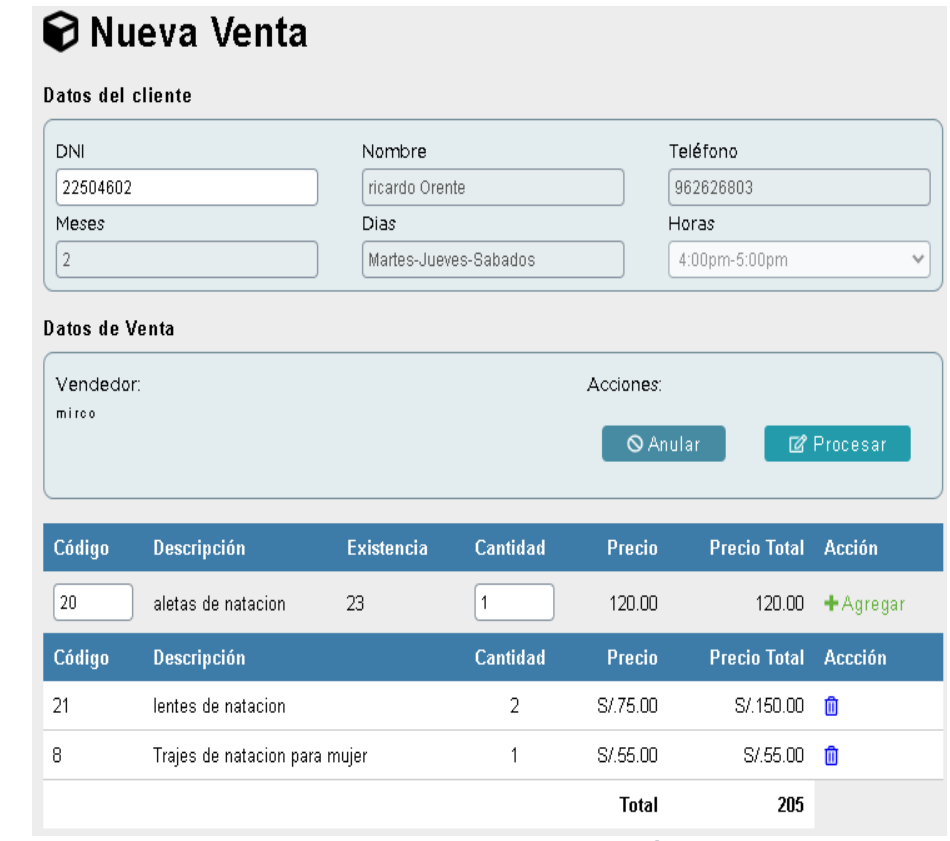

*Figura 43 Recibo Electrónico*

Se elabora el recibo electrónico dando click a la acción "Procesar", donde se observará el recibo en una ventana emergente.

Datos del recibo electrónico:

- 1. Se visualiza en la mano izquierda superior el logo de laacademia
- 2. En la mano derecha superior los datos del recibo:
	- ⮚ Número del recibo
	- ⮚ Fecha actual en que se realizó la venta
	- > La hora en que se realizó la venta
	- $\triangleright$  El nombre del profesor o administrador quien hizo laventa.
- 3. En la parte del medio se observa los datos de la academia, donde se podrán cambiar si así lo desea

el administrador en la parte inicial del sistema, llamado Configuración.

- 4. En la parte del medio del recibo electrónico se encuentra los datos ya registrados del cliente.
- 5. En la parte final del recibo electrónico se muestra las cantidades de los productos, sus respectivas descripciones, el precio unitario de cada producto y el precio total. Además de agregar un link de la página de Facebook de la academia de natación para que el cliente esté al tanto de cualquier novedad.

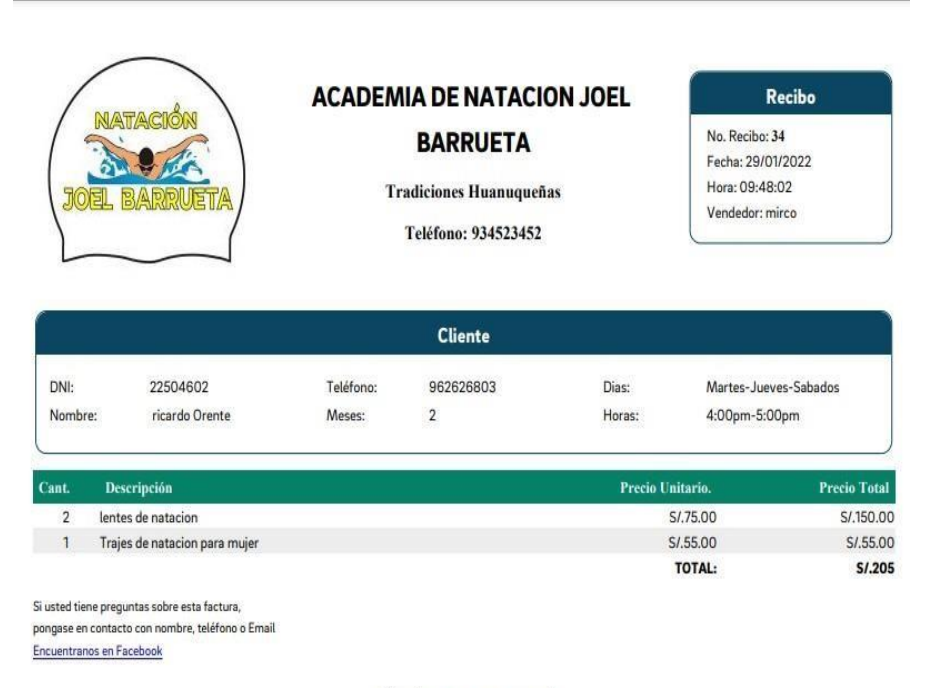

¡Gracias por su compra!

*Figura 44 Recibo Electrónico 2*

#### **3.5.3. Lista de Ventas**

En la lista de ventas observamos que todas las ventas posteriormente guardadas están ubicadas en filas. Vemos que hay un botón de "Nueva Venta" donde nos permitirá regresar a hacer una nueva venta, también se implementó un buscador donde introduciendo el número

de la venta, nos ubicara con el dato relacionado. Además, hay un buscador de fechas donde escogemos un rango de fecha y nosubica ventas relacionadas a los días de búsqueda.

| <b>WINICIO</b> | & USUARIOS Y                                  | <b>A</b> CLIENTESY | <b>同PROVEEDORES &gt;</b> | & PRODUCTOS * | <b>NVENTAS</b> v |                      |                       |  |  |  |  |  |
|----------------|-----------------------------------------------|--------------------|--------------------------|---------------|------------------|----------------------|-----------------------|--|--|--|--|--|
|                | <b>Ellista Ventas</b>                         | + Nueva Venta      |                          |               |                  |                      | ٥<br>No. Factura      |  |  |  |  |  |
|                | <b>Buscar por Fecha</b>                       |                    |                          |               |                  |                      |                       |  |  |  |  |  |
|                | $\Box$<br>De: $nn/dd/yy$ : $\Box$ A nn/dd/yy. |                    |                          |               | Q                |                      |                       |  |  |  |  |  |
| No.            | Fecha / Hora                                  | <b>Cliente</b>     |                          | Vendedor      | Estado           | <b>Total Factura</b> | <b>Accciones</b>      |  |  |  |  |  |
| 34             | 2022-01-29 09:48:02                           |                    | ricardo Orente           | mirco         | Pagada           | \$/205.00            | 00                    |  |  |  |  |  |
| 33             | 2022-01-03 10:52:58                           | sinDNI             |                          | mirco         | Pagada           | S/300.00             | 00                    |  |  |  |  |  |
| 32             | 2022-01-03 10:26:11                           | sinDNI             |                          | mirco         | Pagada           | \$/300.00            | $\bullet$ $\circ$     |  |  |  |  |  |
| 31             | 2022-01-03 10:24:51                           |                    | Mircoso Malp             | mirco         | Pagada           | \$/200.00            | $\bullet$ $\circ$     |  |  |  |  |  |
| $\mathfrak{A}$ | 2021-04-10 09:42:35                           |                    | Mirco Rodrigo            | mirco         | Pagada           | S/300.00             | 00                    |  |  |  |  |  |
| 29             | 2021-04-06 12:50:14                           | sinDNI             |                          | mirco         | Anulada          | S/.200.00            | $\bullet$             |  |  |  |  |  |
| 28             | 2021-03-14 19:17:34                           | sinDNI             |                          | mirco         | Pagada           | \$/500.00            | 00                    |  |  |  |  |  |
| 26             | 2021-03-07 19:53:03                           |                    | Mirco Rodrigo            | mirco         | Anulade          | \$/200.00            | $\boldsymbol{\omega}$ |  |  |  |  |  |

*Figura 45 Lista de Ventas*

Datos de la lista de ventas:

- 1. Se observa la fecha y hora en el momento de procesar la venta
- 2. Se observa el nombre del cliente de la venta.
- 3. Se observa el nombre del vendedor encargado de la venta
- 4. Se observa el estado de la venta en Pagada o Anulada
- 5. Se observa el total de la venta (en soles).
- 6. Y por último las acciones de ver y anular la venta, al anular el recibo se desplegará una ventana emergente donde se mostrará el recibo electrónico con un fondo transparente de imagenAnular.

## **4. Ingreso al sistema como profesor**

## **4.1. Campo Cliente**

#### **4.1.1. Registro de Cliente**

En el primer campo de registro de cliente, el profesor podrá registrar los clientes que quieran inscribirse a la academia, en esta parte el profesor se encargará de poner los datos correspondientes entre ellas las horas en que el cliente podrá realizar las prácticas de natación.

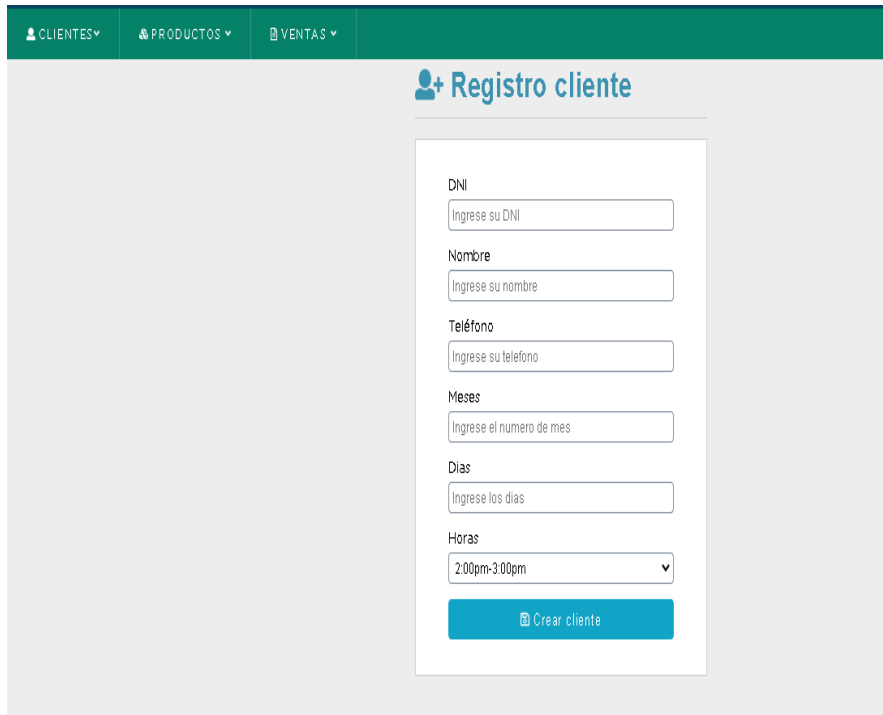

*Figura 46 Registro de Cliente*

Datos que se debe ingresar:

- 1. Introducir el número de DNI del cliente.
- 2. Introducir el nombre del cliente.
- 3. Introducir el número de celular del cliente.
- 4. Introducir el número de meses en que el cliente quiere inscribirse.
- 5. Introducir los días en que el cliente desee dar las prácticas denatación (Tres días por semana de lunes a sábado)
- 6. Escoger el horario en el que el cliente desee dar las prácticas.
- 7. Dar click al botón "Crear cliente".

Todos los campos son obligatorios a excepción del número de DNI.

## **4.1.2. Lista de Clientes**

En la lista de clientes observamos que todos los registros posteriormente guardados están ubicados en filas. Vemos que hay un botón de "Crear Cliente" donde nos permitirá regresar a Registro Cliente, también se implementó un buscador donde introduciendo el número de ID del cliente o el nombre, nos ubicara con el dato relacionado.

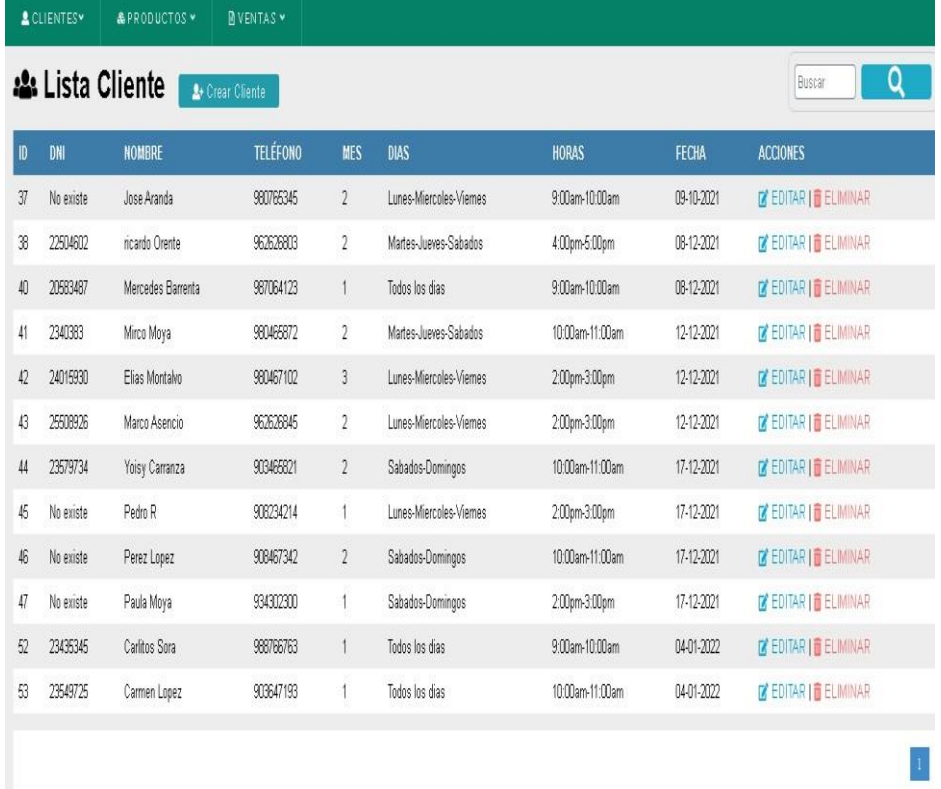

#### *Figura 47 Lista de Clientes*

Observamos también que en la lista de clientes hay dos clases de acciones que son: EDITAR Y ELIMINAR.

En el campo de cliente ingresando como profesor no se podrá acceder a la acción de ELIMINAR, porque solo tendrá acceso a eliminarcualquier cliente el administrador.

#### **4.1.2.1. Editar o Actualizar Cliente**

En esta ventana web observamos que el profesor podrá editar los datos de cualquier cliente que desee. Vemos también que registros anteriores que no se introdujo el número de DNI, en la acción de actualizar se visualiza con el número cero.

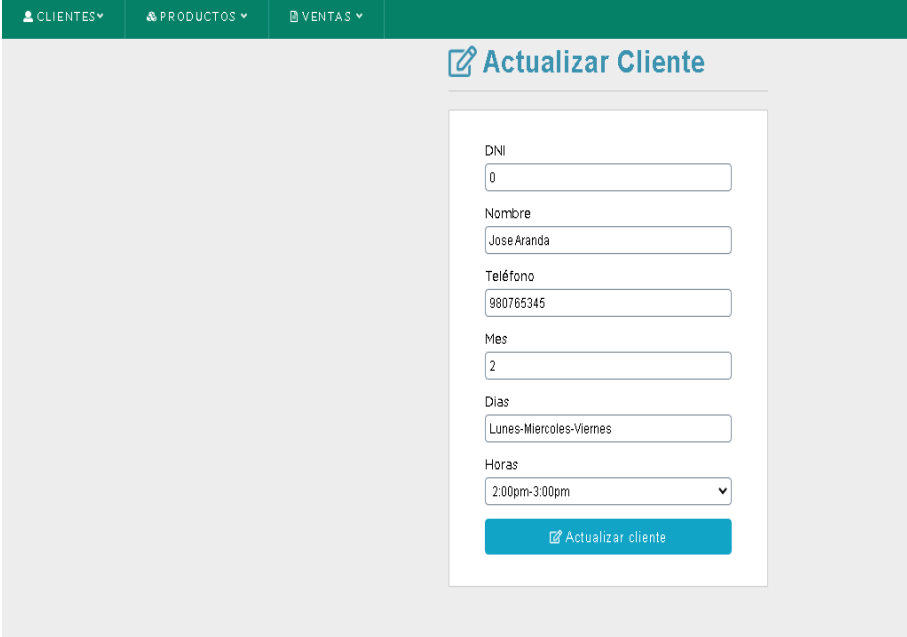

*Figura 48 Editar o Actualizar Cliente*

Pasos para actualizar un cliente:

- 1. Ingresar a la acción de EDITAR en la lista de clientes.
- 2. Modificar cualquier dato de los usuarios, considerando que toda la información es obligatoria, excepto el número de DNI.
- 3. Y, por último, dar click en "Actualizar Cliente" para luegoverificarlo en la lista de clientes.

#### **4.2. Campo de Producto**

#### **4.2.1. Lista de productos**

En la lista de productos observamos que todos los registros posteriormente guardados están ubicados en filas. Vemos que hay unbotón de "Crear Producto" donde nos permitirá regresar a Registro Producto, también se implementó un buscador donde introduciendo el nombre del producto, nos ubicara con el dato relacionado. Además, hay un buscador de proveedores donde escogemos un proveedor y nos ubica productos relacionados al nombre del proveedor.

Observamos también que en la lista de productos hay dos clases de acciones que son: EDITAR Y ELIMINAR.

En el campo de producto ingresando como profesor no se podrá acceder a la acción de EDITAR y ELIMINAR, porque solo tendrá acceso a eliminar y editar cualquier producto el administrador.

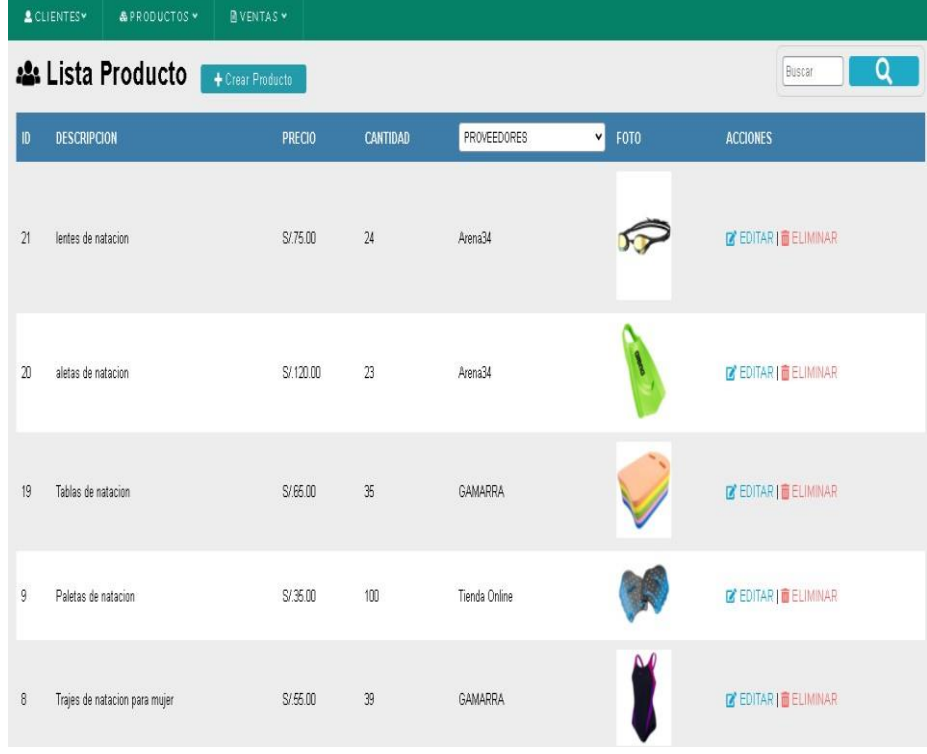

#### **4.3. Campo de Ventas**

#### **4.3.1. Nueva venta**

En esta primera parte del área de ventas en nueva venta, el profesor podrá hacer una venta registrando un nuevo cliente dándole click al botón "Nuevo Cliente", esto es si el cliente no está registrado aun en el sistema. En la parte de Datos de venta, se pondrá el nombre del profesor,al lado las acciones de Anular.

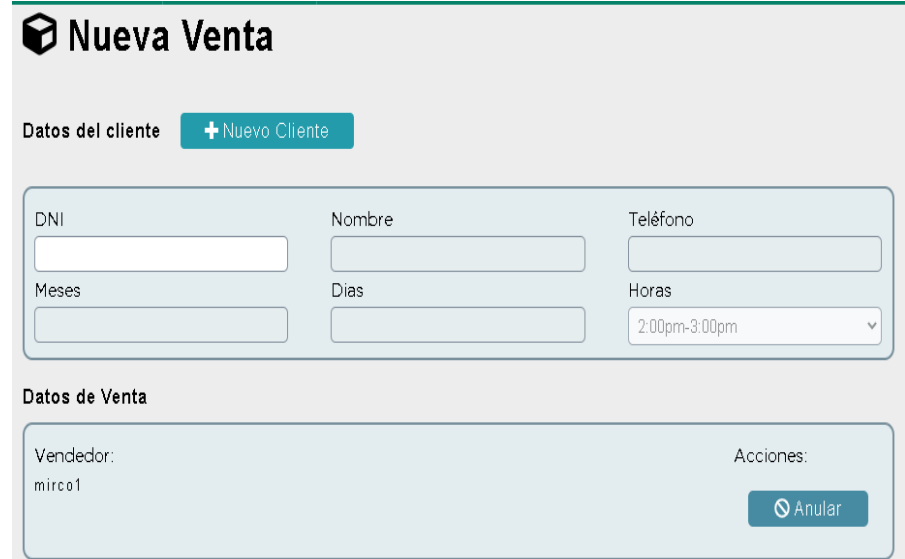

#### *Figura 50 Nueva venta*

En la segunda parte del área de ventas en nueva venta, el profesor podrá hacer una venta introduciendo el número de DNI y automáticamente se mostrará los datos de dicho cliente.

En la parte de Datos de venta, se pondrá el nombre del profesor y al costado aparecerá en las acciones Anular para borrar totalmente los datos de la ventana web "Nueva Venta" y la acción Procesar aparecerá cuando los datos del producto estén ya agregados en la tabla detalles finales a pagar para elaborar el recibo electrónico.

Más abajo en la primera tabla de detalles del producto se pondráel código del mismo, donde automáticamente observaremos la descripción y existencia de dicho producto, también se introducirá la cantidad que desee el cliente comprar donde se hará una multiplicaciónde la cantidad por el precio individual que estará en el precio total.

Y finalmente, en la tabla de detalles finales a pagar se observará el código, la descripción, la cantidad, el precio y el precio final del producto ya agregados anteriormente, donde se hará una suma total de los precios totales de cada producto agregado.

#### **4.3.2. Recibo Electrónico**

Se elabora el recibo electrónico dando click a la acción "Procesar", donde se observará el recibo en una ventana emergente.

## **⊙** Nueva Venta

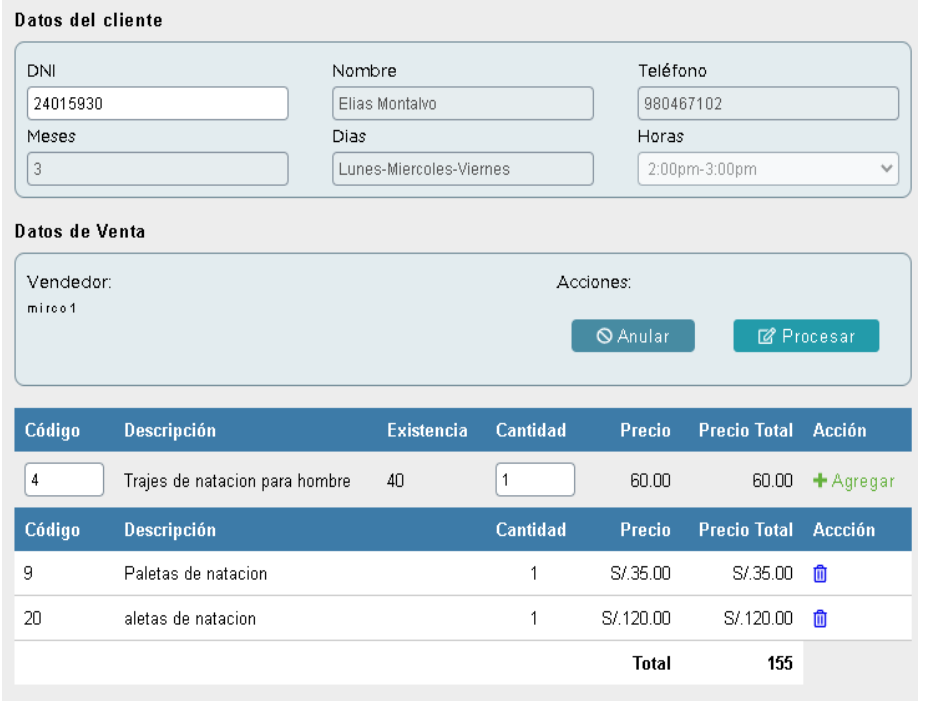

*Figura 51 Recibo Electrónico*

Datos del recibo electrónico:

- 1. Se visualiza en la mano izquierda superior el logo de laacademia
- 2. En la mano derecha superior los datos del recibo:
	- ⮚ Número del recibo
	- ⮚ Fecha actual en que se realizó la venta
	- ⮚ La hora en que se realizó la venta
	- ⮚ El nombre del profesor o administrador quien hizo laventa.
- 3. En la parte del medio se observa los datos de la academia, donde se podrán cambiar si así lo desea el administrador en la parte inicial del sistema, llamado Configuración.
- 4. En la parte del dentro del recibo electrónico se encuentran los datos ya registrados del cliente.
- 5. En la parte final del recibo electrónico se muestran las cantidades de los productos, sus respectivas descripciones, el precio unitario de cada producto y el precio total. Además de agregar un link de la página de Facebook de la academia de natación para que el cliente esté al tanto de cualquier novedad.

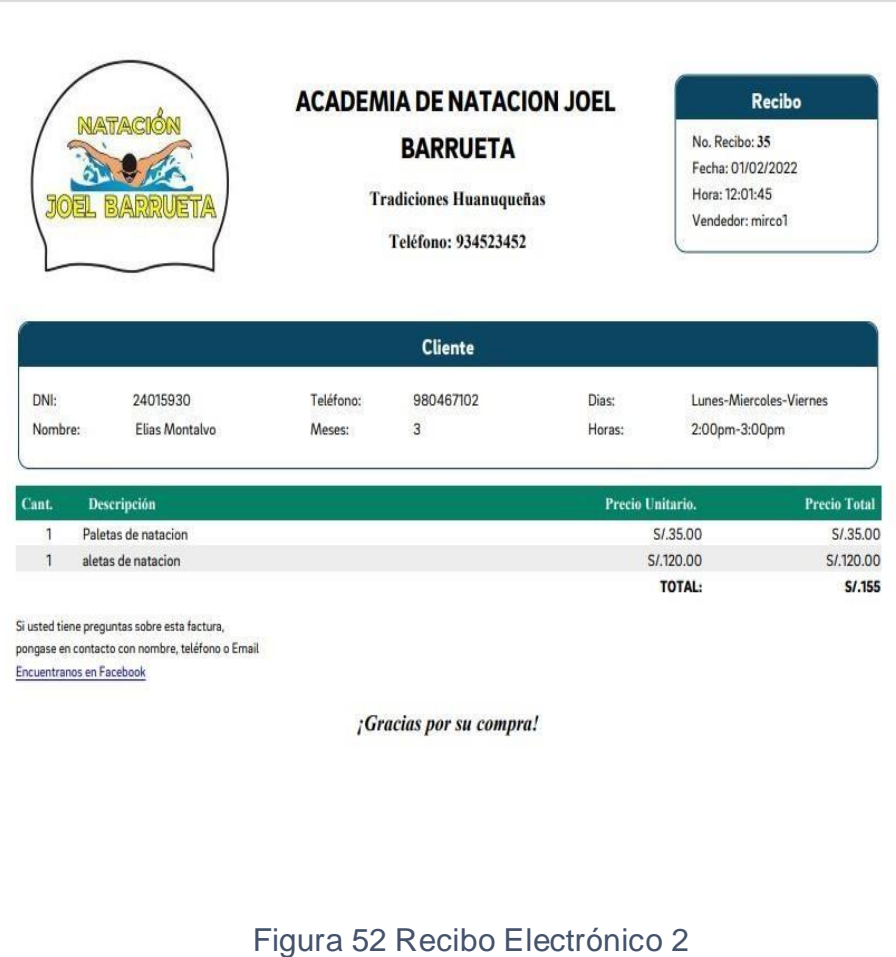

## **4.3.3. Lista de Ventas**

En la lista de ventas observamos que todas las ventas posteriormente guardadas están ubicadas en filas. Vemos que hay un botón de "Nueva Venta" donde nos permitirá regresar a hacer una nueva venta, también se implementó un buscador donde introduciendo el número de la venta, nos ubicara con el dato relacionado. Además, hay un buscador de fechas donde escogemos un rango de fecha y nosubica ventas relacionadas a los días de búsqueda.

| <b>A</b> CLIENTESY<br><b>&amp;PRODUCTOS</b> *<br><b>NVENTAS</b> * |                                        |                |          |         |                      |                  |  |  |  |  |  |
|-------------------------------------------------------------------|----------------------------------------|----------------|----------|---------|----------------------|------------------|--|--|--|--|--|
|                                                                   | <b>■ Lista Ventas</b><br>+ Nueva Venta |                |          |         |                      |                  |  |  |  |  |  |
| <b>Buscar por Fecha</b>                                           |                                        |                |          |         |                      |                  |  |  |  |  |  |
| $\boxdot$<br>$\boxed{\Box}$ A dd/mn/aa<br>Q<br>De: dd/mn/aa-      |                                        |                |          |         |                      |                  |  |  |  |  |  |
| No.                                                               | Fecha / Hora                           | <b>Cliente</b> | Vendedor | Estado  | <b>Total Factura</b> | <b>Accciones</b> |  |  |  |  |  |
| 35                                                                | 2022-02-01 12:01:45                    | Elias Montalvo | mirco1   | Pagada  | S/.155.00            | $\bullet$        |  |  |  |  |  |
| 34                                                                | 2022-01-29 09:48:02                    | ricardo Orente | mirco    | Pagada  | S/.205.00            | $\bullet$        |  |  |  |  |  |
| 33                                                                | 2022-01-03 10:52:58                    | sinDNI         | mirco    | Pagada  | S/.300.00            | $\bullet$        |  |  |  |  |  |
| $32\,$                                                            | 2022-01-03 10:26:11                    | sinDNI         | mirco    | Pagada  | S/.300.00            | $\bullet$        |  |  |  |  |  |
| 31                                                                | 2022-01-03 10:24:51                    | Mircoso Malp   | mirco    | Pagada  | S/.200.00            | $\bullet$        |  |  |  |  |  |
| 30                                                                | 2021-04-10 09:42:35                    | Mirco Rodrigo  | mirco    | Pagada  | S/300.00             | $\bullet$        |  |  |  |  |  |
| 29                                                                | 2021-04-06 12:50:14                    | sinDNI         | mirco    | Anulede | S/.200.00            | $\bullet$        |  |  |  |  |  |
| 28                                                                | 2021-03-14 19:17:34                    | sinDNI         | mirco    | Pagada  | S/.500.00            | $\bullet$        |  |  |  |  |  |
| 26                                                                | 2021-03-07 19:53:03                    | Mirco Rodrigo  | mirco    | Anulada | S/200.00             | $\bullet$        |  |  |  |  |  |

*Figura 53 Lista de Ventas*

Datos de la lista de ventas:

- 1. Se observa la fecha y hora en el momento de procesar la venta
- 2. Se observa el nombre del cliente de la venta.
- 3. Se observa el nombre del vendedor encargado de la venta
- 4. Se observa el estado de la venta en Pagada o Anulada
- 5. Se observa el total de la venta (en soles).
- 6. Y por último la acción de ver el recibo electrónico; la acción de anular el recibo sólo se mostrará para el administrador.

### **4.2. Resultados**

En esta última sección se midió la usabilidad con el Sistema de Escalas de Usabilidad (SUS). Este sistema es un método rápido para evaluar la usabilidad de cualquier sistema, fue desarrollado por John Brooke en 1986 donde permite hacer una evaluación de eficacia, eficiencia y satisfacción.

Se desarrollaron escalas para visualizar el puntaje de una forma más visual, donde el puntaje promedio es 68, esto quiere decir que un resultado del cálculo del SUS está por debajo de esta cifra se considera que hay serios aspectos por corregir.

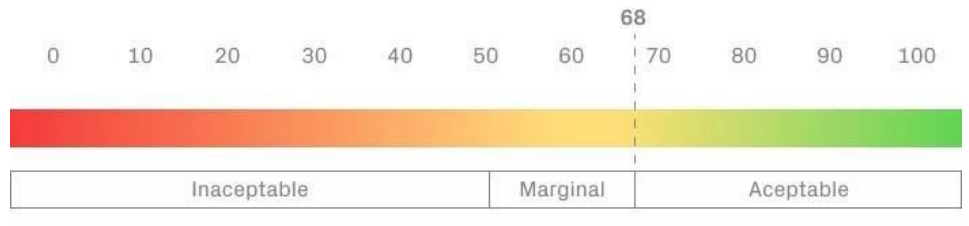

Representación de los resultados de un SUS

#### *Figura 54 Sistema de Escalas de Usabilidad*

A excepción de otros métodos de investigación, el SUS ya tiene enunciados predefinidos y es muy fácil de calcular el resultado final.

Este SUS consta de 10 enunciados predefinidos acerca del sistema:

- 1. Es muy confortable utilizar el sistema
- 2. Me imagino que a los profesores y al administrador les hará fácilmanejar este sistema.
- 3. Encontré el sistema complicado de usar.
- 4. Creo que no me adaptaría usar frecuentemente el sistema
- 5. Este sistema le será de mucha ayuda a la academia de natación.
- 6. Es posible que necesite ayuda de un profesional en algunosprocesos del sistema.
- 7. Pienso que hay mucha inconsistencia en el sistema

implementado.

- 8. Es de mucha ayuda tener un sistema con recibo electrónico.
- 9. Es muy dinámico e interactivo el sistema a usar.
- 10. Creo que a futuro tendré problemas técnicos al usar el sistema.

La respuesta a cada oración se mide con la Escala de Likert que son:

- 1) Totalmente en desacuerdo
- 2) En desacuerdo
- 3) Neutro
- 4) De acuerdo
- 5) Totalmente de acuerdo

Se calcula el resultado del SUS de cada oración en la Escala de Likert, que equivalen a 1,2,3,4,5 en función a cada respuesta. Estos son los números que se tendrán que sumar:

- ⮚ Sumar las respuestas de los enunciados impares y después resta 5
- ⮚ Sumar las respuestas de los enunciados pares y resta ese totala 25
- $\geq$  Sumar ambos resultados y multiplícalo por 2,5.

Los resultados de las sumas son:

- $\geq$  Respuestas de oraciones impares:(5+3+5+3+4) = 20-5=15
- $\triangleright$  Respuestas de oraciones pares:  $(2+1+1+3+1) = 25-8=17$
- ⮚ Resultado del cálculo de SUS: (17+15) \*2,5=80.

Cabe resaltar que estas preguntas fueron dadas a los trabajadores de la academia y en una encuesta rápida de manera virtual se dio los puntajes a cada pregunta, estas preguntas fueron hechas al intermedio y final de la implementación del sistema.

El promedio de los resultados, es de 80 siendo el resultado aceptable, eso se podría traducir que, de las 10 personas encuestadas (clientes, profesores y administrador) que utilizaron el sistema la mayoría tuvieron una grata satisfacción en la usabilidad del sistema de ventas con recibo electrónico.

## **CONCLUSIONES**

- Durante la fase de pruebas del sistema, se pudieron observar inconsistencias en la información de la academia, por ejemplo, el mal registro en algunos campos, no actualizar en el recibo electrónico el lugar preciso de la piscina, no actualizar los números de teléfono para consultas, no visualizar las ventas por día para una mejor gestión, etc. que tuvieron que ser corregidas, posteriormente, se ejecutaron pruebas satisfactorias en el hosting adquirido por la academia.
- Se elaboraron manuales interactivos pequeños en formato JPG de manera virtual para una mayor comprensión del sistema y organizando reuniones posteriores al lanzamiento dadas las dudas de los profesores o administradores.
- En la metodología Scrum es un marco que permite ser útil con cualquier tipo de sistemas o procesos, esta metodología incluye un conjunto de reuniones, herramientas y funciones coordinadas que ayudan a estructurar y gestionar correctamente el trabajo.
- Se evaluó el sistema de ventas con recibo electrónico empleando el Sistema de Escalas de Usabilidad (SUS) propuesto por John Brooke, en una población de 10 personas obteniendo como resultado un puntaje de 80 ubicando al sistema implementado dentro del segmento aceptable.

## **RECOMENDACIONES**

- Es recomendable, sobre todo en las empresas de ámbito regional, el uso de sistemas de ventas personalizadas para cada situación, muchas veces por falta de conocimientos piensan algunas empresas que tener un sistema autónomo requiere de grandes cantidades de dinero o que se gasta mucho en el servicio de internet o luz, pero la verdad es que cada vez la tecnología avanza y el desarrollo e implementación de sistemas personalizados como también el hardware son accesibles hoy en día para el público en general.
- A la academia de natación Joel Barrueta, se realizan las siguientes recomendaciones relacionadas al sistema implementado:
	- o Se recomienda el uso de dispositivos móviles o tablets que brinden mayor facilidad y rapidez en el registro de datos y/o envío de los recibos electrónicos a la aplicación WhatsApp del cliente.
	- o Se recomienda alquilar un sitio web que se pague anualmente, ya que se podrá tener un mejor manejo en el mantenimiento y un mayor espacio de almacenamiento.
	- o Se recomienda realizar el mantenimiento obligatorio del sistema y las actualizaciones para que el sistema de ventas pueda seguir funcionando con eficacia y evitar problemas de seguridad y de actualizaciones.
- Se recomienda Scrum como metodología de desarrollo, es altamente aplicable para todo sistema. A la vez, se recomienda que en esta metodología:
	- $\circ$  No combinar roles, cada personaje es singular y tiene una función específica en cada proceso de desarrollo.
	- o No acortar, ni alargar los Sprints, esta hará que se pierda el enfoque del trabajo y dificultara posicionar cada tarea en los Sprints.
	- o No evadir reuniones Scrum, cada reunión es previamente acordada, de lo contrario se estaría perdiendo tiempo valioso.
	- $\circ$  No suprimir retrospectivas, es importante cumplir con esta reunión, ya que es clave para el buen funcionamiento del sistema.
- Se recomienda mejorar la usabilidad del sistema haciendo importantes mantenimientos y actualizaciones, además de hacer una pequeña charla de cómo utilizar mejor el sistema y como cambiar el pensamiento erróneo sobre la dificultar de manejar un sistema de ventas, haciendo prácticas de cómo ser rápido y eficaz al utilizarlo.
- Y, por último, se recomienda seguir como ejemplo este trabajo de investigación para futuras tesis, ya que cuenta con información valiosa y precisa de como elaborar un sistema de ventas con recibo electrónico o trabajos similares.

## **REFERENCIAS BIBLIOGRÁFICAS**

- Agiles.org, P. (2010). *Qué es SCRUM*. Obtenido de https://proyectosagiles.org/que-es-scrum/
- Altshuller.G. (2007). *Rockcontent*. Obtenido de Propuesta de valor: qué es y cómo elaborar la propuesta perfecta para tus clientes: https://rockcontent.com/es/blog/propuesta-de-valor/
- B., G. (25 de noviembre de 2021). *¿Qué es AJAX y cómo funciona?* Obtenido de https:/[/www.hostinger.es/tutoriales/que-es](http://www.hostinger.es/tutoriales/que-es-)ajax#:~:text=AJAX%20significa%20JavaScript%20as%C3%ADncrono %20y,al%20servidor%20en%20segundo%20plano.&text=JavaScript% 20es%20un%20lenguaje%20de%20programaci%C3%B3n%20muy% 20conocido.
- B., G. (09 de febrero de 2022). *¿Qué es Apache?* Obtenido de https:/[/www.hostinger.es/tutoriales/que-es](http://www.hostinger.es/tutoriales/que-es-)apache/#:~:text=Apache%20HTTP%20Server%20es%20un,por%20la %20Apache%20Software%20Foundation.
- Barrueta, L. a. (Noviembre de 2021). *Implementacion de un sistema de ventas con recibo electronico*. Obtenido de https://dspace.unitru.edu.pe/handle/UNITRU/17741
- ComparaSoftware. (2021). *ComparaSoftware*. Obtenido de Fases de la Metodología Scrum: https://blog.comparasoftware.com/fasesmetodologia-scrum/
- Cuéntica. (07 de noviembre de 2012). *¿Qué es un recibo?* Obtenido de https://cuentica.com/asesoria/que-es-un-recibo/

Devin, F. (25 de febrero de 2017). *Sistema de Escalas de Usabilidad*. Obtenido de ¿qué es y para qué sirve?: https://uxpanol.com/teoria/sistema-de-escalas-de-usabilidad-que-es-ypara-quesirve/#:~:text=Un%20Sistema%20de%20Escalas%20de,un%20objeto %2C%20dispositivo%20o%20aplicaci%C3%B3n.

Digital, P. (2021). *Aplicaciones Web*. Obtenido de https://pime.com.mx/Desarrollo-Web/24

F.Manuel. (09 de febrero de 2012). *Sublime Text, un sofisticado editor de código multiplataforma*. Obtenido de https:/[/www.genbeta.com/herramientas/sublime-text-un-sofisticado](http://www.genbeta.com/herramientas/sublime-text-un-sofisticado-)editor-de-codigo-multiplataforma

Gestion.Org. (2021). *Definicion de producto: la base por la que todos los negocios deberían comenzar*. Obtenido de https:/[/www.gestion.org/definicion-de](http://www.gestion.org/definicion-de-)producto/#:~:text=Sin%20embargo%2C%20existe%20una%20definici %C3%B3n,que%20es%20mucho%20m%C3%A1s%20espec%C3%A Dfica.&text=En%20mercadotecnia%2C%20un%20producto%20es,de %20su%20uso%20o%20consumo.

IONOS, D. G. (03 de septiembre de 2019). *XAMPP: instalación y primeros pasos*. Obtenido de https:/[/www.ionos.es/digitalguide/servidores/herramientas/instala-tu](http://www.ionos.es/digitalguide/servidores/herramientas/instala-tu-)servidor-local-xampp-en-unos-pocos-

pasos/#:~:text=XAMPP%20es%20una%20distribuci%C3%B3n%20de, de%20programaci%C3%B3n%20Perl%20y%20PHP.

Junher.SV. (2019). *EPISTEMOLOGÍA DE LA SISTEMATIZACIÓN*. Obtenido de webquestscoyddli: https://sites.google.com/site/webquestscoyddli/creditos

Marotta, A. (2019). *Centro de Posgrados y Actualización Profesional en Informática*. Obtenido de CPAP: https:/[/www.fing.edu.uy/es/cpap/carreras/especializaci%C3%B3n-en](http://www.fing.edu.uy/es/cpap/carreras/especializaci%C3%B3n-en-)sistemas-de-informaci%C3%B3n

Payano Zevallos, M. J. (30 de junio de 2021). *UNIVERSIDAD DE HUANUCO*. Obtenido de IMPLEMENTACION DE UN SISTEMA WEB PARA LA GESTION: <http://200.37.135.58/bitstream/handle/123456789/2989/Payano%20Ze> vallos%2C%20Marcos%20Joel.pdf?sequence=1&isAllowed=y

Perez, J. D. (20 de febrero de 2019). *Definición de HTML5*. Obtenido de https://openwebinars.net/blog/que-es-html5/

- POWERDATA SOLUTIONS, S. (01 de febrero de 2018). *Power Data*. Obtenido de https://blog.powerdata.es/el-valor-de-la-gestion-dedatos/rol-en-gestion-de-datos-de-diferentes-tipos-de-sistemas-deinformacion
- Ramos, R. (2022). *¿Qué es JavaScript?* Obtenido de https://soyrafaramos.com/que-es-javascript-para-quesirve/#:~:text=JavaScript%20es%20el%20lenguaje%20de,c%C3%B3 digo%2C%20sin%20necesidad%20de%20terceros.
- Rey, V. (2021). *¿Qué significa CSS3?* Obtenido de https:/[/www.hackaboss.com/blog/que-es](http://www.hackaboss.com/blog/que-es-)css#:~:text=%C2%BFQu%C3%A9%20significa%20CSS3%3F,web%2 0e%20interfaces%20de%20usuario.
- Robledano, A. (24 de septiembre de 2019). *Qué es MySQL*. Obtenido de Características y ventajas: https://openwebinars.net/blog/que-esmysql/
- Souza, I. d. (09 de marzo de 2020). *Descubre qué es el lenguaje de programación PHP y en qué situaciones se hace útil*. Obtenido de https://rockcontent.com/es/blog/php/#:~:text=PHP%20es%20un%20le nguaje%20de,proyectos%20calificados%20y%20sin%20complicacion es.
- Sumup. (2020). *Recibo de pago*. Obtenido de ¿Qué es un recibo de pago?: https://help.sumup.com/es-ES

# **ANEXOS**

**Anexo 1: Encuesta general**

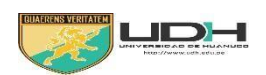

## **UNIVERSIDAD DE HUÁNUCO**

## **FACULTAD DE INGENIERIA**

PROGRAMA ACADEMICO DE INGENIERIA DE SISTEMAS E INFORMATICA

Se le recomienda responder con honestidad y veracidad.

- 1. ¿Cuál es su papel en la empresa? Rpta…………….. ………………………………………………
- 2. ¿Es factible y ágil el proceso de registro, modificación o eliminación de registros físicos de los clientes, productos o proveedores?
	- a. NO b. SI c. MAS O MENOS
- 3. ¿Usted en el rango que se encuentra alguna vez hubo alguna deficiencia en el proceso de registros físicos de algún cliente, producto o proveedor?

a. NO b. SI c. ALGUNAS VECES

4. ¿Observó que hay mucha pérdida de información a tal nivel que hubo ventas incompletas o insatisfechas? a. NO b. SI c. ALGUNAS

VECES

5. ¿Cree usted que sería necesario que hubiera una buena gestión de los campos de usuarios(trabajadores), clientes, proveedores y productos?

NO b. SI c. TAL VEZ

6. ¿Cómo podría ayudar usted en el buen manejo y ágil procedimiento de la pérdida de información en hojas físicas?

Rpta………

**Anexo 2: Encuesta al administrador**

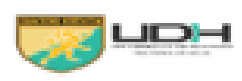

**UNIVERSIDAD DE HUANUCO** 

**FACILITAD DE INGENIERIA** 

PROGRAMA ACADEMICODE INGENIERIADE SISTEMAS E INFORMATICA

Selle recomienda responder con honestidady veracidad.

- $1.$   $\chi$ Cuál es su papel en la empresa?  $2.$   $\lambda$  Es factible y ágil el proceso de registro , modificación o eliminación de registros físicos de los clientes, productos o proveedores?  $\mathbf x$  NO c. MASO MENOS  $h$   $S1$ 3. ¿Usted en el rango que se encuentra alguna vez hubo alguna deficiencia en el proceso de registros físicos de algún cliente, producto o proveedor? a. NO c. ALGUNAS VECES 寶 日 4. ¿Observó que hay mucha perdida de información atal nivel que hubo ventas incompletas o insatisfechas? **M** ALGUNAS VECES a. NO  $b. S1$
- 5. ¿Cree usted que sería necesario que hubiera una buena gestión de los campos de usuarios(trabajadores), clientes, proveedores y productos? c. TAL VEZ NO. 其 1
- 6. ¿Cómo podría ayudar usted en el buen manejo y ágil procedimiento de la perdida de información en hojas físicas?

<u> Rspta</u>...No sabría decirle, pero hay demasiada demora en solo registrarse, además si quieres ver tus registros pasados es probable que ya no los encuentren......

**Anexo 3: Encuesta al cliente**
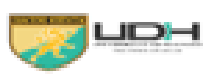

UNIVERSIDAD DE HUANUCO

## **FACULTAD DE INGENIERIA**

PROGRAMA ACADEMICODE INGENIERIADE SISTEMAS E INFORMATICA

Selle recomienda responder con honestidad y veracidad.

- 1. ¿Cuál es su papel en la empresa?
- 2. ¿Es factible y ágil el proceso de registro, modificación o eliminación de registros físicos de los clientes, productos o proveedores?

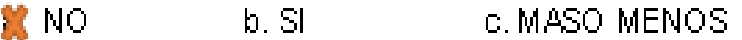

- 3. ¿Usted en el rango que se encuentra alguna vez hubo alguna. deficiencia en el proceso de registros físicos de algún cliente, producto o proveedor? a. NO 宜 SI c. ALGUNAS VECES
- 4. ¿Observó que hay mucha perdida de información atal nivel que hubo ventas incompletas o insatisfechas?

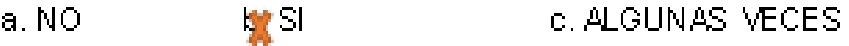

- 5. ¿Cree usted que sería necesario que hubiera una buena gestión. de los campos de usuarios(trabajadores), clientes, proveedores y productos? **NO** 其 1 c. TAL VEZ
- 6. ¿Cómo podría ayudar usted en el buen manejo y ágil procedimiento de la perdida de información en hojas físicas?

Rspta... Yo creo que sería bueno elaborar un sistema como usted lo está haciendo, se veríamucho más fácil de usar y yo creo que sería de mucha ayuda a la academia que mis hijos. están yendo ... ...

**Anexo 4: La codificación**

## Código del index (login)

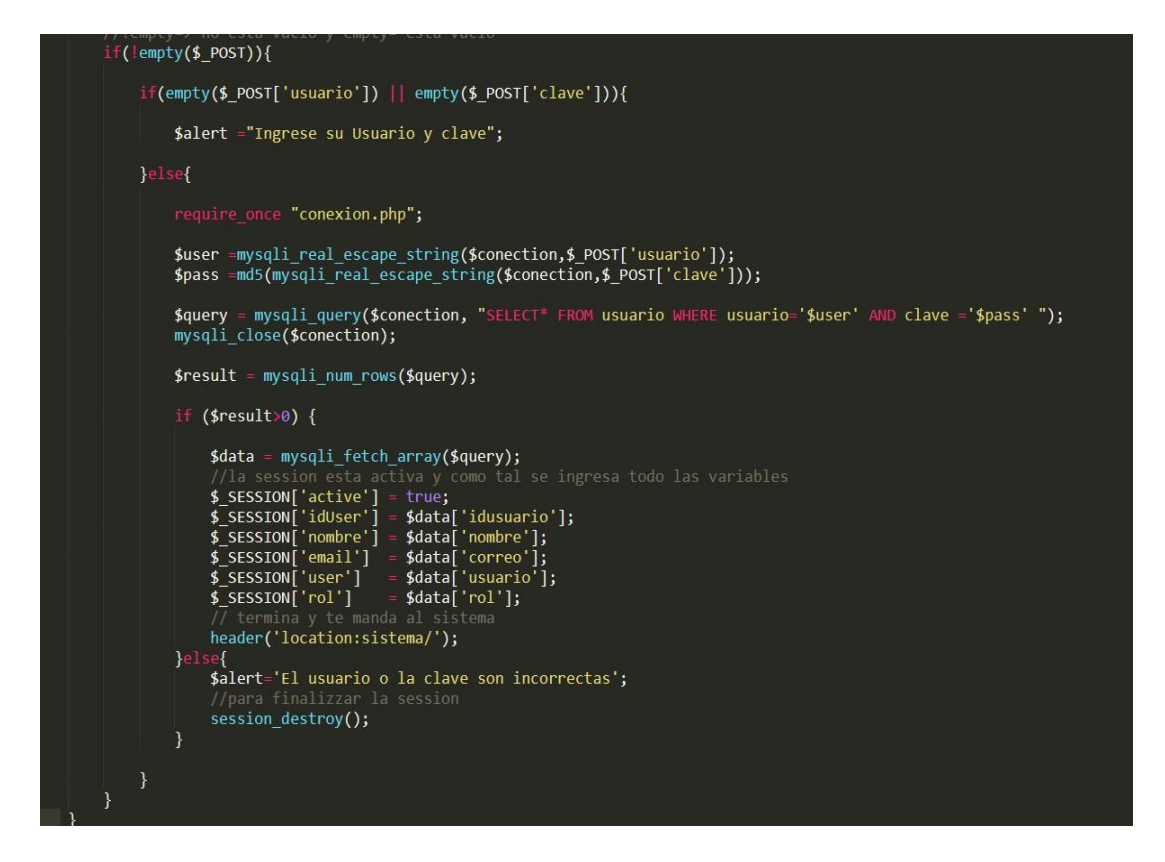

## Código PHP del registro usuario

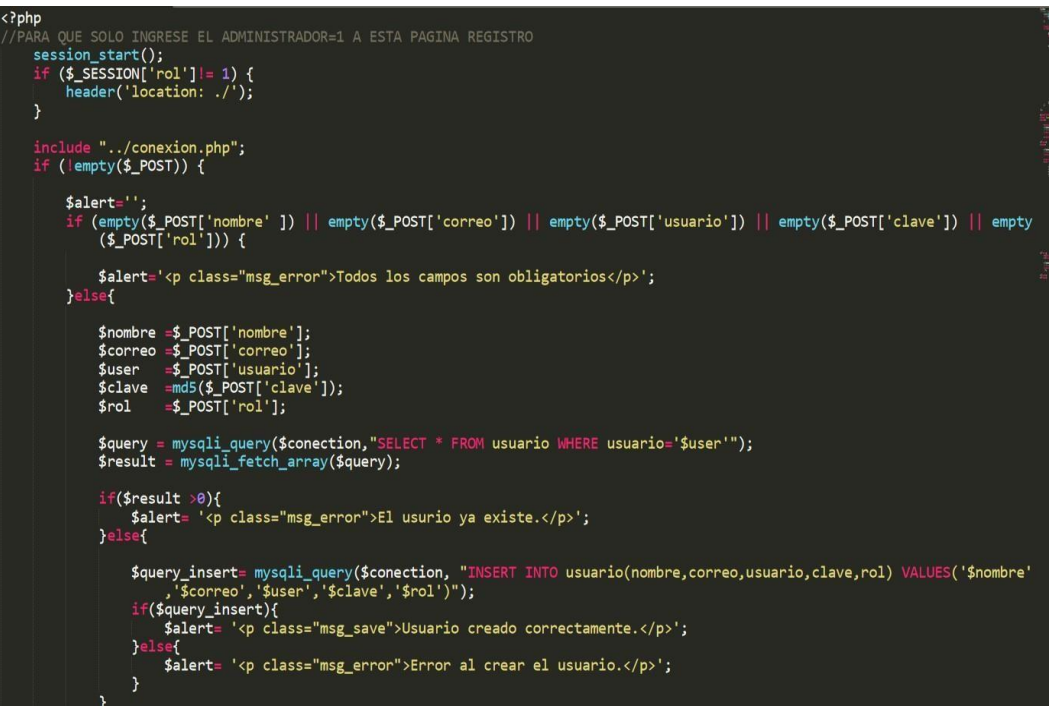

Código HTML del registro usuario.

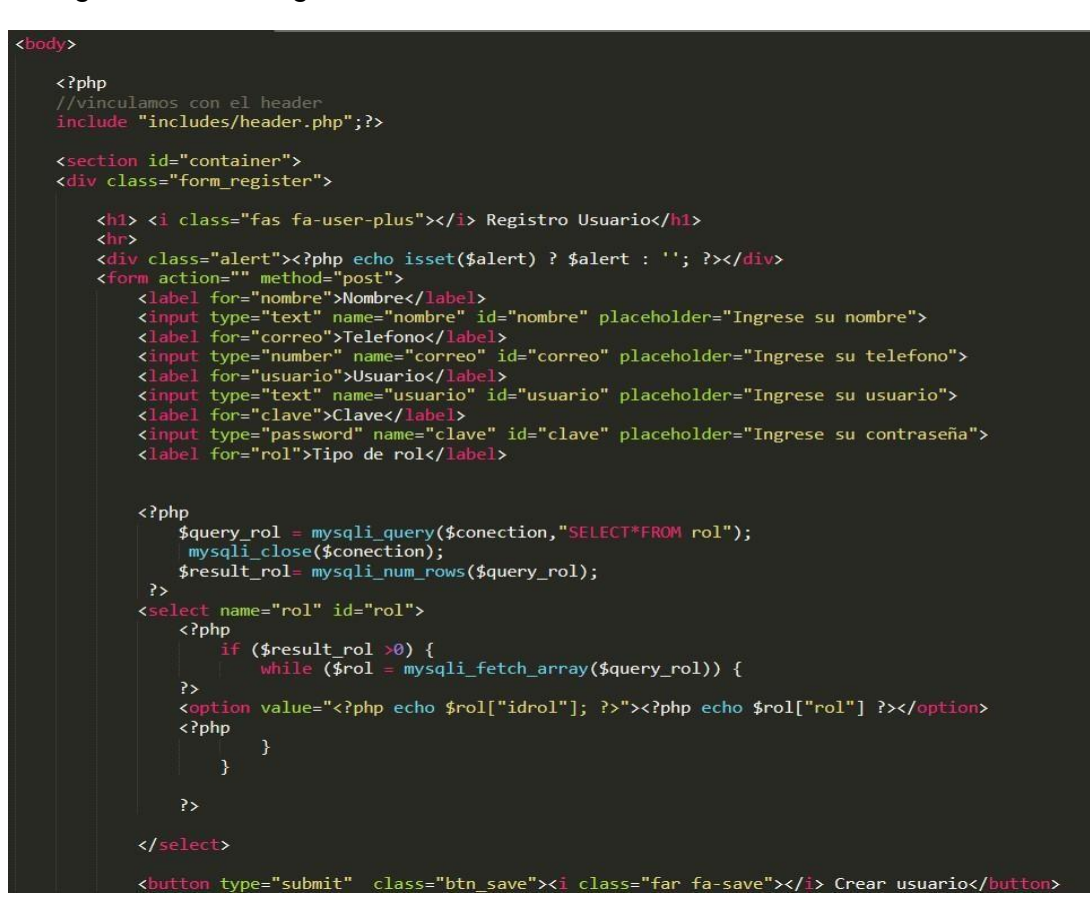

## Código JAVASCRIPT de la foto del producto

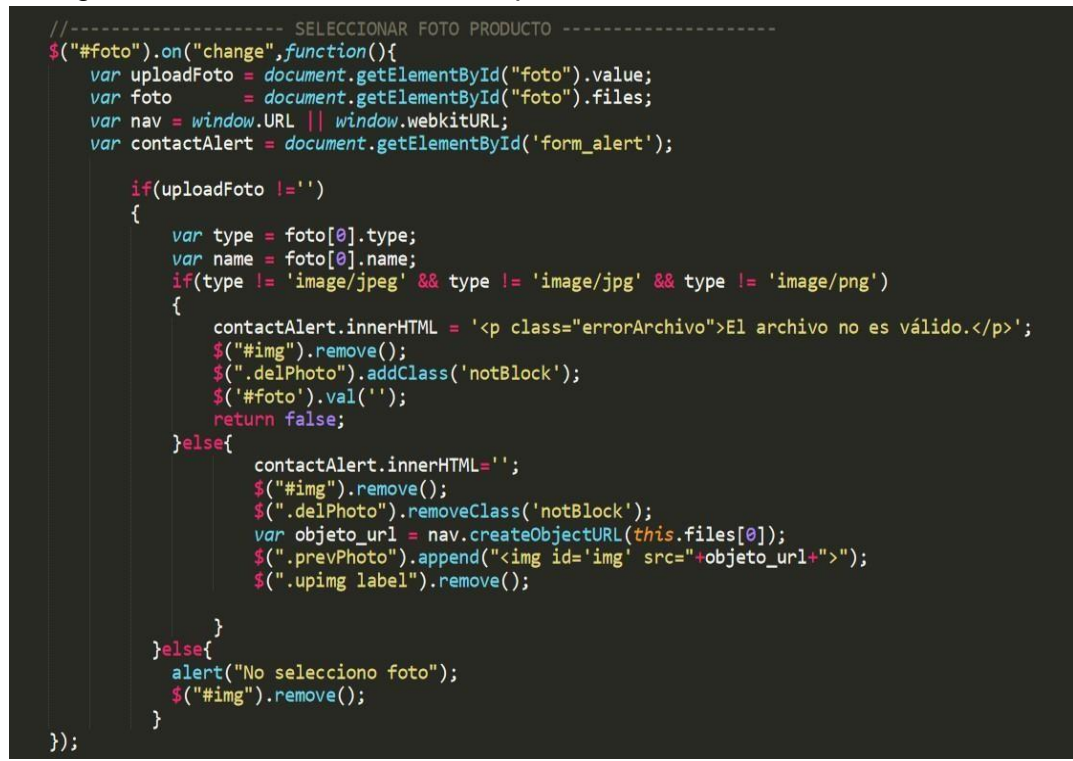

Código AJAX del producto

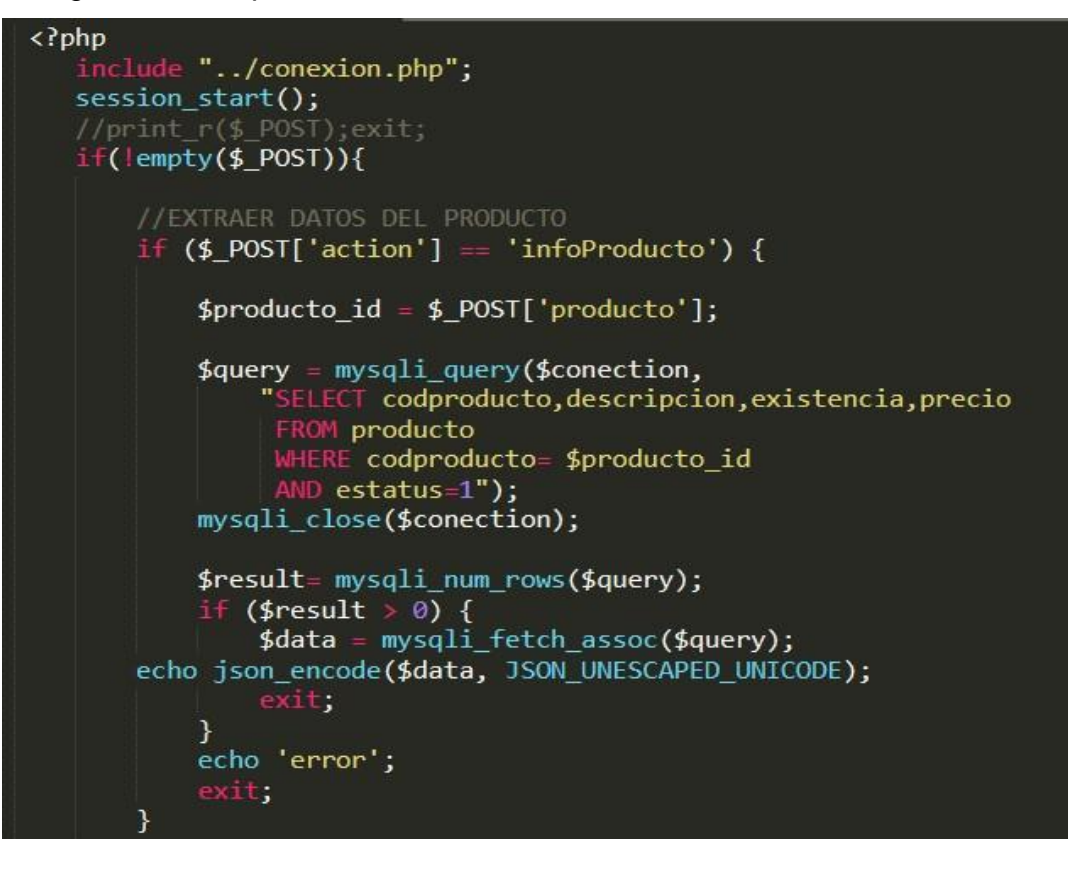

```
//AGREGAR PRODCUTOS A ENTRADA<br>
if ($_POST['action'] == 'infoProducto') {<br>
if (!empty($_POST['cantidad'])|| !empty($_POST['precio']) || !empty($_POST['producto_id'])) {
                    $cantidad = $_POST['cantidad'];<br>$precio = $_POST['precio'];<br>$producto_id = $_POST['preducto_id'];<br>$usuario_id = $_SESSION['idUser'];
              $query_insert = mysqli_query($conection,
                     ...<br>"INSERT INTO entradas(codproducto,cantidad,precio,usuario_id)<br>VALUES($producto_id,$cantidad,$precio,$usuario_id)");
              if ($query_insert) {
                           ROCEDIMIENTO ALMACENADO
                     $query_upd= mysqli_query($conection,"CALL actualizar_precio_producto($cantidad,$precio,$producto_id)");
                     $result_pro= mysqli_num_rows($query_upd);
                     presure_pro = mysqri_num_rows(pquery_upu),<br>if ($result_pro >0) {<br>$data = mysqli_fetch_assoc($query_upd);<br>$data['producto_id']=$producto_id;<br>echo json_encode($data, JSON_UNESCAPED_UNICODE);
             }<br>}else{<br>echo 'error';
              mysqli_close($conection);
                    echo 'error';
               ,<br>exit,
```
**Anexo 5: Manual al administrador y profesor**

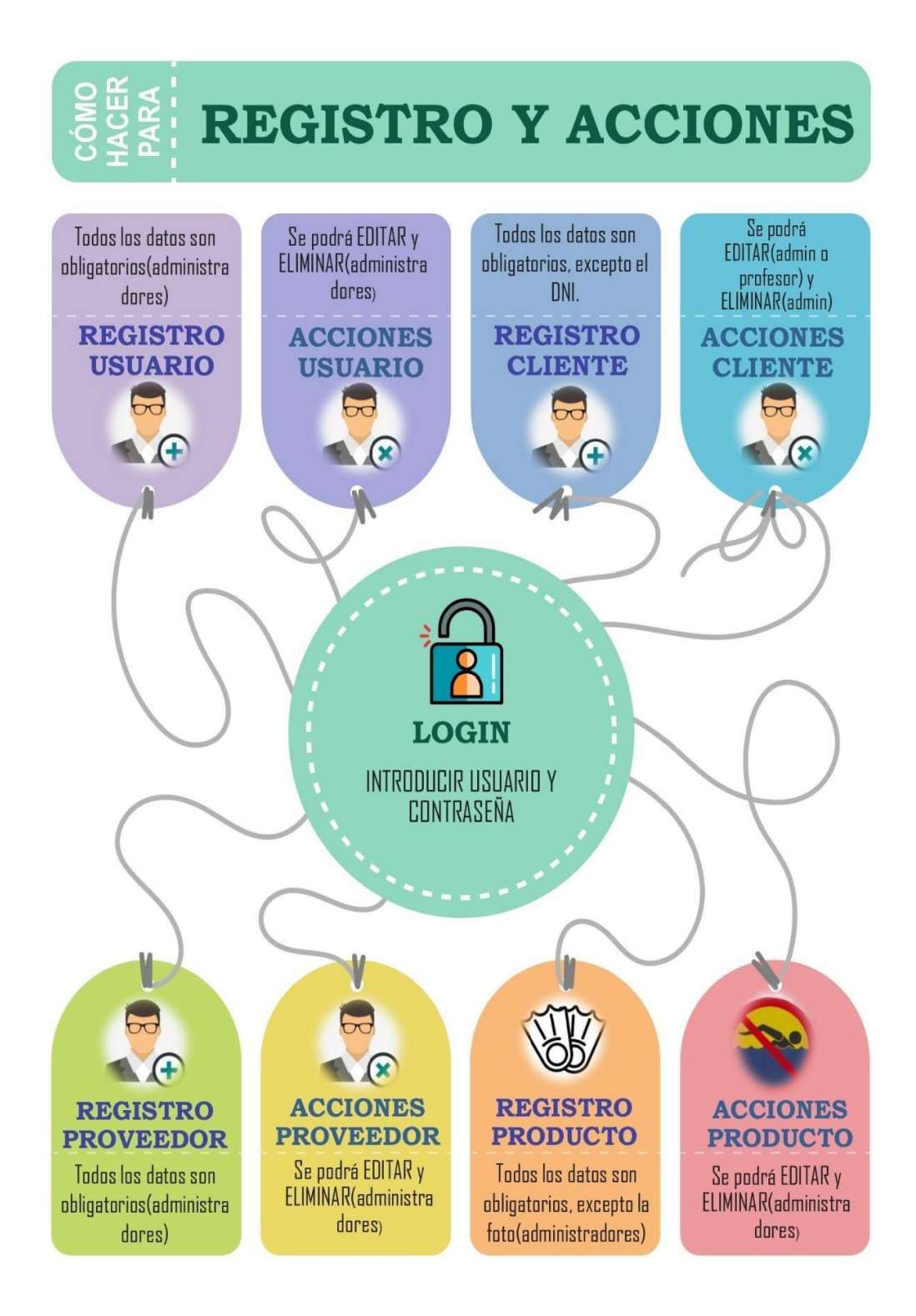

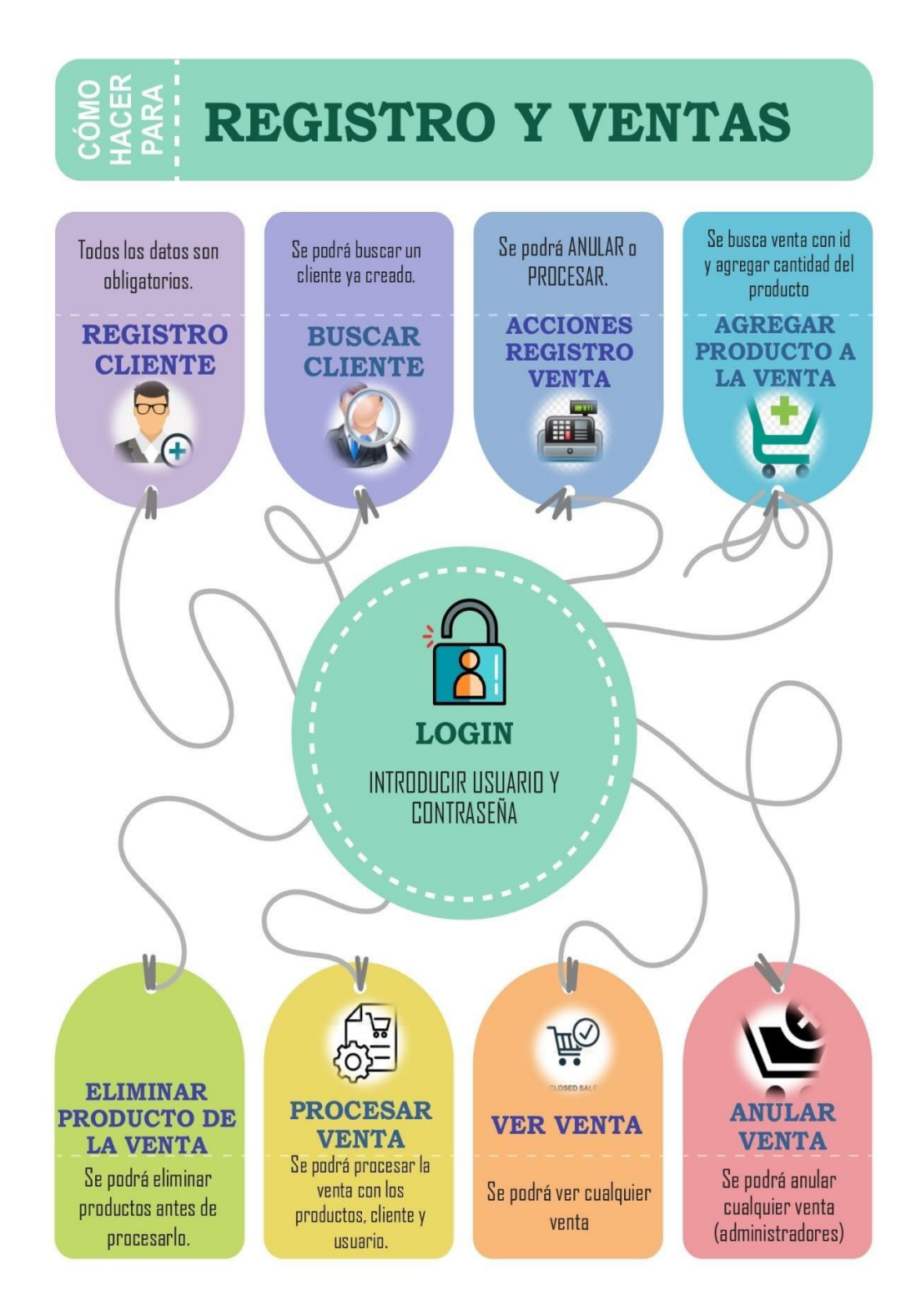

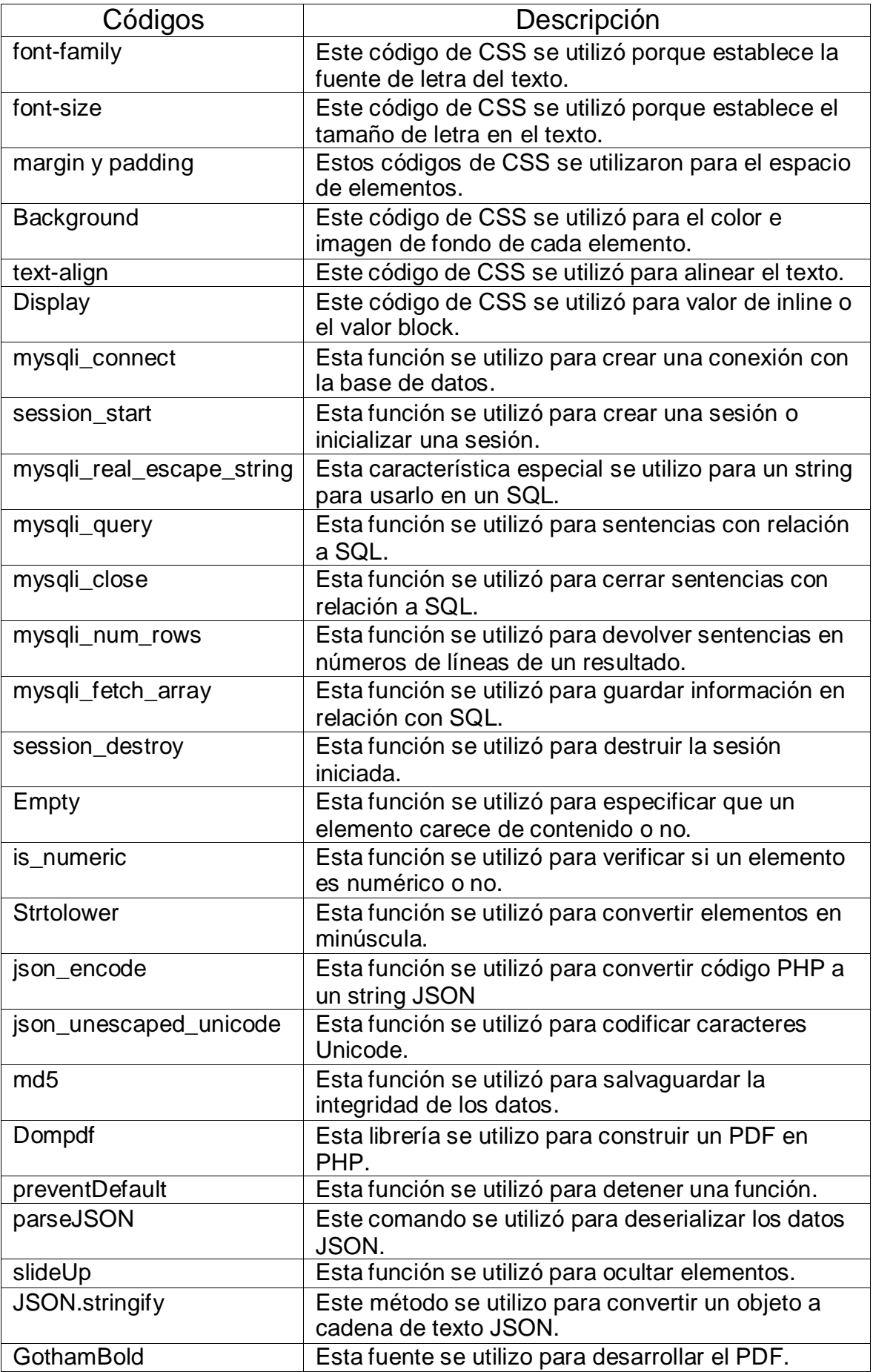